# **Federal Communications Commission (FCC) Experimental Licensing System (External) Users Manual**

 **Version 3.0** 

**FINAL** 

 **Prepared for:** 

 Federal Communications Commission Office of Engineering Technology

**April 11, 2008**

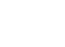

1-i

### **Table of Contents**

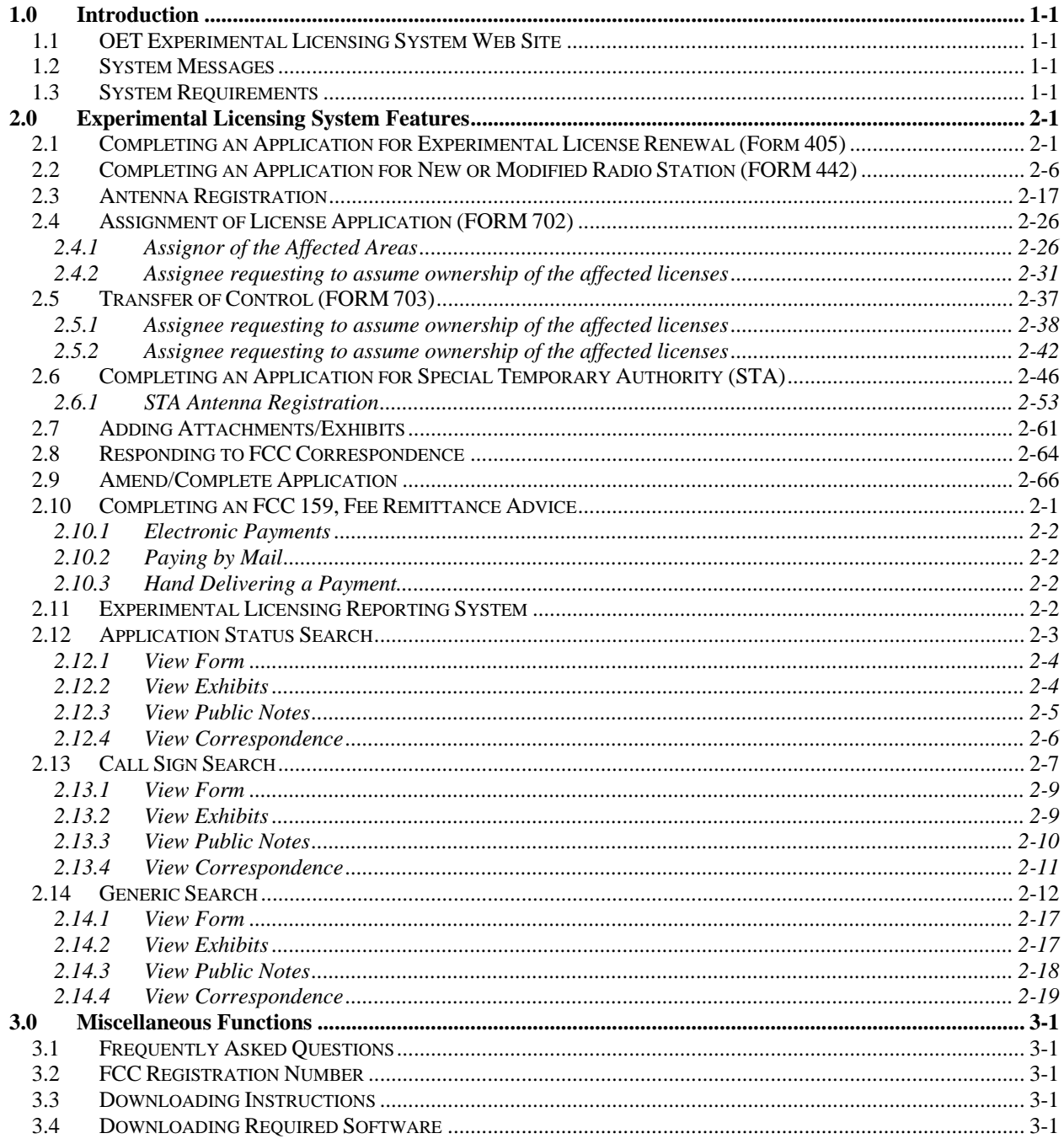

## **List of Figures**

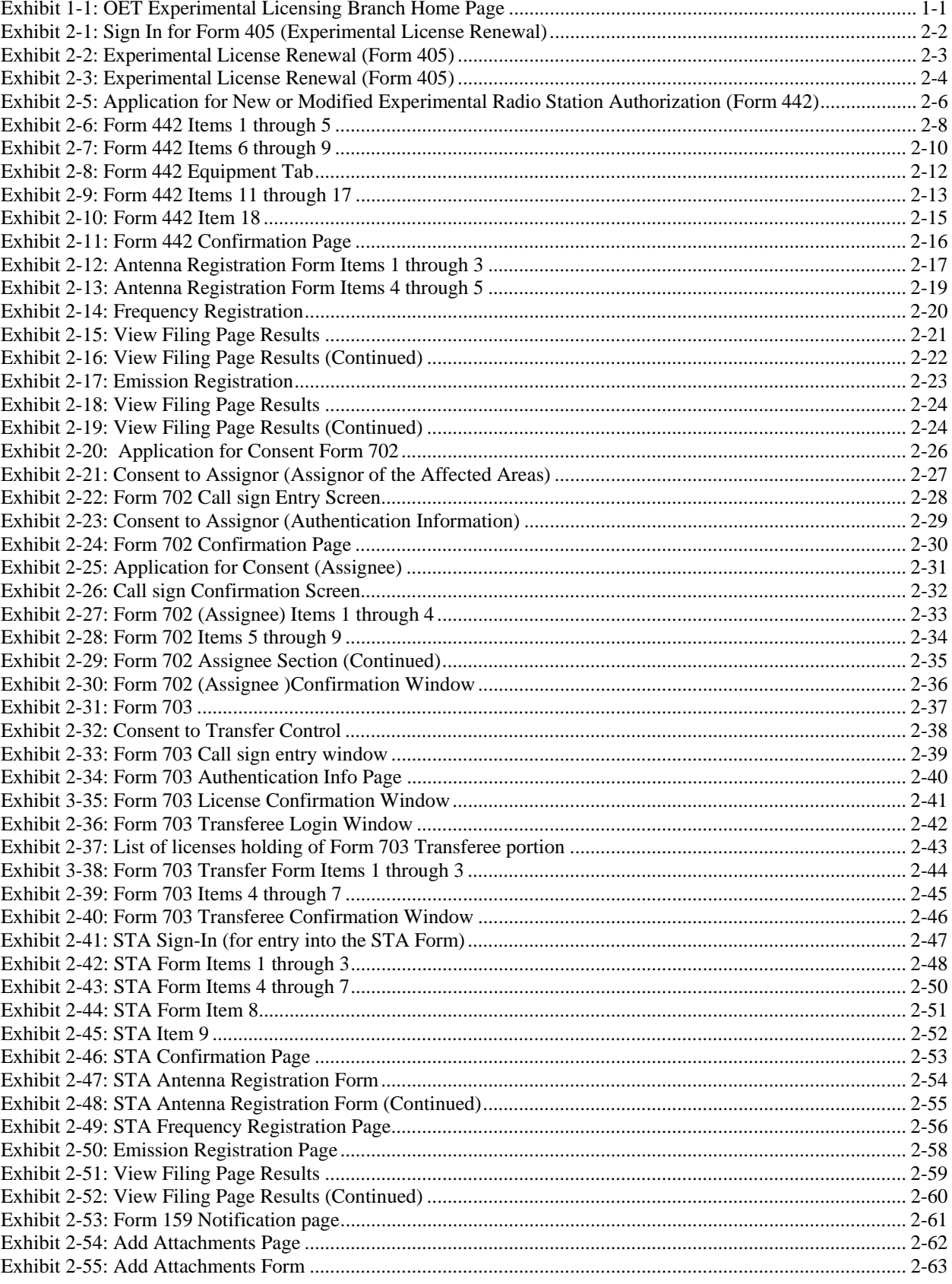

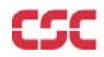

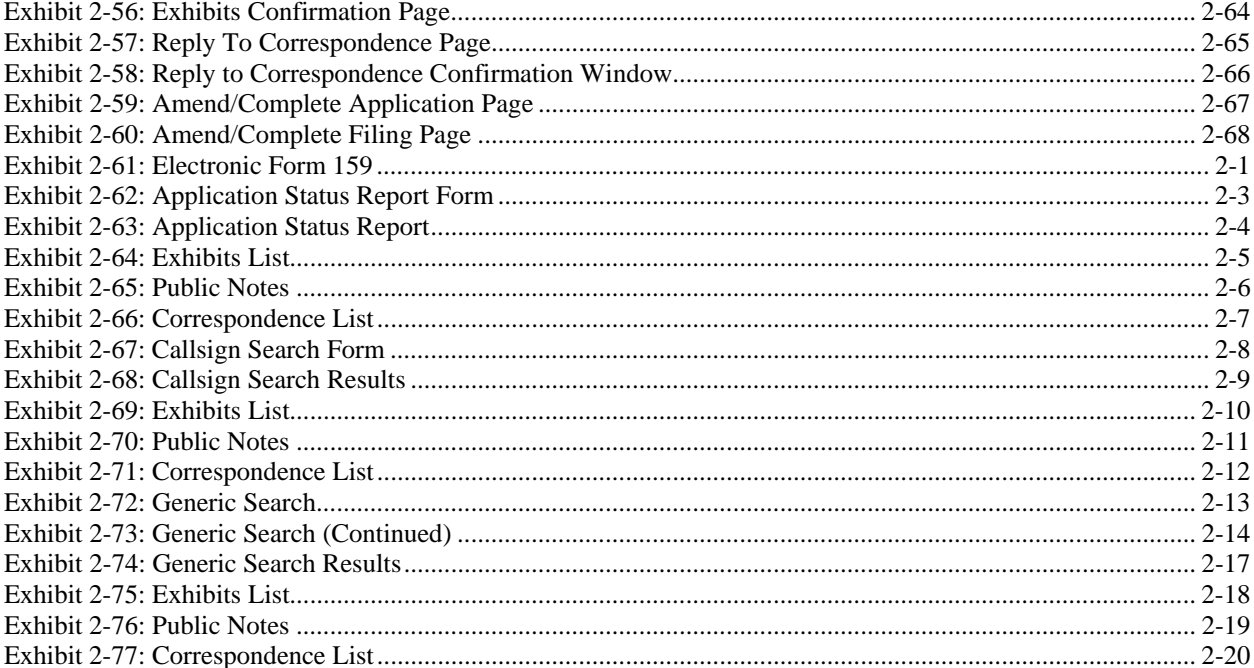

#### **1.0 INTRODUCTION**

This document provides the user with preliminary and general information that will be of assistance in using the Experimental Licensing System (ELS) WEB application. Included are procedures for:

- ♦ Applying for a new Radio Station Authorization
- ♦ Requesting for modifications to an existing Experimental License
- Applying for renewal of a current Experimental License
- ♦ Applying for Special Temporary Authority
- Renew a Special Temporary Authority application
- ♦ Request an assignment of one or more licenses
- ♦ Submitting and responding to correspondence

#### **1.1 OET Experimental Licensing System Web Site**

The OET Experimental Licensing System web site allows the public to electronically file Forms 442, 405, 702, 703, request for Special Temporary Authority (STA) and include all necessary exhibits. In addition, several reporting options are also available. The web address is http://www.fcc.gov.

To access the OET Experimental Licensing System web page, from the FCC's web page, click on the E-filing hyperlink; when the FCC Electronic Filing and Public Access Systems page opens, click on the OET Experimental Licensing Branch Electronic Filing Site hyperlink. Clicking on the Alternate Server hyperlink in the same paragraph will also access this site.

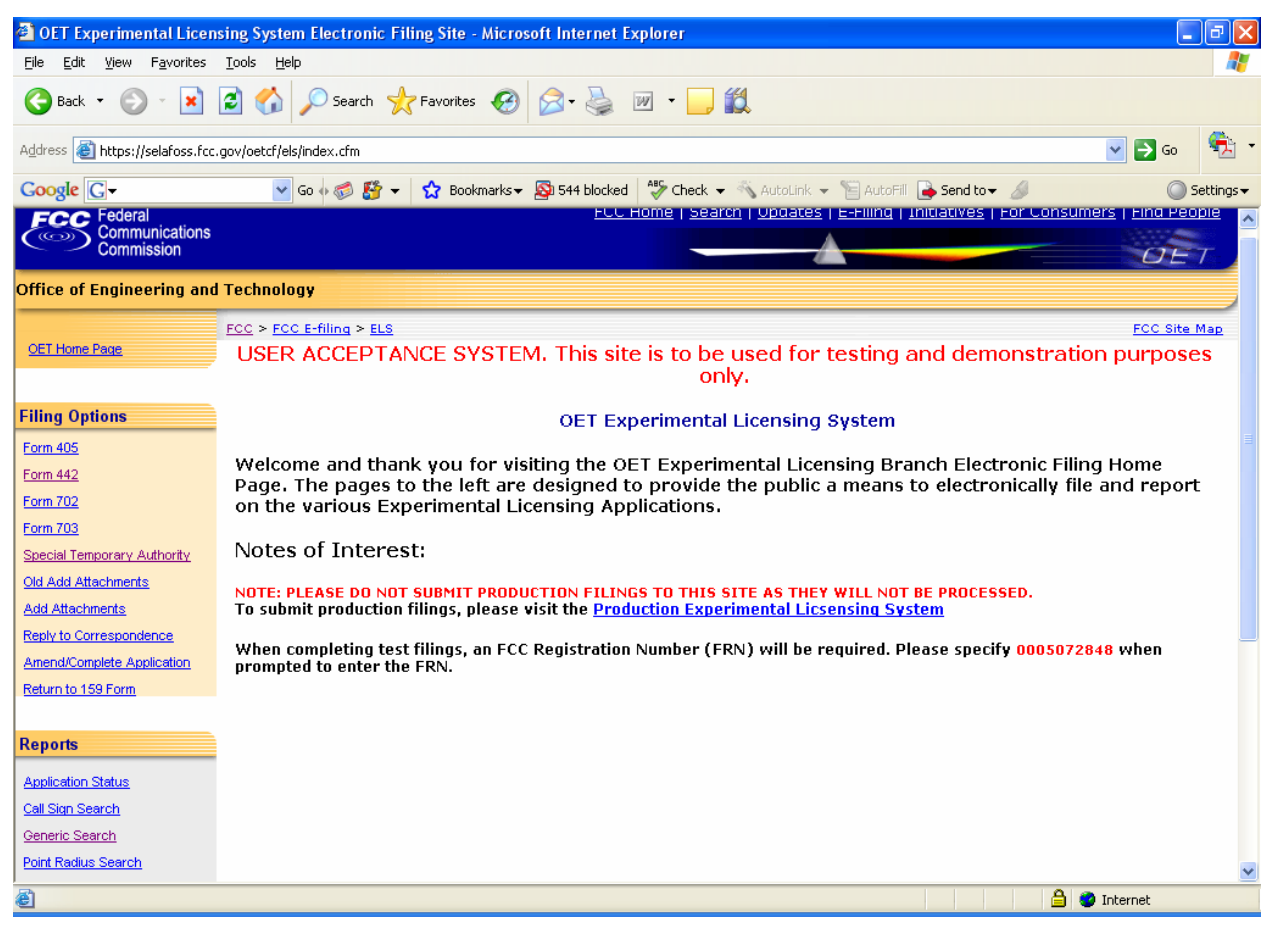

**Exhibit 1-1: OET Experimental Licensing Branch Home Page** 

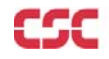

#### **1.2 System Messages**

System messages appear at the bottom of the ELS home page. These messages provide users with important notifications regarding the ELS system.

#### **1.3 System Requirements**

The minimum requirements to run the ELS web application are as follows:

- 1. Browser: Internet Explorer 6.0 or greater OR Mozilla Firefix 2.0 or greater
- 2. Adobe 8.0 Reader or greater

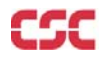

#### **2.0 EXPERIMENTAL LICENSING SYSTEM FEATURES**

From this electronic filing site, users have the ability to:

- Apply for a Experimental License renewal, Form 405;
- Apply for a new or modified Radio Station Authorization, Form 442;
- Application for Consent to Assignment of Radio Station Construction Authorization, Form 702;
- Application for Consent to Transfer Control of Corporation Holding Station License, Form 703;
- Apply for Special Temporary Authority;
- Old Add Attachments;
- Add attachments to a pending ELS Application;
- Reply to correspondence sent by the OET ELS Branch;
- Add, modify, or delete antenna data on a pending Form 442 or STA Application;
- Add, modify, or delete frequency data on a pending Form 442 or STA Application;
- Complete an FCC Remittance Form 159;
- Find out the status of a pending ELS application;
- Search for a specific call sign on file with ELS;
- Search for one or more applications using a generic search;
- Perform a Point Radius search.
- Download electronic filing instructions in Adobe PDF format;
- Download any software needed to access all features of this WEB site; and
- Review a list of questions that have been asked and answered;

#### **2.1 Completing an Application for Experimental License Renewal (Form 405)**

To apply for an Experimental License Renewal, a FCC Form 405 must be completed. Select the Form 405 hyperlink and the following page appears.

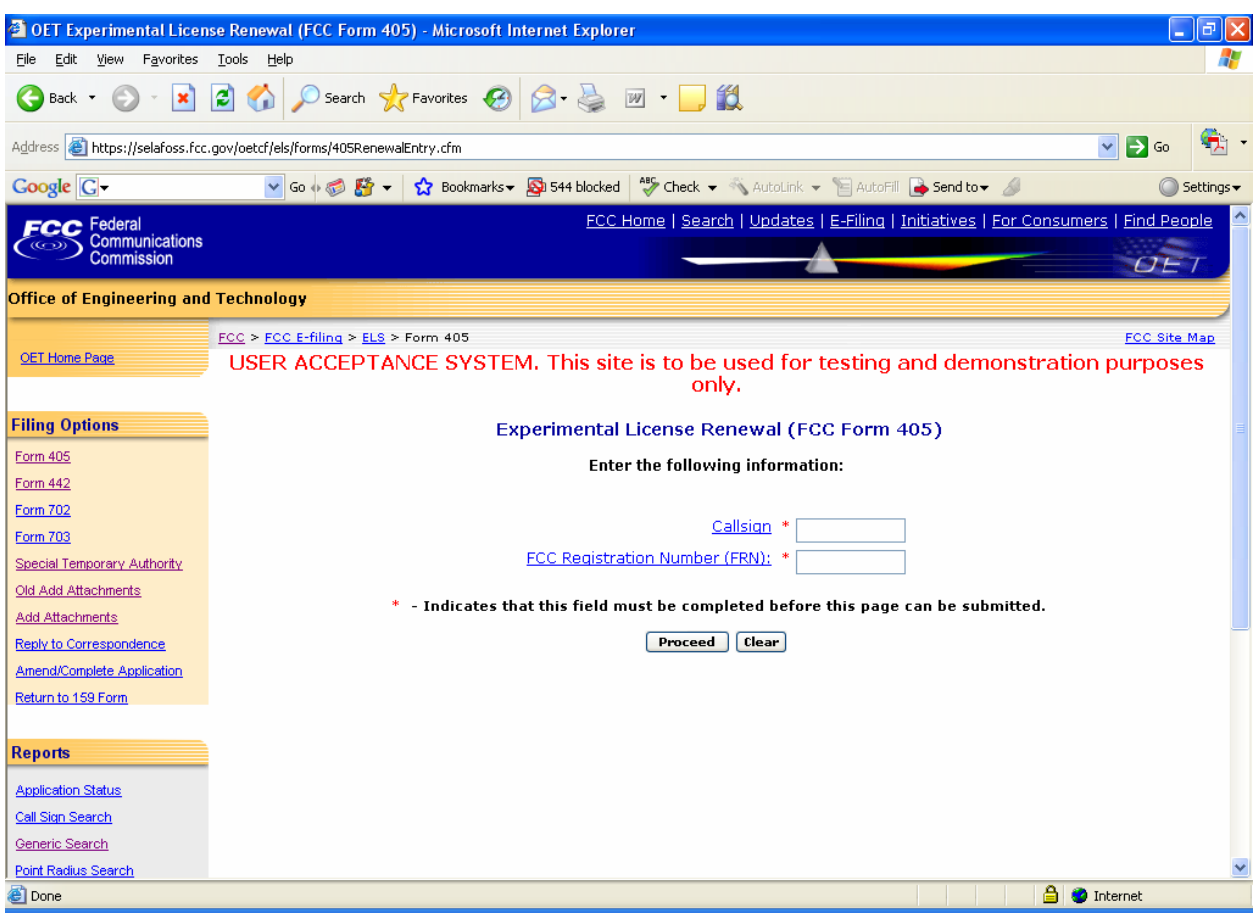

**Exhibit 2-1: Sign In for Form 405 (Experimental License Renewal)** 

The following fields appear:

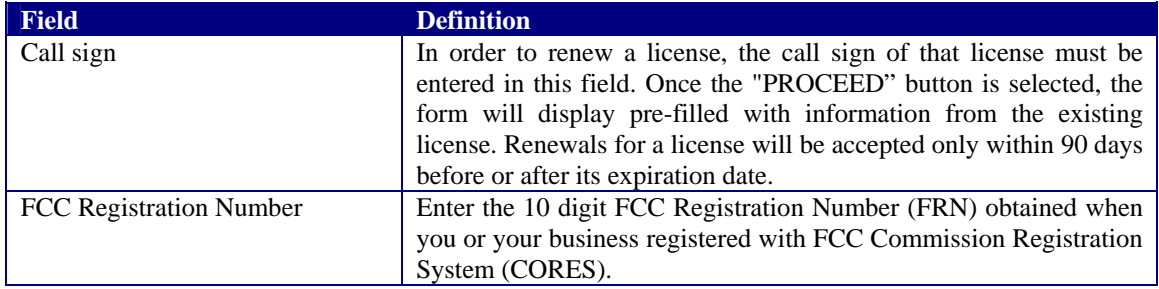

The following buttons appear on the form:

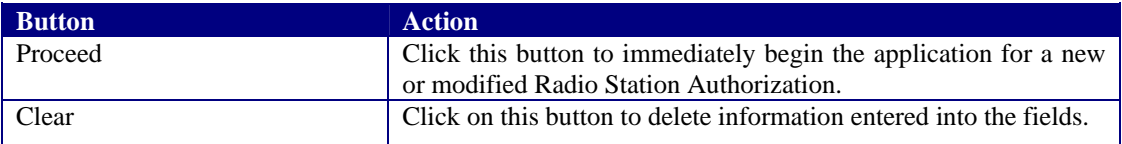

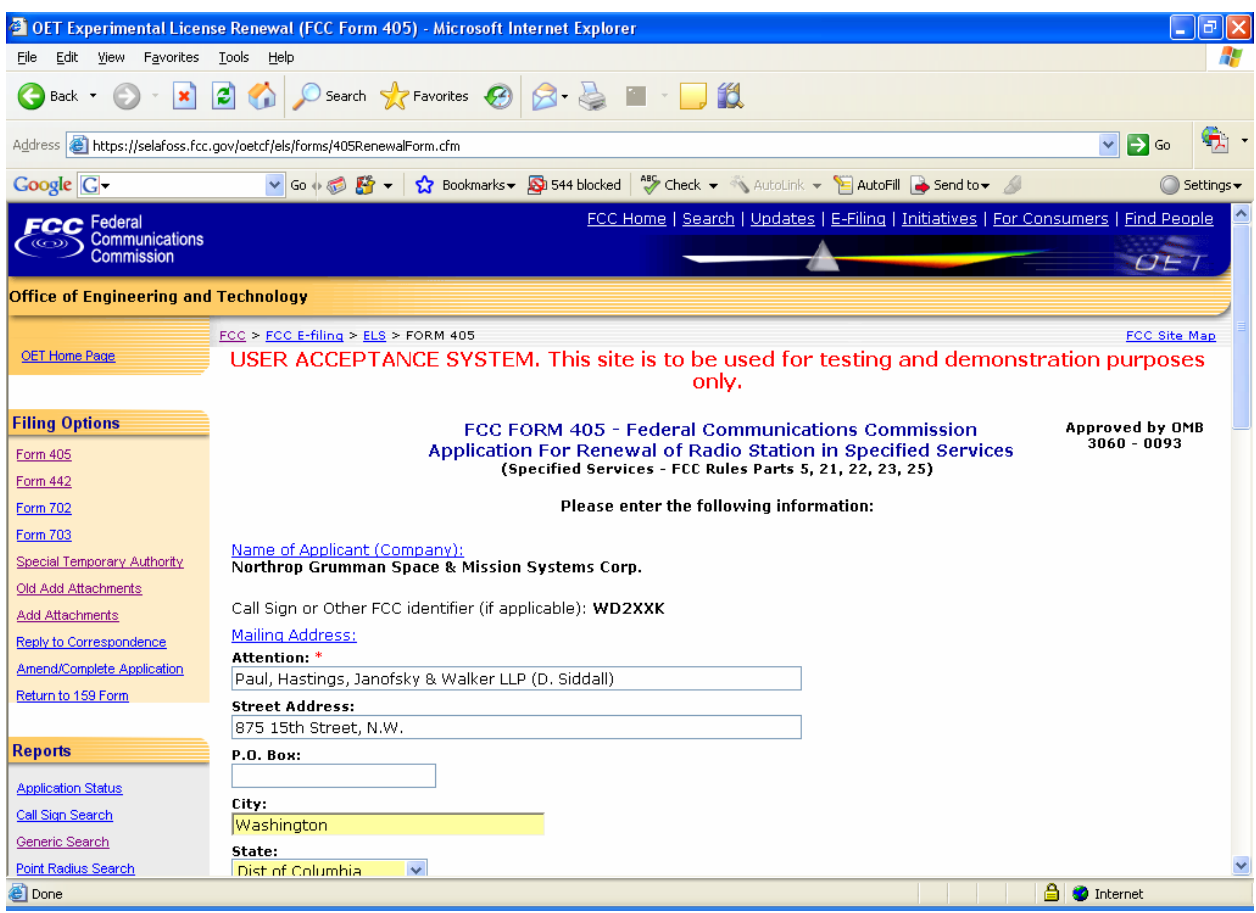

**Exhibit 2-2: Experimental License Renewal (Form 405)** 

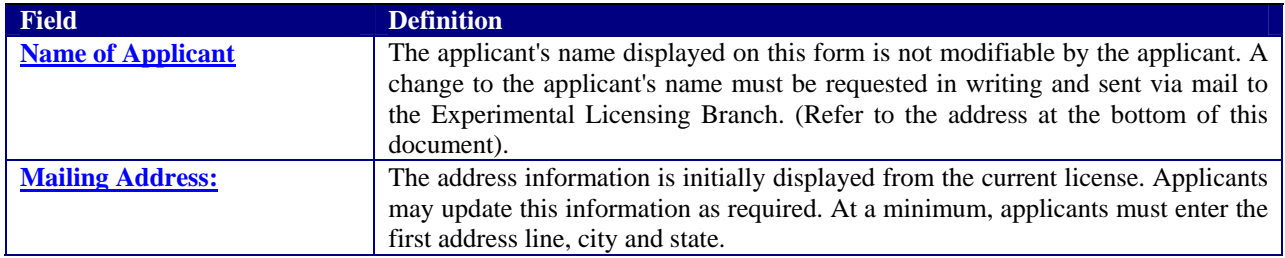

| <sup>2</sup> OET Experimental License Renewal (FCC Form 405) - Microsoft Internet Explorer                                                                                                    |                                |
|----------------------------------------------------------------------------------------------------|--------------------------------|
| Favorites Tools Help<br>File<br>Edit<br>View                                                                                                    |                                |
| Search $\sqrt{ }$ Favorites $\left( 4\right)$                                                                                                    |                                |
| $\mapsto$<br>Address <b>&amp;</b> https://selafoss.fcc.gov/oetcf/els/forms/405RenewalForm.cfm<br>$\checkmark$                                                                                                    | Go                             |
| <b>Google</b> G-                                                                                                    | $\bigcirc$ Settings $\bigcirc$ |
| Certification:<br>Applicant represents that there has been no change in applicant's organization and that there has been no transfer of control of changes in the<br>applicant's relation to the station, or financial responsibility: that applicant's most recent application or report embodying this information, as<br>identified below, is to be considered as a part of this application, and the truth of the statements therein contained is hereby reaffirmed. Note<br>here any further exceptions, not already covered:<br>File Number: 0403-EX-PL-2005 Date: 12/28/2005<br>Neither the applicant nor any other party to the application is subject to a denial of Federal benefits that includes FCC benefits pursuant to<br>Section 5301 of the Anti-Drug Abuse Act of 1988, 21 U.S.C. Section 862, because of a conviction for possession or distribution of a controlled<br>substance.<br>The applicant hereby waives any claim to the use of any particular frequency or electromagnetic spectrum as against the regulatory power<br>of the United States because of the prvious use of the same, whether by license or otherwise, and requests authorization in accordance<br>with this application. (See Section 304 of the Communications Act of 1934, as amended.)<br>The applicant acknowledges that all statements made in this application and attached exhibits are considered material representations, and<br>that all the exhibits part hereof and are incorporated herein as if set out in full in this application; undersigned certifies that all statements<br>in this application are true, complete and correct to the best of his/her knowledge and belief and are made in good faith.<br>Applicant certifies that construction of the station would NOT be an action which is likely to have a significant environmental effect. See the<br>Commission's Rules, 47 CFR1.1301-1.1319. |                                |
| Signature Date: 04/03/2008<br>Signature of Applicant: *<br>John H. Mullan<br>Title of Applicant:<br>Corporate Vice President and Secretary<br>Designate Appropriate Classification: *<br>O Individual Applicant<br>O Member of Partnership<br>O Officer & Member of the Applicant's Association<br>○ Authorized Representative of Corporation<br>O Offical of Governmental Entity<br>WILLFUL FALSE STATEMENTS MADE ON THIS FORM ARE PUNISHABLE BY FINE AND/OR IMPRISONMENT (U.S. CODE, TITLE 18, SECTION 1001),<br>AND/OR REVOCATION OF ANY STATION LICENSE OR CONSTRUCTION PERMIT (U.S. CODE, TITLE 47, SECTION 312(A)(1)), AND/OR FORFEITURE<br>(U.S. CODE, TITLE 47, SECTION 503).<br>* - Indicates that this field must be completed before this page can be submitted.                                                                                                    |                                |
| <b>Clear</b><br>Proceed                                                                                                    |                                |
| <b>A</b> Internet<br>€                                                                                                    |                                |

**Exhibit 2-3: Experimental License Renewal (Form 405)** 

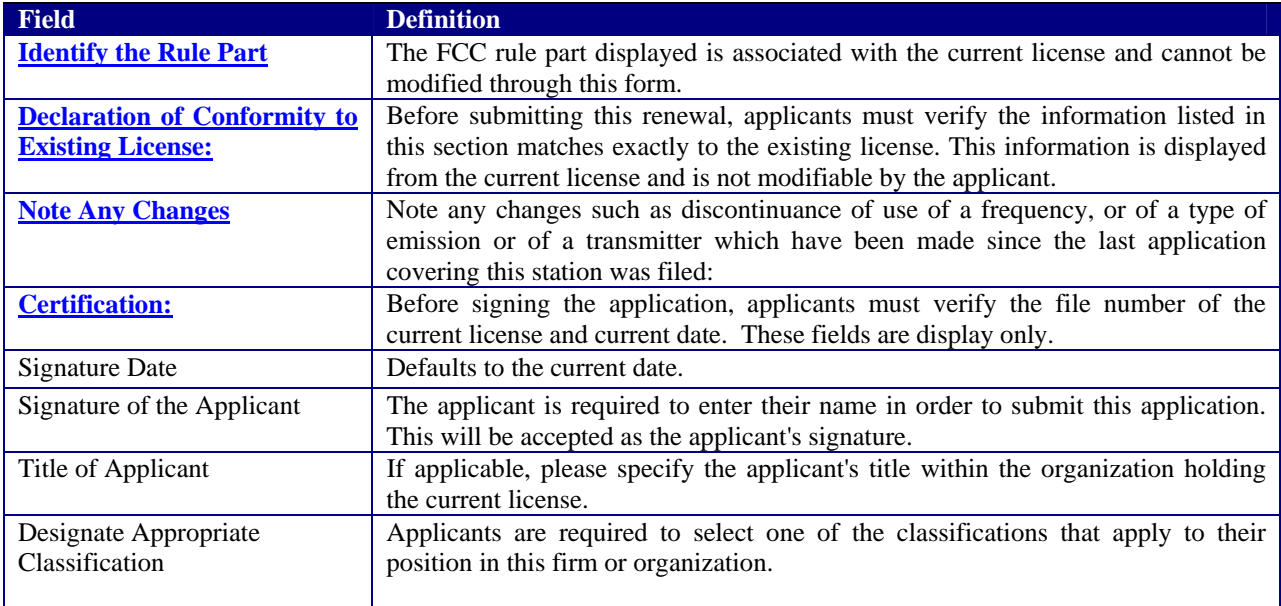

When the applicant enters all required fields and selects the "Proceed" button, the following confirmation page displays:

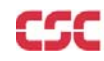

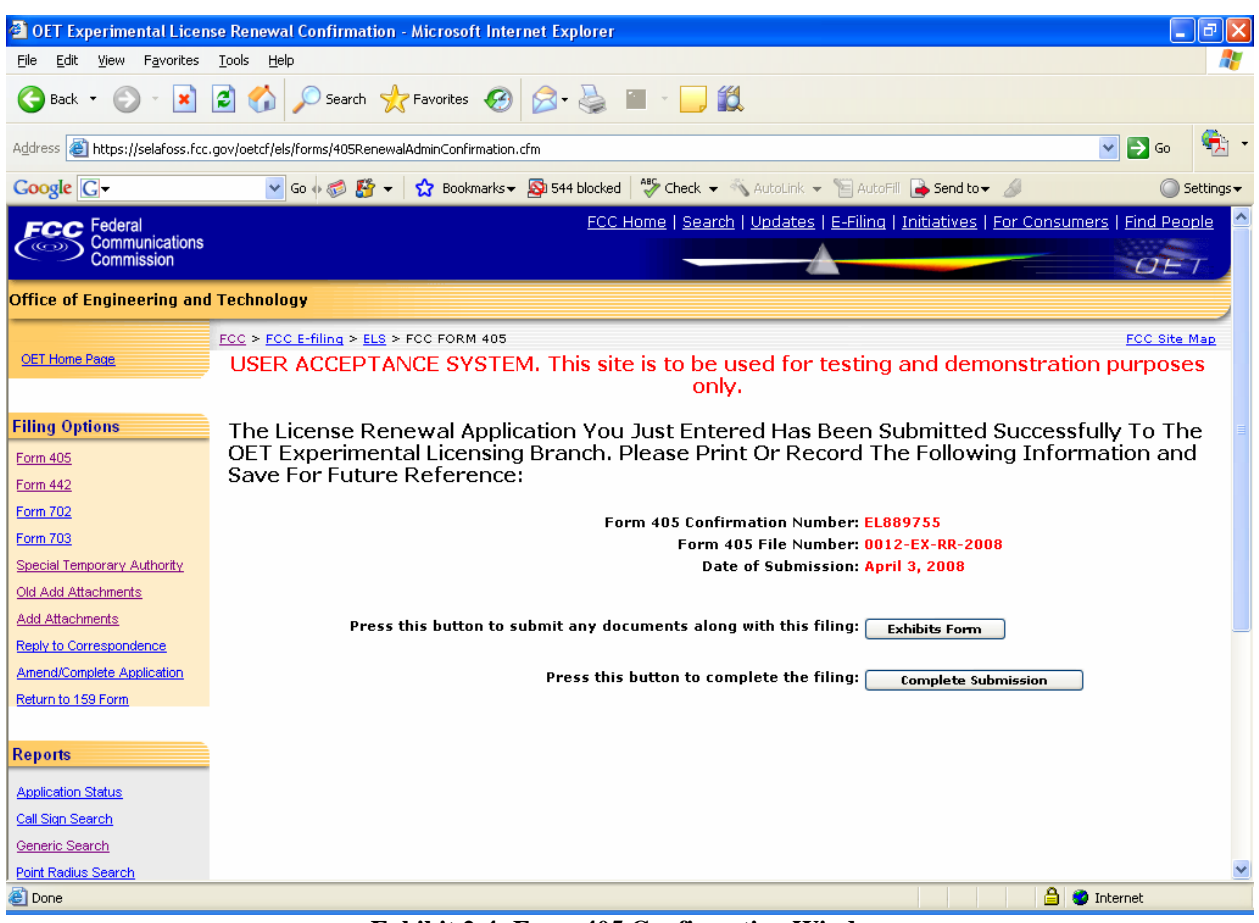

**Exhibit 2-4: Form 405 Confirmation Window** 

The following buttons appear on the form:

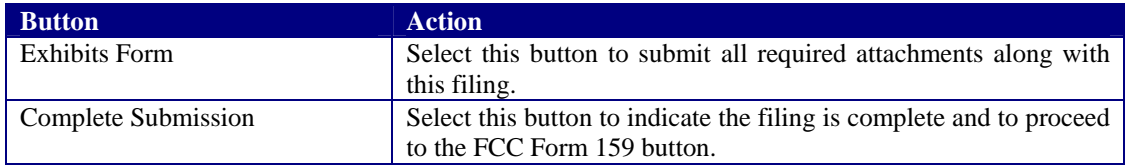

Applicants should print and retain this information for future reference.

From this page, applicants may proceed to submitting exhibits, indicate submission is complete or preview the filing.

#### **2.2 Completing an Application for New or Modified Radio Station (FORM 442)**

The New or Modified Radio Station Form 442 form should only be used for experiments lasting longer than six months. For experiments lasting a shorter duration, the Special Temporary Authority form should be used.

To apply, select the Form 442 hyperlink. The following page appears.

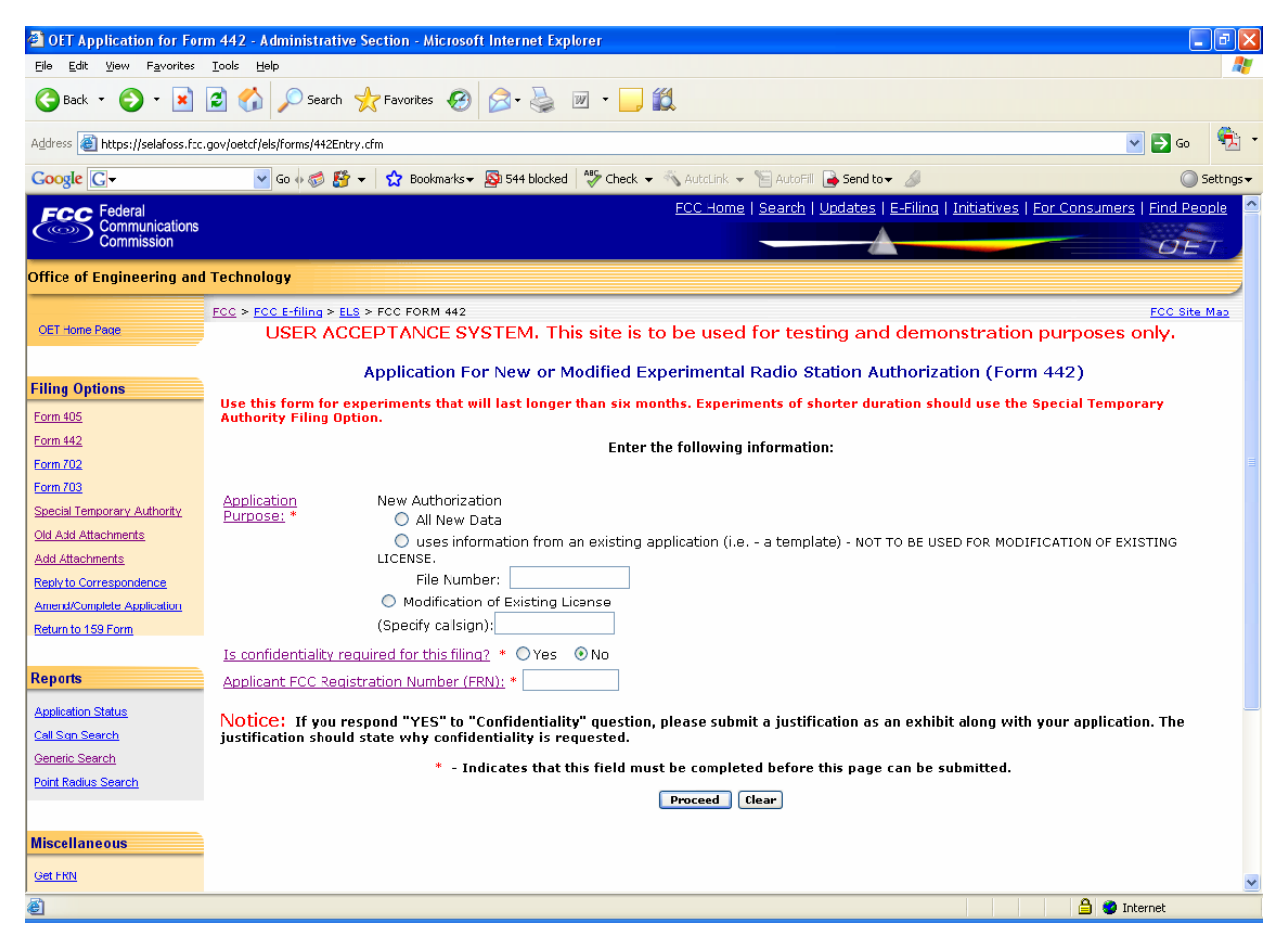

**Exhibit 2-5: Application for New or Modified Experimental Radio Station Authorization (Form 442)** 

The following fields appear:

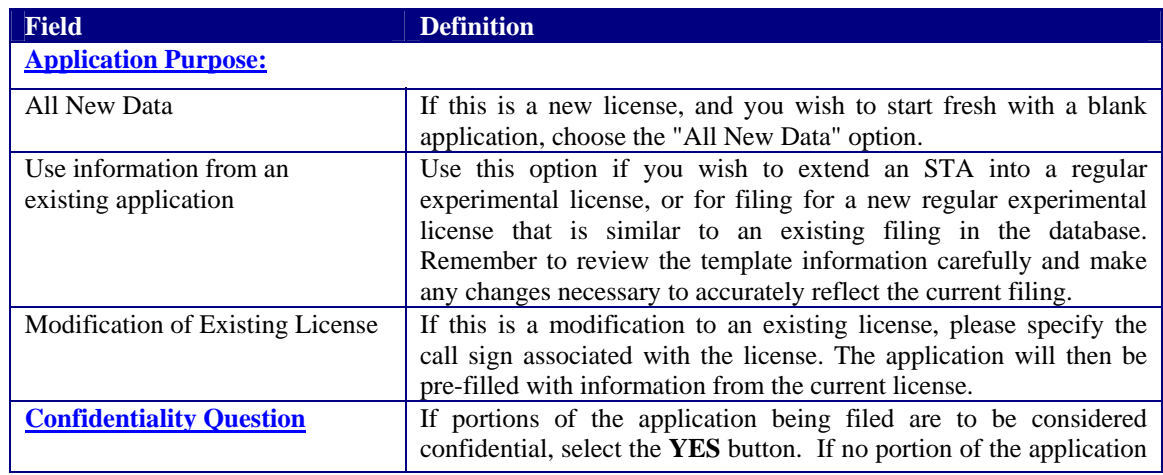

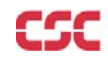

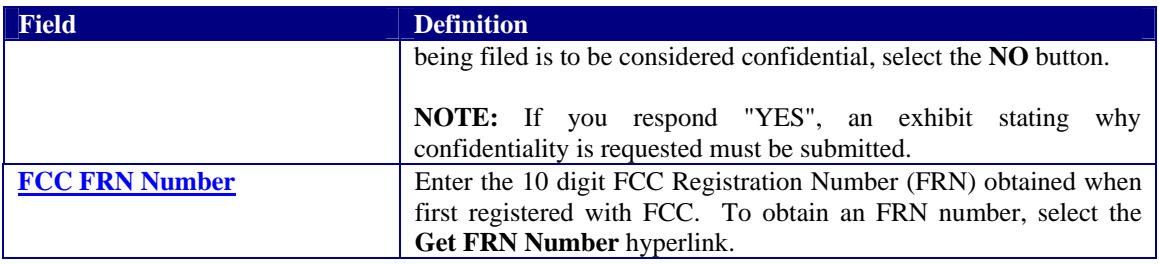

The following buttons appear on the form:

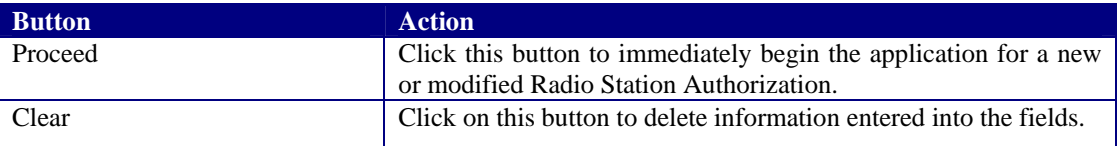

Once all the fields have been filled in, click on the **PROCEED** button. The application will verify that all the required fields were completed.

For modifications of existing licenses, the form will appear pre-filled with demographic and equipment information from the existing license. Any fields displayed are not modifiable by the applicant.

Form 442 is broken up into five screen shots with a brief description of each of the fields that the user needs to complete.

The first portion of Form 442 contains Items 1 through 5. The majority of the necessary information for Items 1 through 5 will pre-populate with the assigned grantee code information. This information can not be modified. If modifications are required contact the OET Experimental Licensing Branch with the incorrect and correct information, at the following address:

Federal Communications Commission Office of Engineering and Technology Experimental Licensing Branch 445  $12<sup>th</sup>$  Street, SW Washington, D.C. 20554

Or send an email to fccinfo@fcc.gov.

The first portion of Form 442 contains Items 1 through 5.

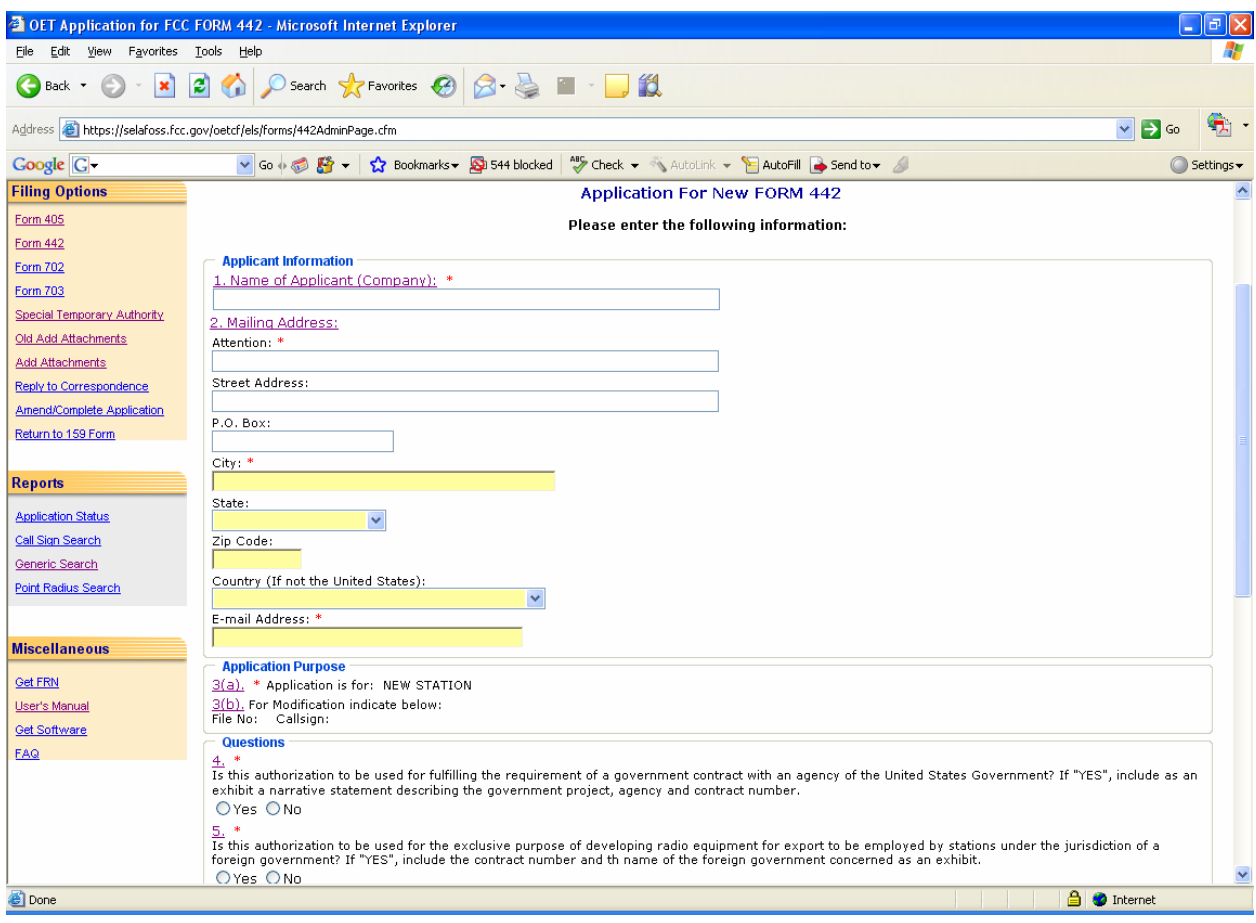

**Exhibit 2-6: Form 442 Items 1 through 5** 

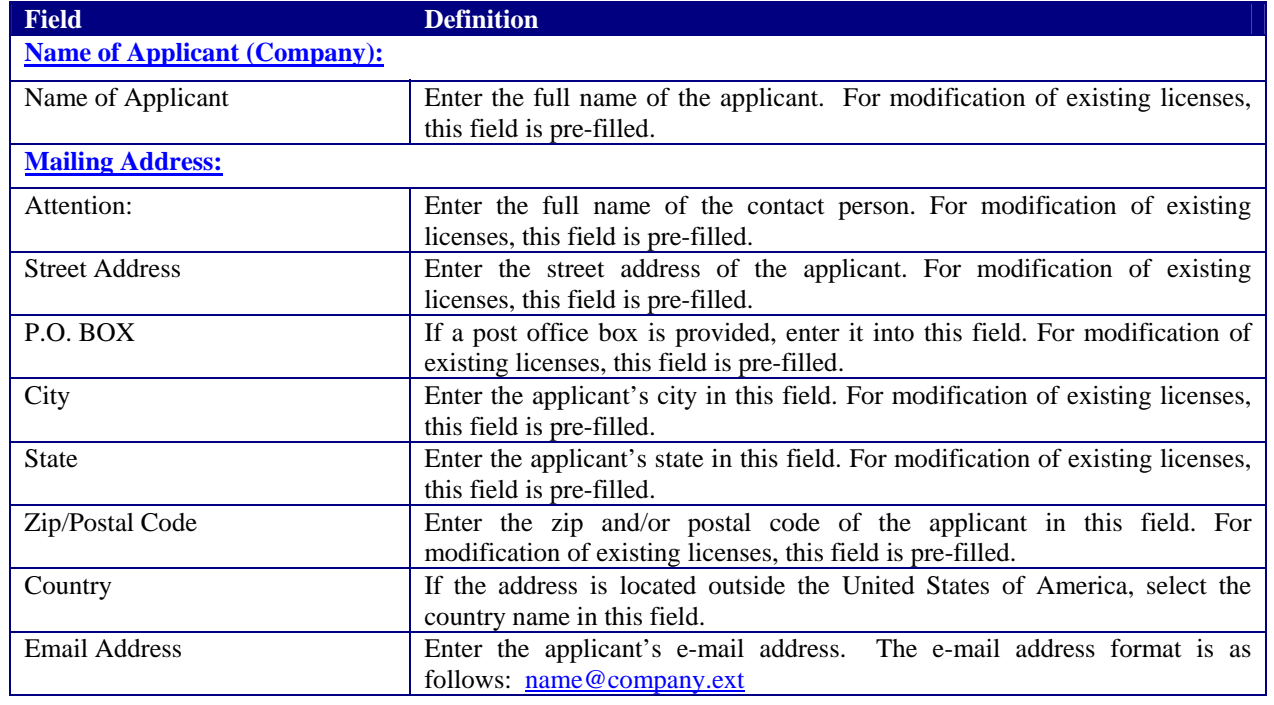

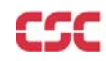

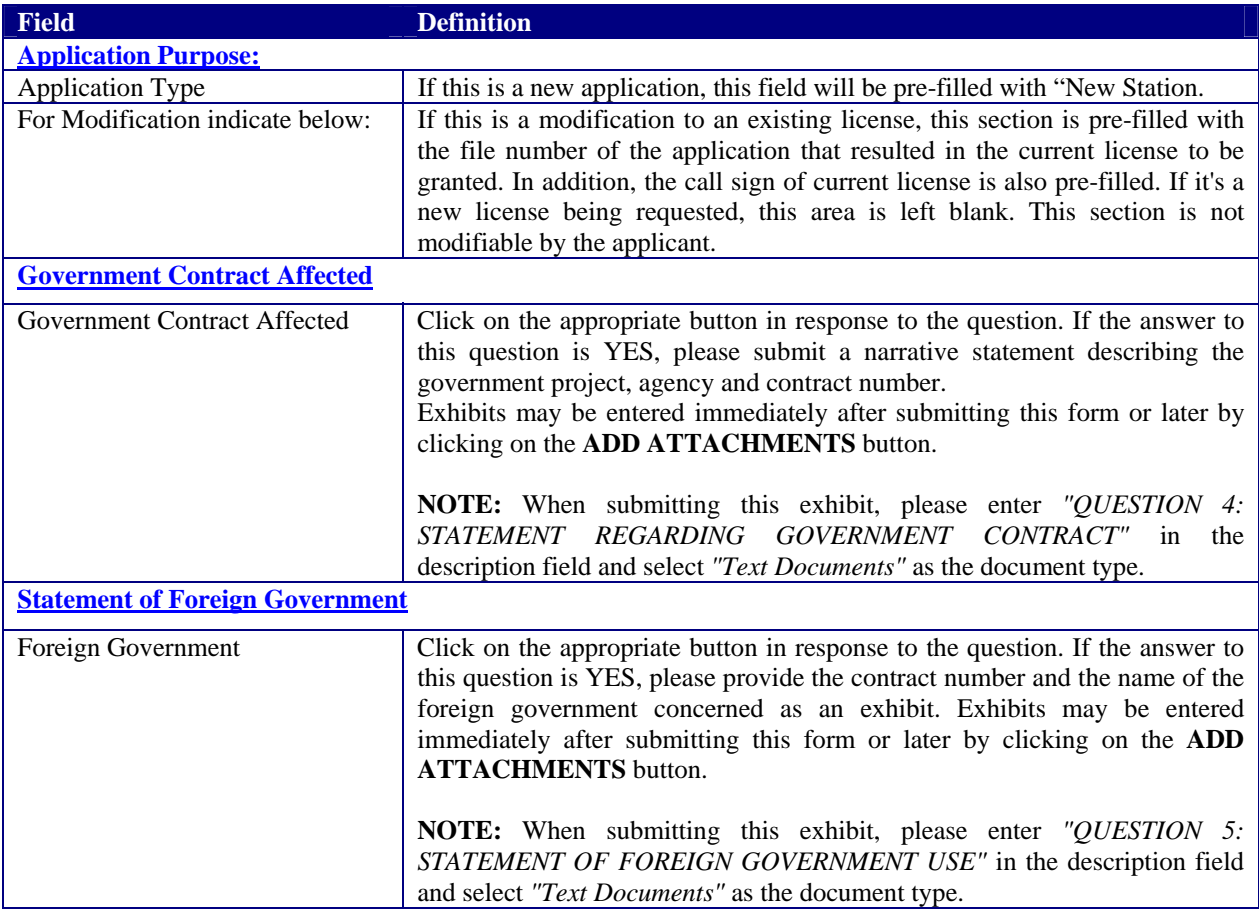

The second portion of Form 442 contains Items 6 through 9.

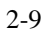

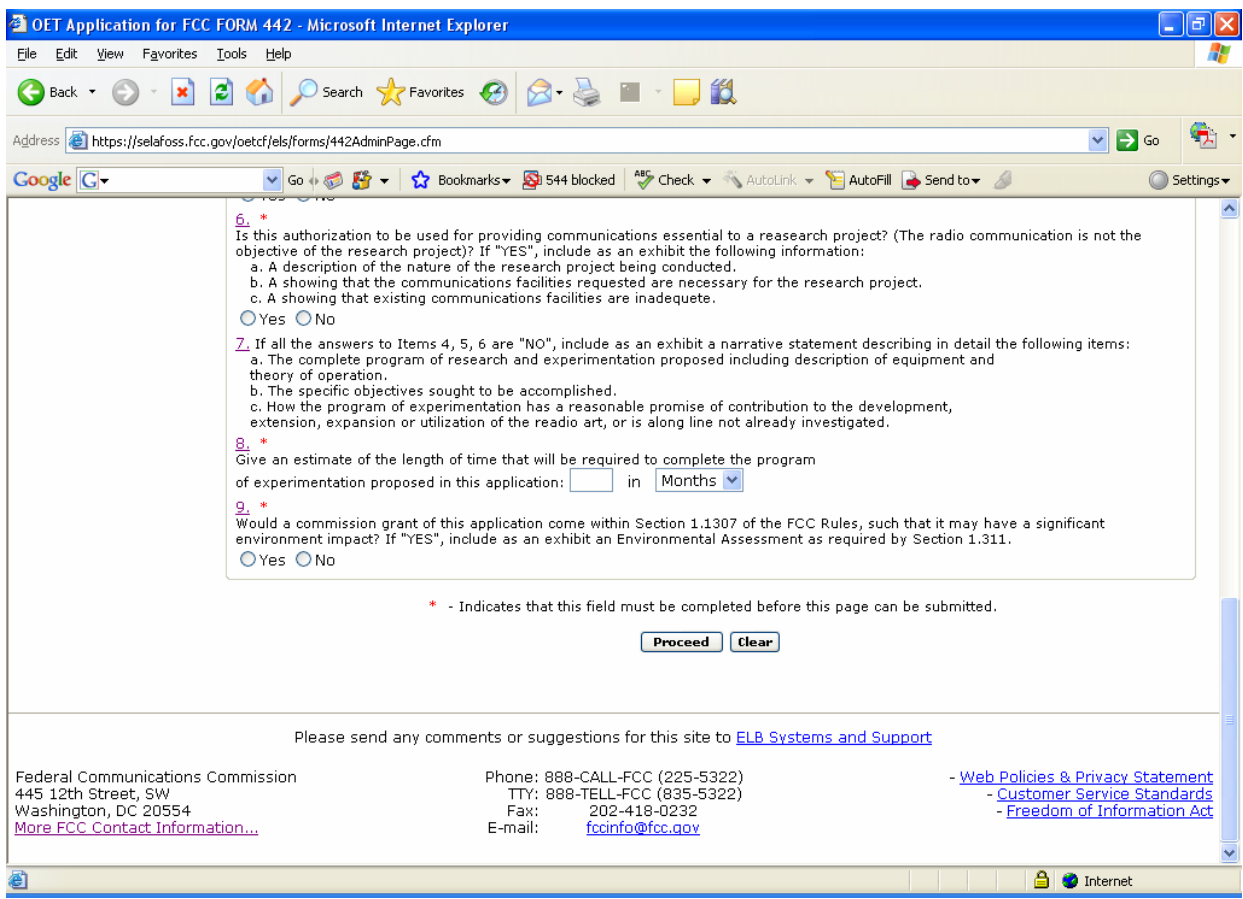

**Exhibit 2-7: Form 442 Items 6 through 9** 

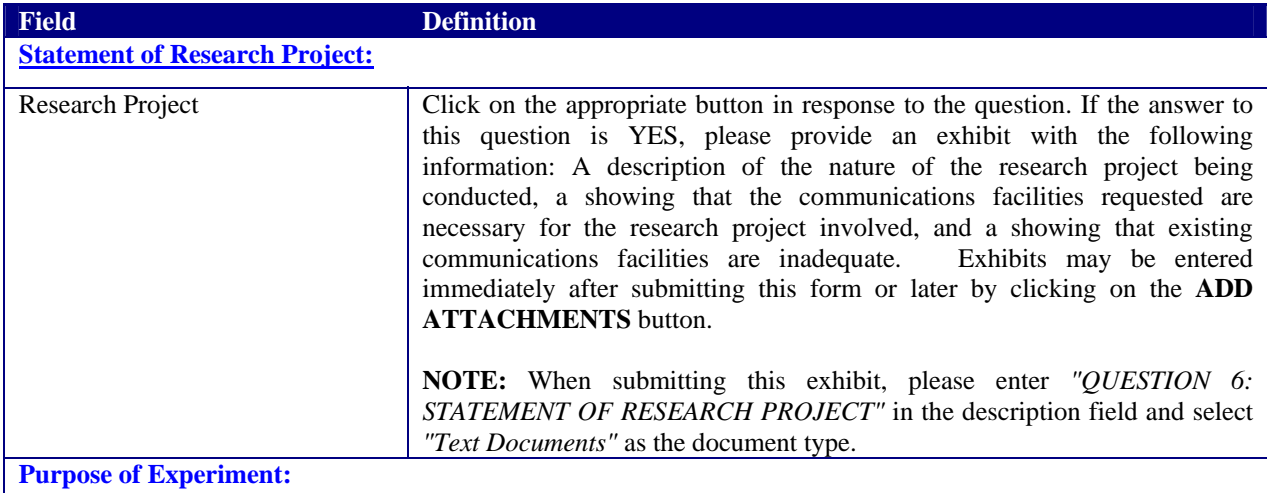

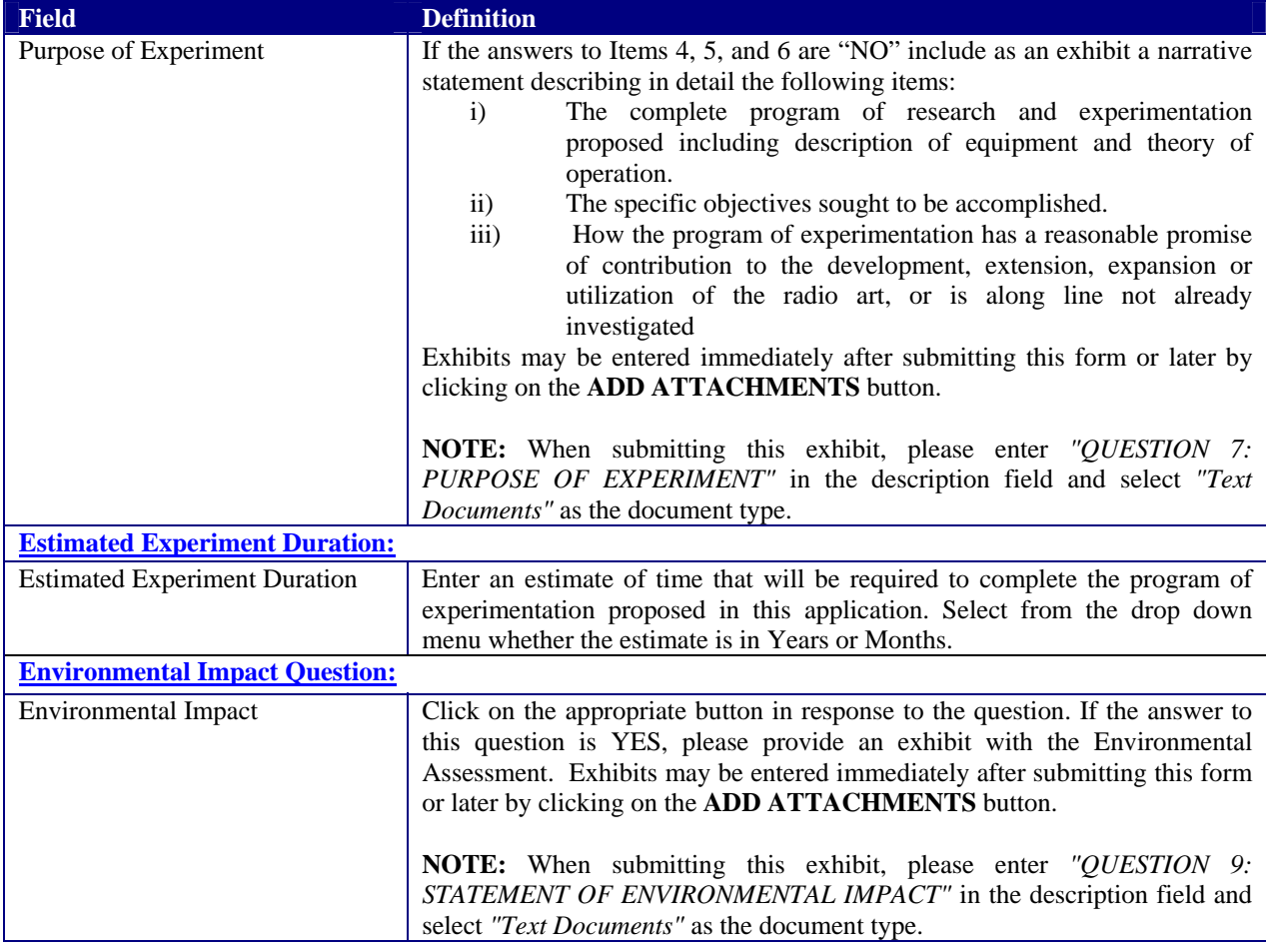

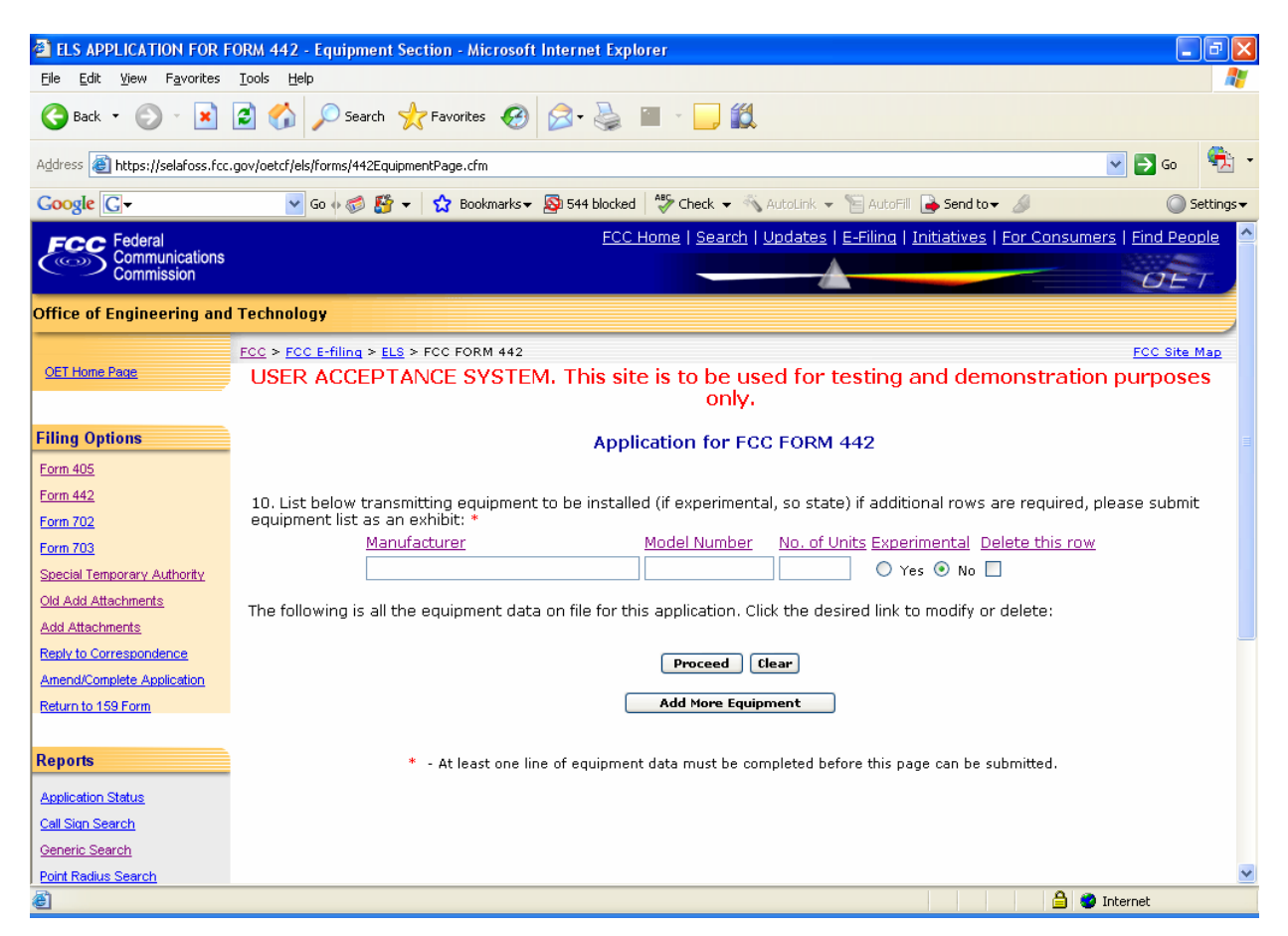

**Exhibit 2-8: Form 442 Equipment Tab** 

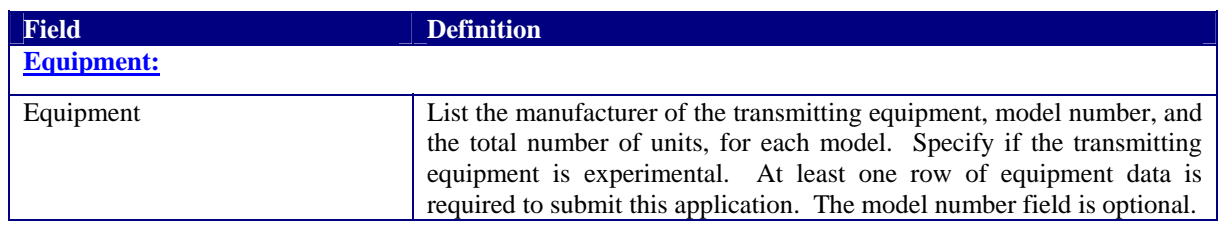

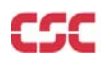

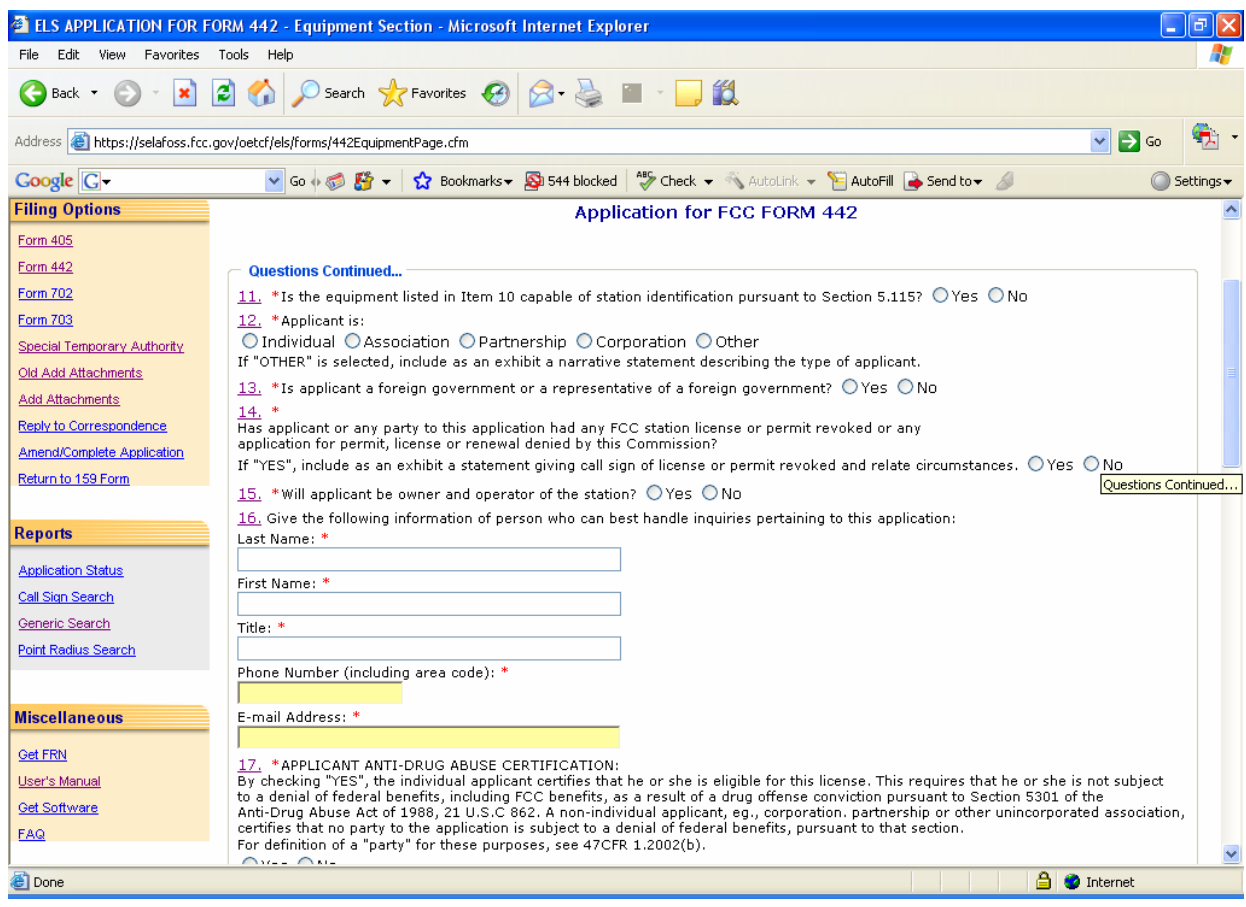

**Exhibit 2-9: Form 442 Items 11 through 17** 

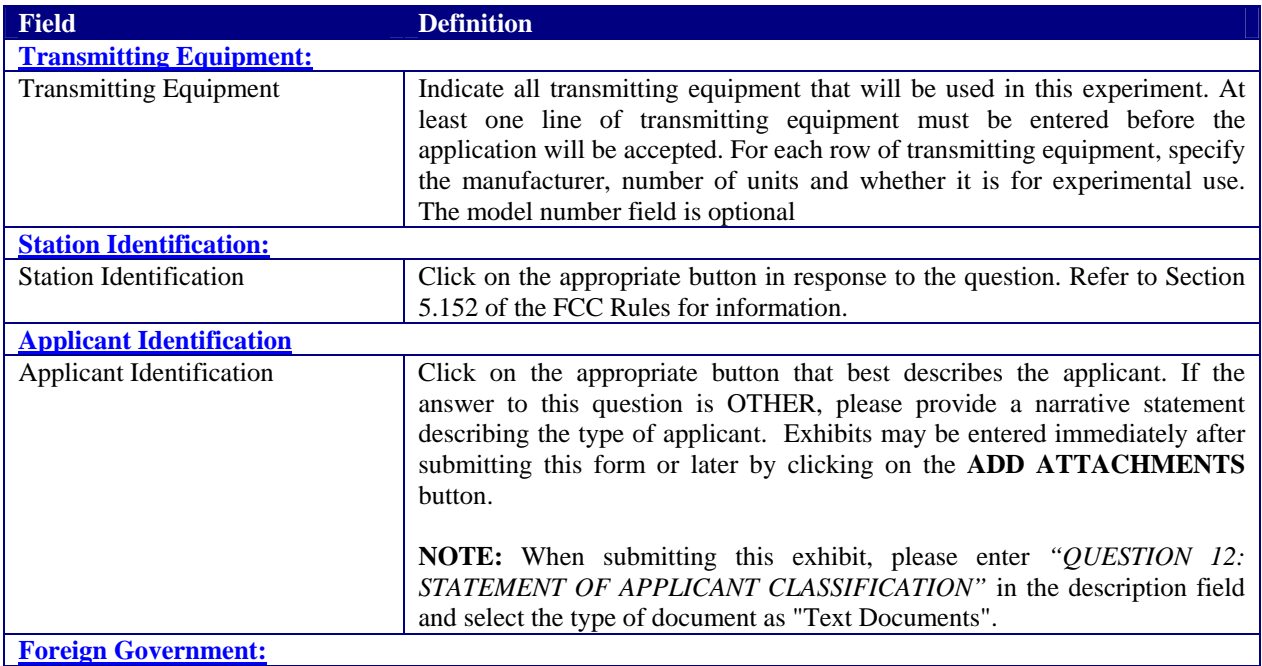

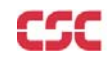

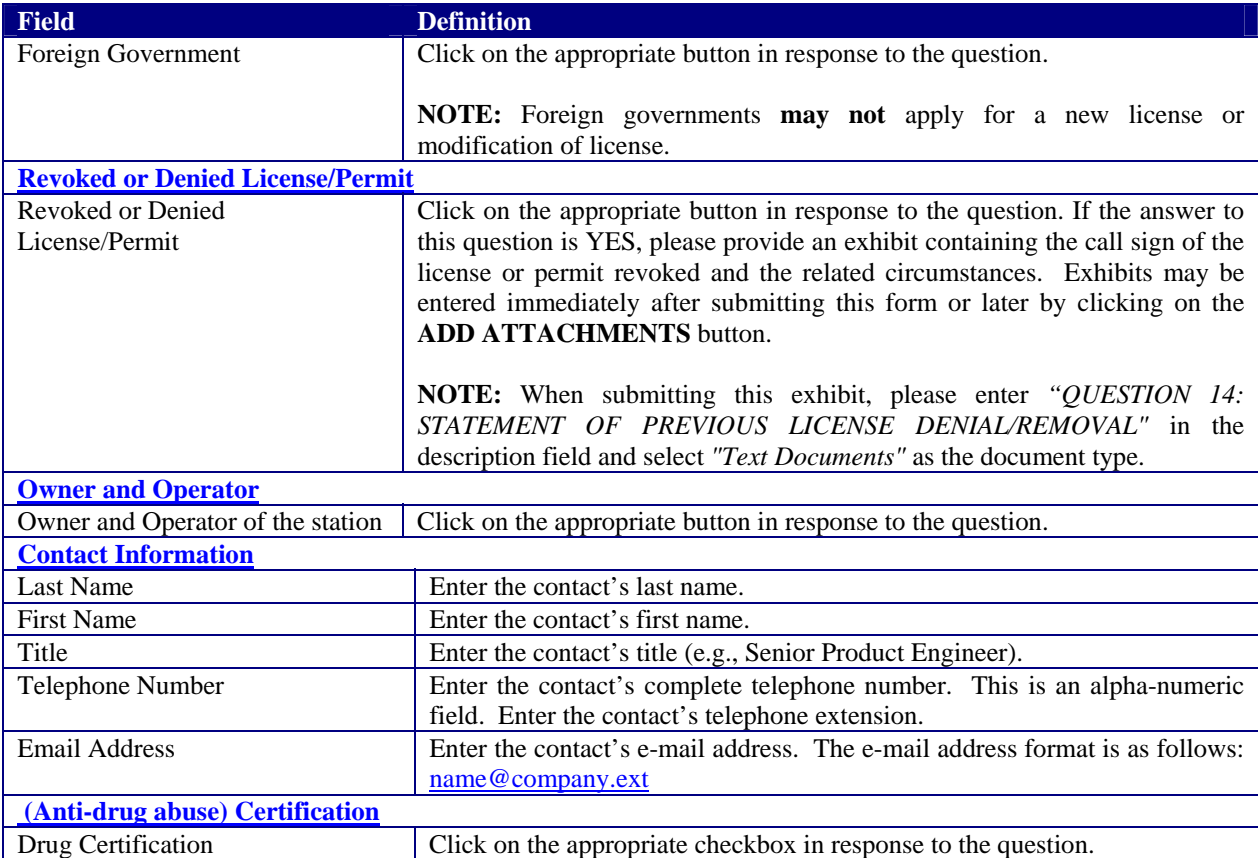

The fifth portion of Form 442 contains Item 18. The applicant is required to enter their name in order to submit this application. This will be accepted as the applicant's signature. In addition, please indicate the classification that best describes the person signing the application. If applicable, please specify the applicant's title within the organization holding the current license. By signing this application, the applicant certifies they have read and complied with the statements listed in the certification section of this application.

|                      |                                   |       | ELS APPLICATION FOR FORM 442 - Equipment Section - Microsoft Internet Explorer                                                                                                    |  |
|----------------------|-----------------------------------|-------|----------------------------------------------------------------------------------------------------|--|
| Edit<br>File         | View Favorites                    | Tools | Help                                                                                                    |  |
|                      |                                   |       | 18.CERTIFICATION:                                                                                                    |  |
|                      |                                   |       | THE APPLICANT CERTIFIES THAT:<br>a. Copies of the FCC Rule Parts 2 and 5 are on hand; and                                                                                                    |  |
|                      |                                   |       | ■ b. Adequete financial appropriations have been made to carry on the program of experimentation which will be conducted by qualified<br>personnel: and                                                                                                    |  |
|                      |                                   |       | ■ c. All operations will be on an experimental basis in accordance with Part 5 and other applicable rules, and will be conducted in such a                                                                                                    |  |
|                      |                                   |       | manner and at such a time as to preclude harmful interference to any authorized station; and<br>■ d. Grant of the authorization requested herein will not be construed as a finding on the part of the Commission:                                           |  |
|                      |                                   |       | ■ 1. that the frequencies and other technical parameters specified in the authorization are the best suited for the proposed<br>program of experimentation, and                                                                                              |  |
|                      |                                   |       | 2. that the applicant will be authorized to operate on any basis other than experimental, and                                                                                                    |  |
|                      |                                   |       | ■ 3. that the Commission is obligated by the results of the experimental program to make provision in its rules including its table<br>of frequency allocations for applicant's type of operation on a regularly licensed basis.                             |  |
|                      |                                   |       | THE APPLICANT FURTHER CERTIFIES THAT:                                                                                                    |  |
|                      |                                   |       | ■ e. All the statements in the application and attached exhibits are true, complete and correct to the best of the applicant's knowledge;<br>and                                                                                                    |  |
|                      |                                   |       | ■ f. The applicant is willing to finance and conduct the experimental program with full knowledge and understanding of the above                                                                                                    |  |
|                      |                                   |       | limitations: and<br>g. The applicant waives any claim to the use of any particular frequency or of the electromagnetic spectrum as against the regulatory                                                                                                    |  |
|                      |                                   |       | power of the USA.                                                                                                    |  |
|                      |                                   |       | Signature of Applicant (Authorized person filing application): *<br><b>Signature Date:</b>                                                                                                    |  |
|                      |                                   |       | Title of Person Signing Application: *                                                                                                    |  |
|                      |                                   |       |                                                                                                    |  |
|                      |                                   |       | Check appropriate classification: *                                                                                                    |  |
|                      |                                   |       | O Individual Applicant O Member of applicant partnership<br>O Authorized employee O Office of applicant corporation or association                                                                                                    |  |
|                      |                                   |       | WILLFUL FALSE STATEMENTS MADE ON THIS APPLICATION ARE PUNISHABLE BY FINE AND/OR IMPRISONMENT (U.S. CODE, TITLE 18,                                                                                                    |  |
|                      |                                   |       | SECTION 1001), AND/OR REVOCATION OF ANY STATION LICENSE OR CONSTRUCTION PERMIT (U.S. CODE, TITLE 47, SECTION 312(A)(1)),<br>AND/OR FORFEITURE (U.S. CODE, TITLE 47, SECTION 503).                                                                            |  |
|                      |                                   |       | NOTIFICATION TO INDIVIDUALS UNDER PRIVACY ACT OF 1974 AND THE PAPERWORK REDUCTION ACT OF 1980<br>Information requested through this form is authorized by the Communications Act of 1934, as amended, and specified by                                       |  |
|                      |                                   |       | Section 308 therein. The information will be used by Federal Coomunications Commission staff to determine eligibility for<br>issuing authorizations in the use of the frequency spectrum and to effect the provisions of regulatory responsibilities         |  |
|                      |                                   |       | rendered by the Commission by the Act. Information requested by this form will be available to the public unless otherwise<br>requested pursuant to 47 CFR 0.459 of the FCC Rules and Regulations. Your response is required to obtain this authorization.   |  |
|                      |                                   |       | Public reporting burden for this collection of information is estimated to average four (4) hours per response, including the<br>time for reviewing instructions, searching existing data sources, gathering and maintaining the data needed, and completing |  |
|                      |                                   |       | and reviewing the collection of information. Send comments regarding this burden estimate or any other aspect of this<br>collection of information, including suggestions for reducing the burden to the Federal Communications Commission,                  |  |
|                      |                                   |       | Records Management Branch, Paperwork Reduction Project (3060-0065), Washington DC 20554, DO NOT send                                                                                                    |  |
|                      |                                   |       | completed applications to this address. Individuals are not required to respond to this collection unless it displays a<br>currently valid OMD control number.                                                                                               |  |
|                      |                                   |       | THE FOREGOING NOTICE IS REQUIRED BY THE PRIVACY ACT OF 1974, P.L. 93-579, DECEMBER 31, 1974,<br>5 U.S.C. 552a(e)(3), AND THE PAPERWORK REDUCTION ACT OF 1980, P.L. 96-511, DECEMBER 11, 1980, 44 U.S.C.3507                                                  |  |
|                      |                                   |       | Proceed<br>Clear                                                                                                    |  |
|                      |                                   |       | - At least one line of equipment data must be completed before this page can be submitted.                                                                                                    |  |
|                      |                                   |       | Last Reviewed/Updated on 06/20/2003                                                                                                    |  |
|                      |                                   |       |                                                                                                    |  |
|                      |                                   |       | Please send any comments or suggestions for this site to ELB Systems and Support                                                                                                    |  |
| 445 12th Street, SW  | Federal Communications Commission |       | Phone: 888-CALL-FCC (225-5322)<br>- Web Policies & Privacy Statement<br>TTY: 888-TELL-FCC (835-5322)<br>- Customer Service Standards                                                                                                    |  |
| Washington, DC 20554 | More FCC Contact Information      |       | - Freedom of Information Act<br>Fax:<br>202-418-0232<br>fccinfo@fcc.gov<br>E-mail:                                                                                                    |  |
|                      |                                   |       |                                                                                                    |  |
| e) Done              |                                   |       | <b>A</b> Internet                                                                                                    |  |

**Exhibit 2-10: Form 442 Item 18** 

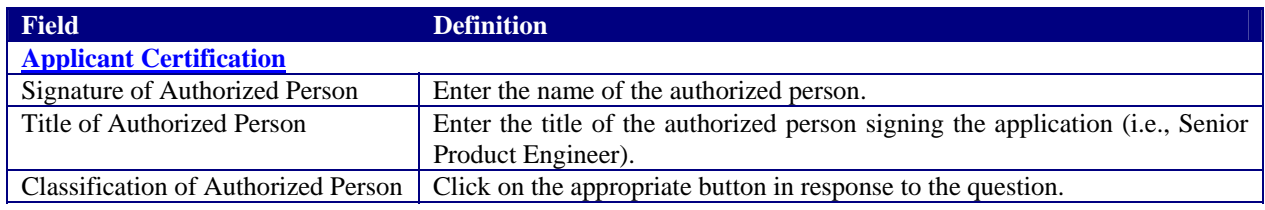

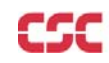

After successful submittal of the Form 442 Application, a Form 442 Confirmation Number will be assigned to the application. The confirmation number will be required when adding exhibit attachments; and replying to correspondence from OET.

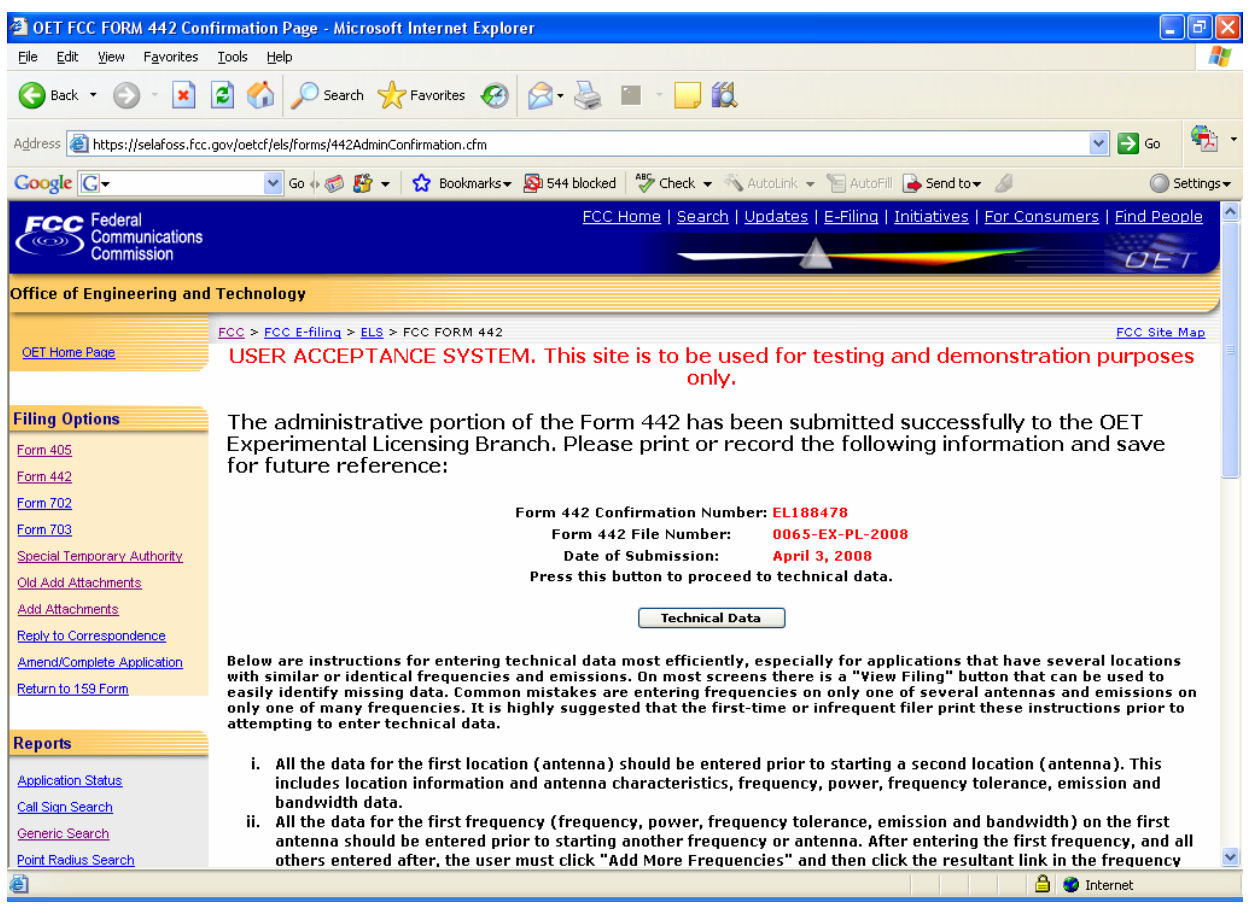

**Exhibit 2-11: Form 442 Confirmation Page** 

The following buttons appear on the form:

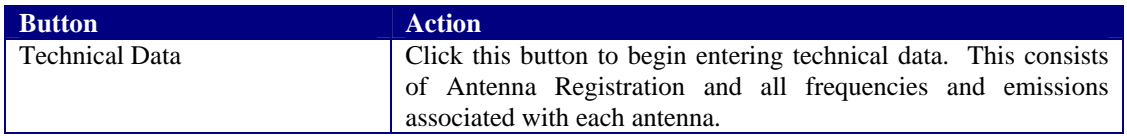

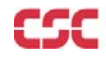

#### **2.3 Antenna Registration**

Application Form 442 will not be considered complete until the antenna registration form is entered.

The antenna registration is initiated immediately after completing Form 442 by clicking on the **TECHNICAL DATA** button.This registration form is used to add, modify or delete antenna information from the application.

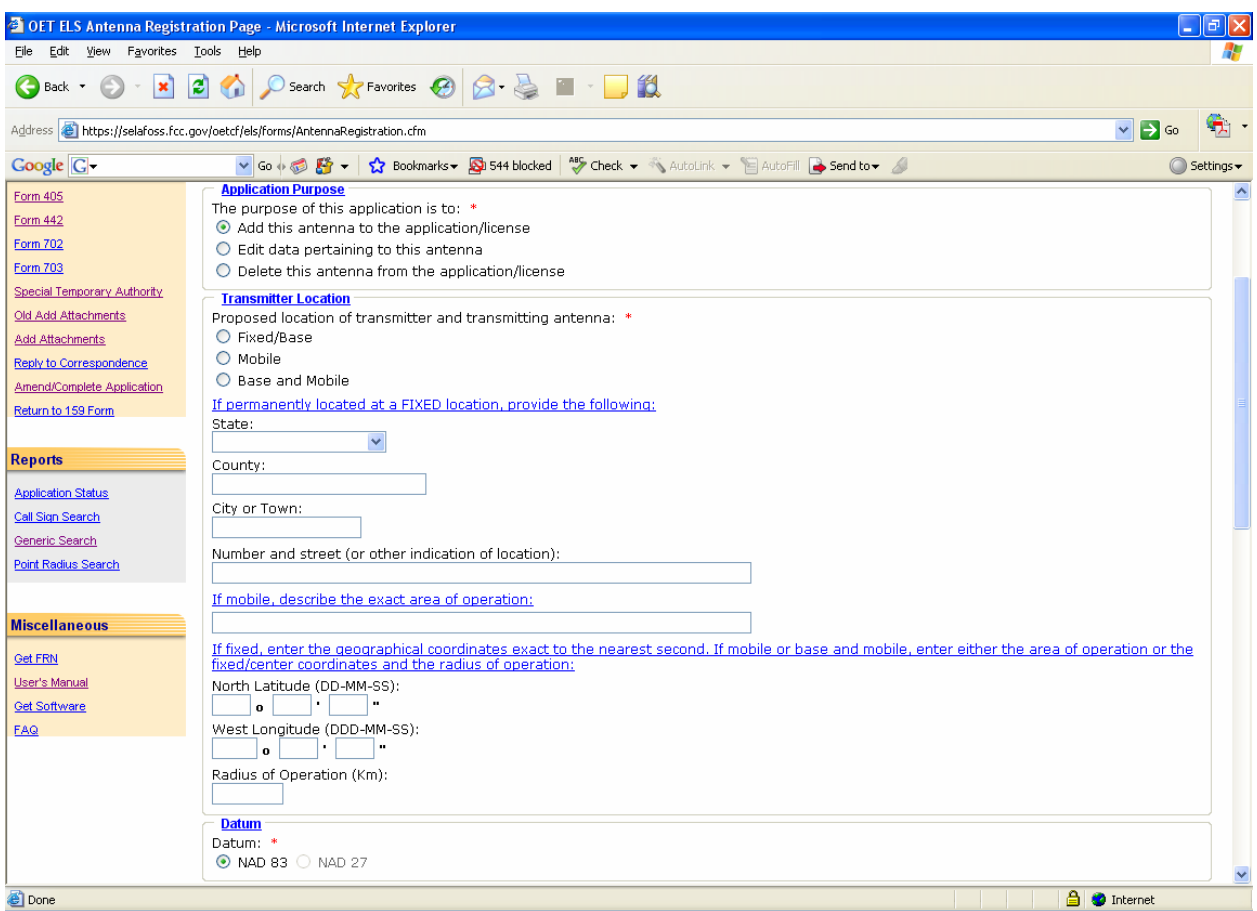

**Exhibit 2-12: Antenna Registration Form Items 1 through 3** 

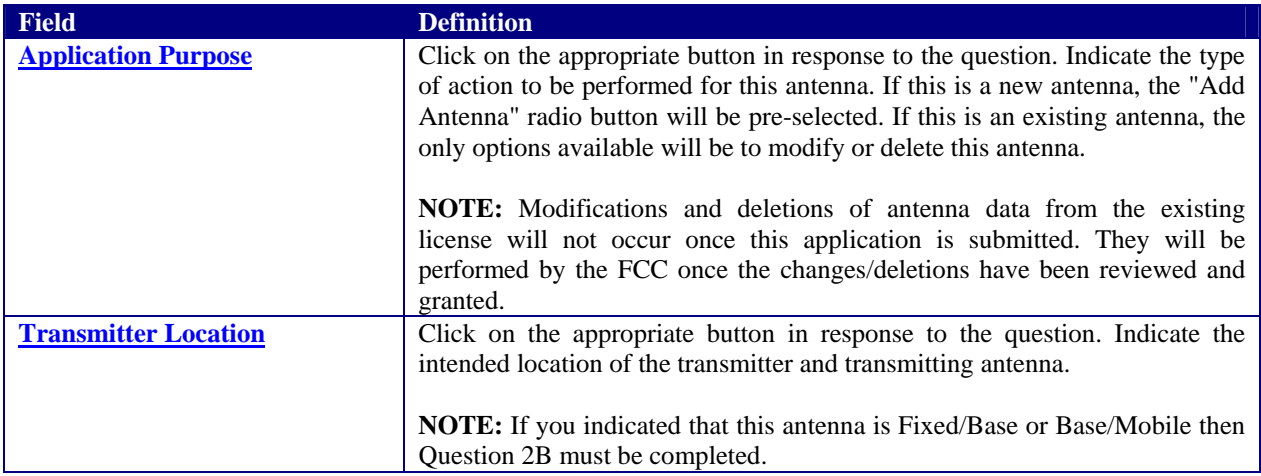

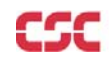

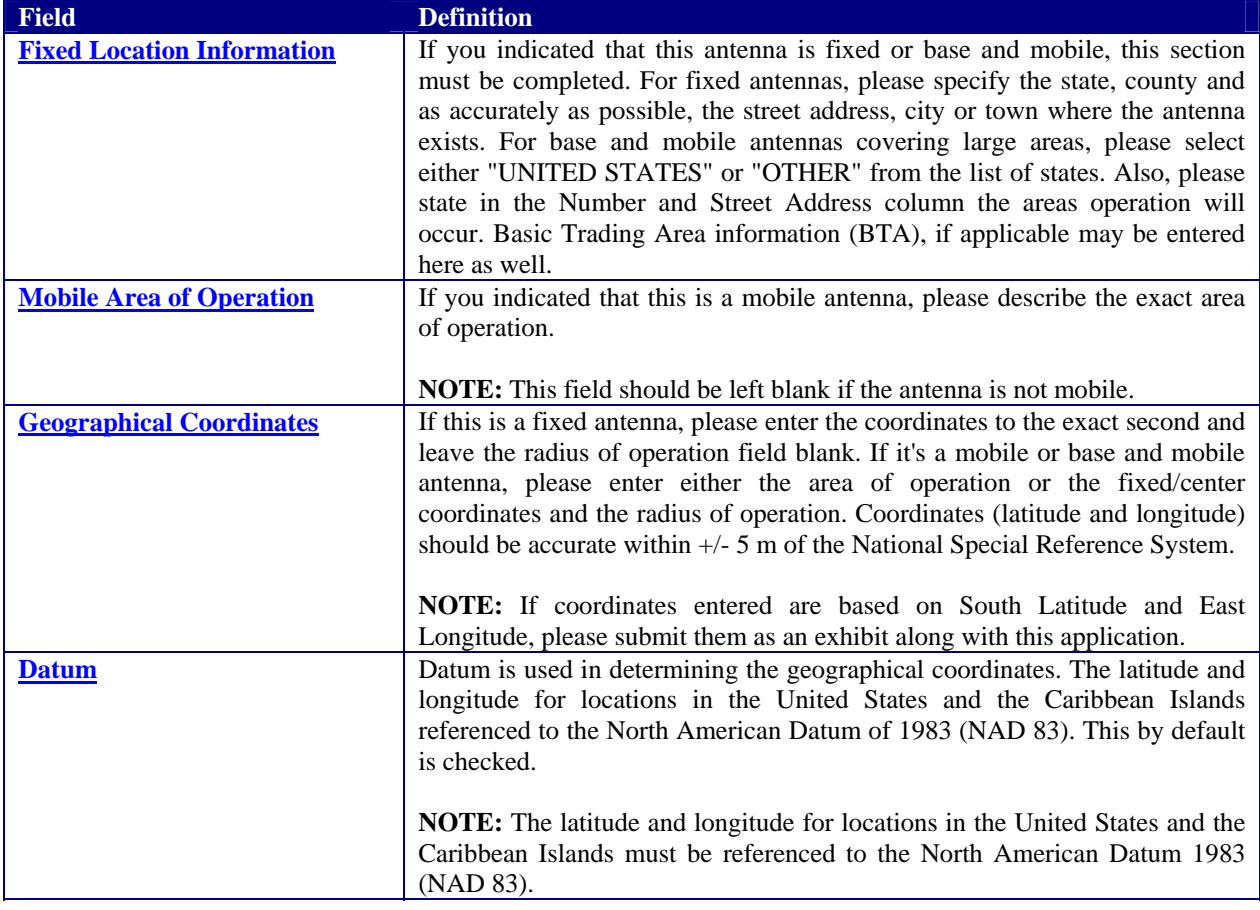

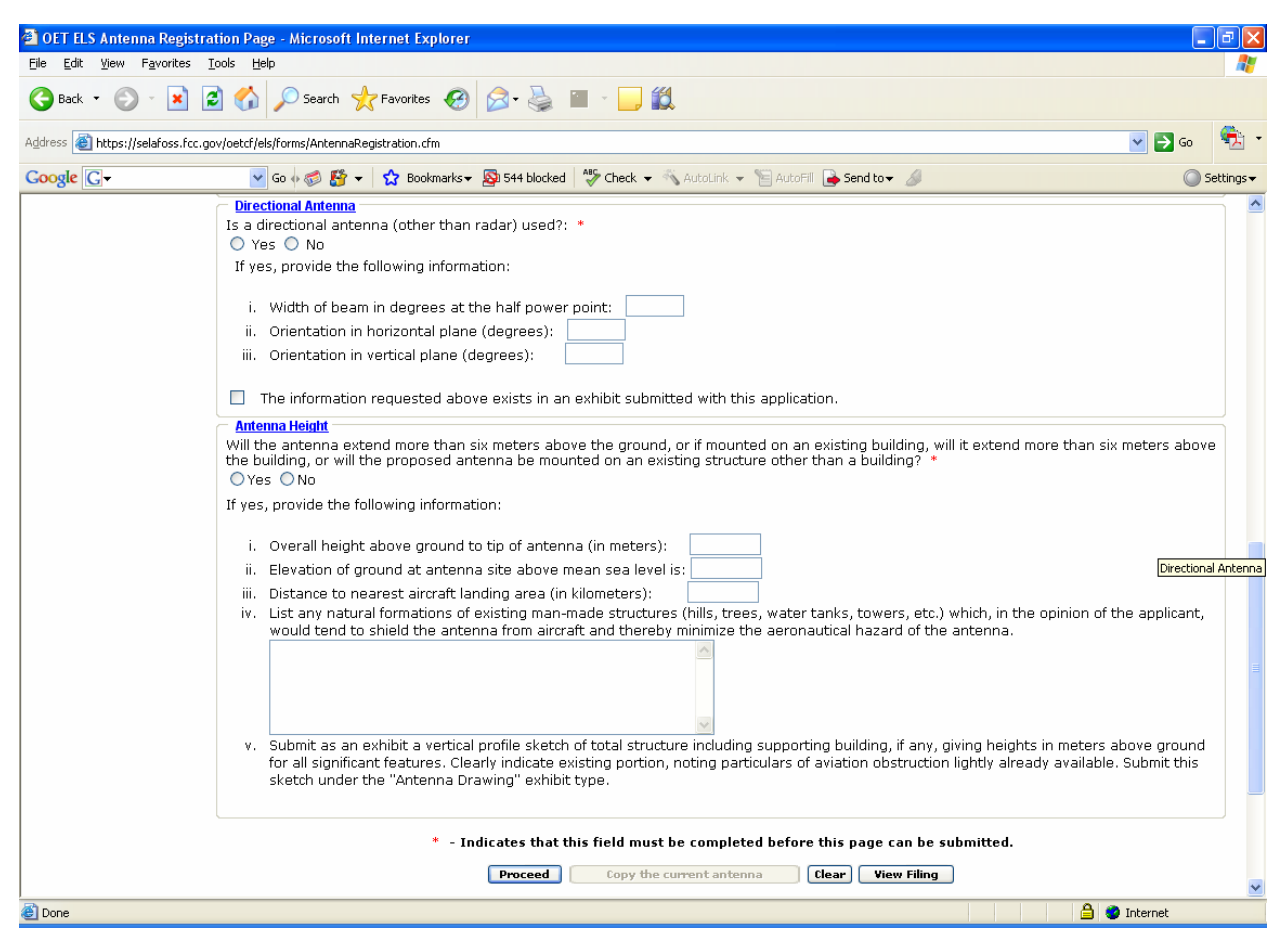

**Exhibit 2-13: Antenna Registration Form Items 4 through 5** 

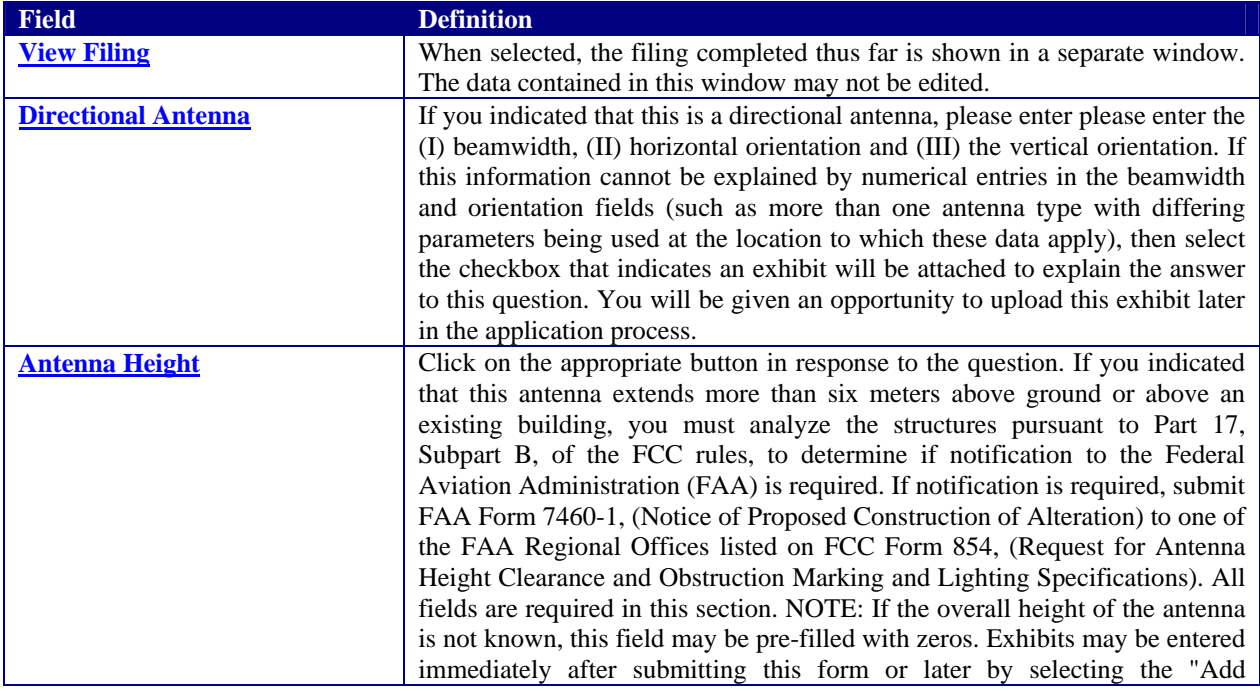

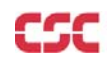

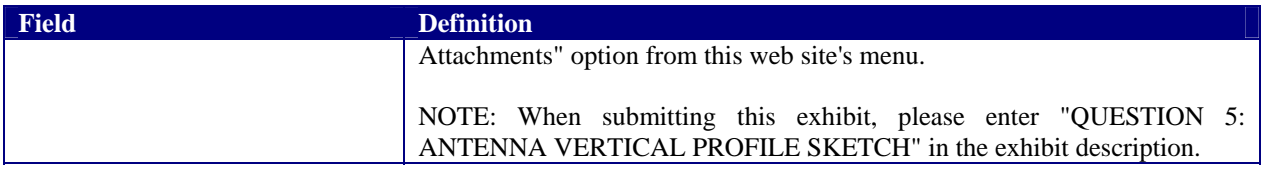

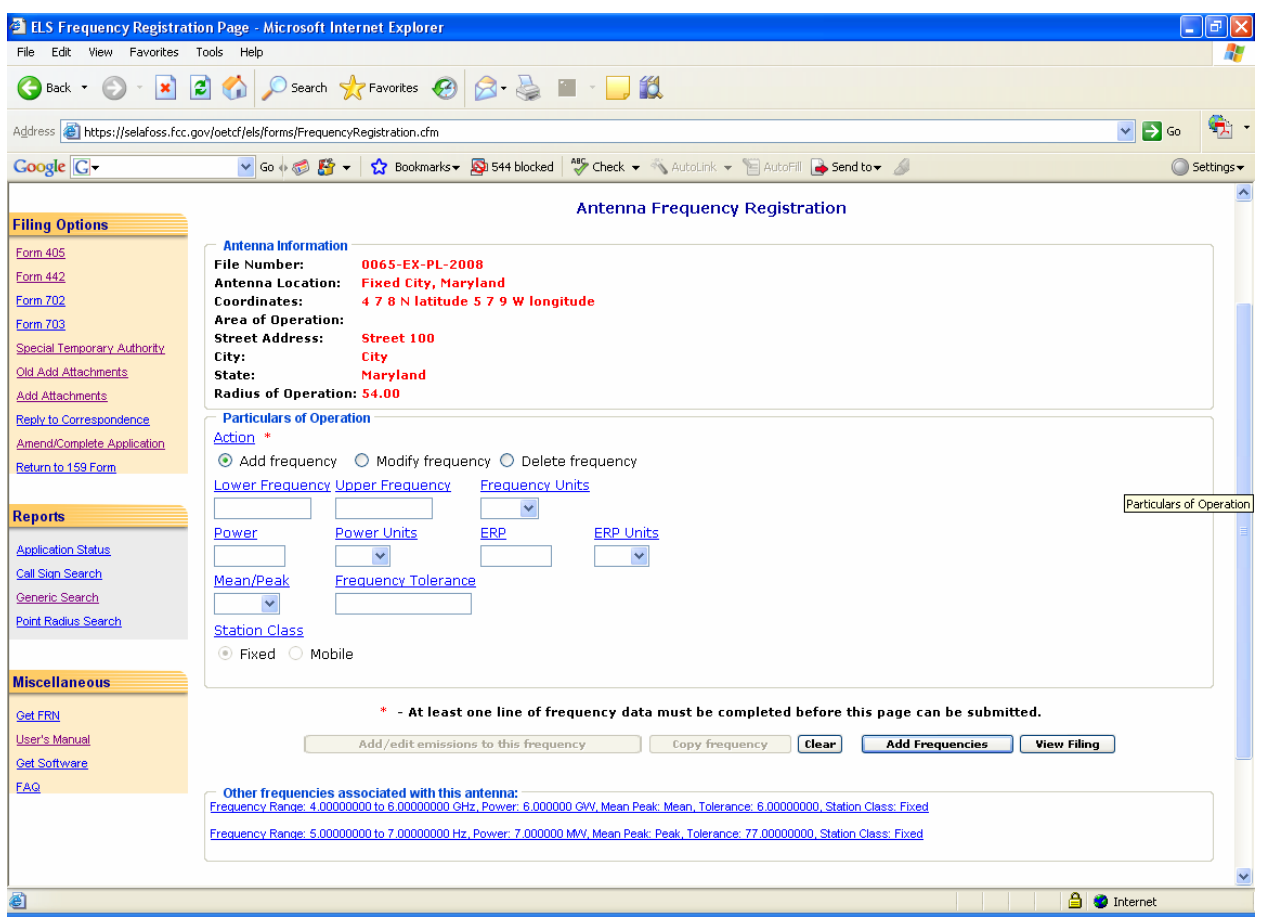

**Exhibit 2-14: Frequency Registration** 

The following buttons appear on the form:

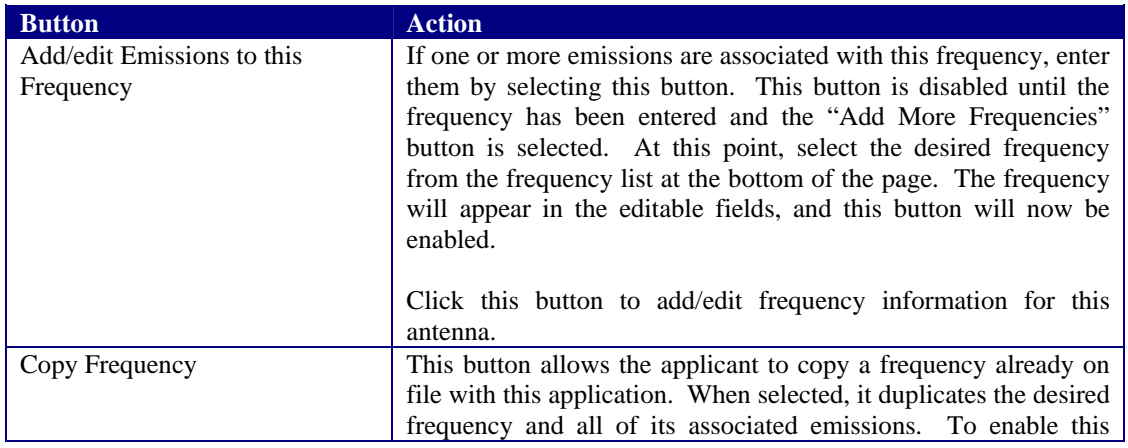

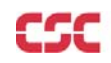

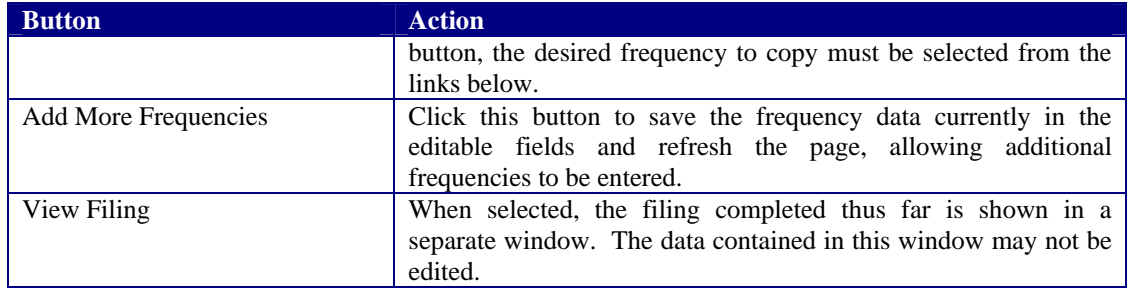

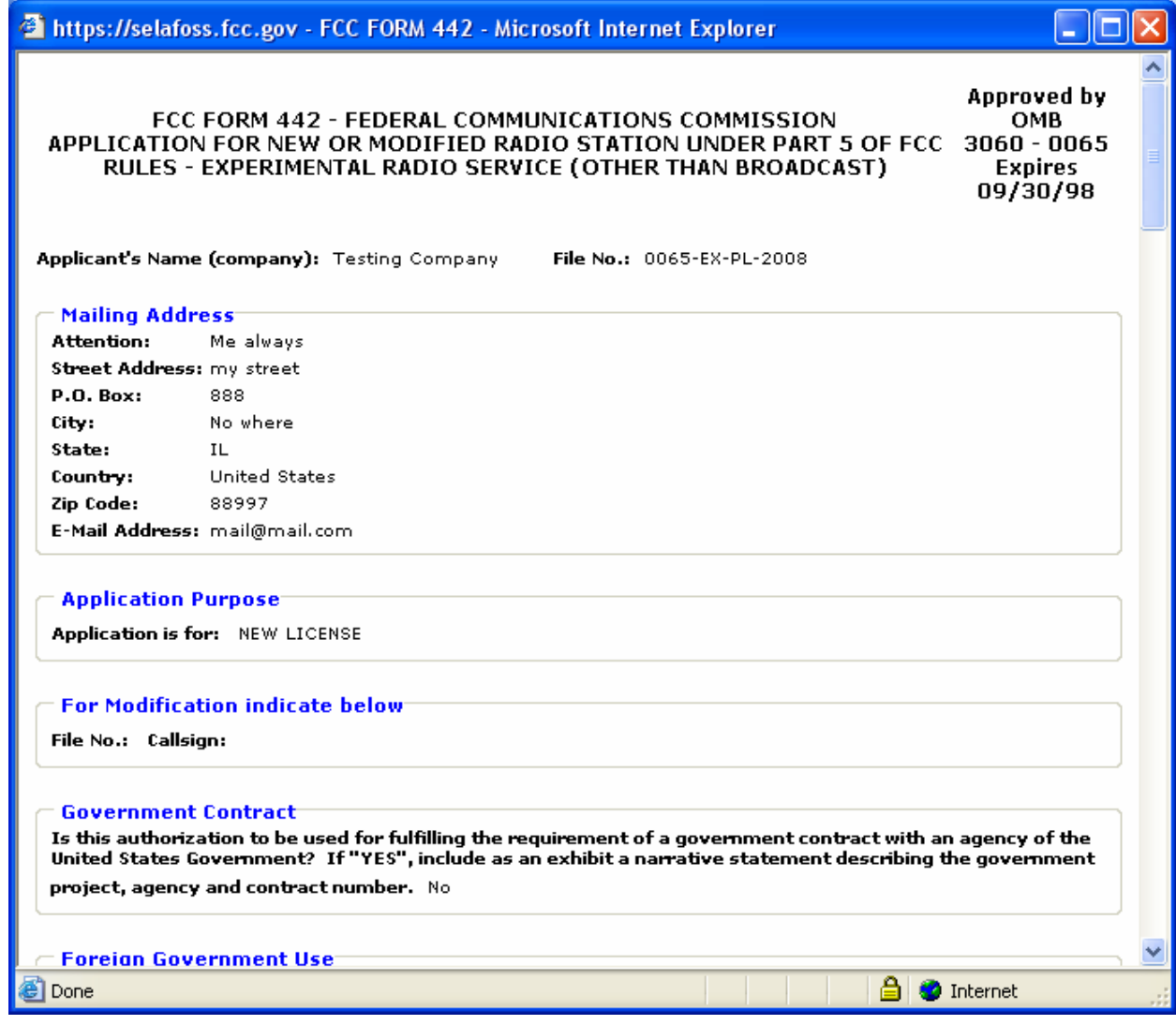

**Exhibit 2-15: View Filing Page Results** 

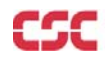

| https://selafoss.fcc.gov - FCC FORM 442 - Microsoft Internet Explorer                                                                                                    |  |  |  |  |  |  |  |
|----------------------------------------------------------------------------------------------------|--|--|--|--|--|--|--|
| <b>With Virtigations County Company</b><br>Signature (Authorized person filing form): Test<br>Signature Date (Authorized person filing form): 04/04/2008<br>Title of Person Signing Application: Test<br><b>Classification:</b> Individual Applicant                                                                                                    |  |  |  |  |  |  |  |
| WILLFUL FALSE STATEMENTS MADE ON THIS FORM ARE PUNISHABLE BY FINE AND/OR IMPRISONMENT (U.S. CODE, TITLE 18, SECTION 1001), AND/OR REVOCATION OF<br>ANY STATION LICENSE OR CONSTRUCTION PERMIT (U.S. CODE, TITLE 47, SECTION 312(A)(1)), AND/OR FORFEITURE (U.S. CODE, TITLE 47, SECTION 503).                                                                                                    |  |  |  |  |  |  |  |
| NOTIFICATION TO INDIVIDUALS UNDER PRIVACY ACT OF 1974 AND THE PAPERWORK REDUCTION ACT OF 1980                                                                                                    |  |  |  |  |  |  |  |
| Information requested through this form is authorized by the Communications Act of 1934, as amended, and specified by Section 308 therein. The information will be<br>used by Federal Communications Commission staff to determine eligibility for issuing authorizations in the use of the frequency spectrum and to effect the provisions of<br>regulatory responsibilities rendered by the Commission by the Act. Information requested by this form will be available to the public unless otherwise requested pursuant<br>to 47 CFR 0.459 of the FCC Rules and Regulations. Your response is reguired to obtain this authorization.                                                                                                    |  |  |  |  |  |  |  |
| Public reporting burden for this collection of information is estimated to average four (4) hours per response, including the time for reviewing instructions, searching<br>existing data sources, gathering and maintaining the data needed, and completing and reviewing the collection of information. Send comments regarding this burden<br>estimate or any other aspect of this collection of information, including suggestions for reducing the burden to the Federal Communications Commission, Records<br>Management Branch, Paperwork Reduction Project (3060-0065), Washington DC 20554. DO NOT send completed applications to this address. Individuals are not required<br>to respond to this collection unless it displays a currently valid OMD control number. |  |  |  |  |  |  |  |
| THE FOREGOING NOTICE IS REQUIRED BY THE PRIVACY ACT OF 1974, P.L. 93-579, DECEMBER 31, 1974, 5 U.S.C. 552a(e)(3), AND THE PAPERWORK REDUCTION ACT OF<br>1980, P.L. 96-511, DECEMBER 11, 1980, 44 U.S.C. 3507.                                                                                                    |  |  |  |  |  |  |  |
| <b>Station Location</b>                                                                                                    |  |  |  |  |  |  |  |
| Mobile Street for other indication of location) County Radius of Operation<br>City State<br>Latitude<br>Longitude                                                                                                    |  |  |  |  |  |  |  |
| 0 City Maryland North 4 7 8 West 5 7 9<br>Street 100<br>HOWARD 54.00                                                                                                    |  |  |  |  |  |  |  |
| Datum: NAD 83                                                                                                    |  |  |  |  |  |  |  |
| Is a directional antenna (other than radar) used? No                                                                                                    |  |  |  |  |  |  |  |
| Exhibit submitted: No                                                                                                    |  |  |  |  |  |  |  |
| (a) Width of beam in degrees at the half-power point:                                                                                                    |  |  |  |  |  |  |  |
| (b) Orientation in horizontal plane:                                                                                                    |  |  |  |  |  |  |  |
| (c) Orientation in vertical plane:<br>Will the antenna extend more than 6 meters above the ground, or if mounted on an existing building, will it extend more than 6 meters above the building, or will the                                                                                                    |  |  |  |  |  |  |  |
| proposed antenna be mounted on an existing structure other than a building? No                                                                                                    |  |  |  |  |  |  |  |
| (a) Overall height above ground to tip of antenna in meters:                                                                                                    |  |  |  |  |  |  |  |
| (b) Elevation of ground at antenna site above mean sea level in meters:                                                                                                    |  |  |  |  |  |  |  |
| (c) Distance to nearest aircraft landing area in kilometers:<br>(d) List any natural formations of existing man-made structures (hills, trees, water tanks, towers, etc.) which, in the opinion of the applicant, would tend to shield the<br>antenna from aircraft:                                                                                                    |  |  |  |  |  |  |  |
| <b>Station Class Output Power/ERP</b><br>Mean Peak Frequency Tolerance (+/-) Emission Designator Modulating Signal<br><b>Action Frequency</b><br>4.00000000-6.000000000 GHz FX<br>6,000000 GW 68,000000 GW M<br>6.00000000 %<br>New                                                                                                    |  |  |  |  |  |  |  |
| <b>Station Class Output Power/ERP</b><br>Mean Peak Frequency Tolerance (+/-) Emission Designator Modulating Signal<br><b>Action Frequency</b><br>5.00000000-7.00000000 N/A FX<br>77.00000000 %<br>7,000000 MW 8,000000 GW P<br>New                                                                                                    |  |  |  |  |  |  |  |
|                                                                                                    |  |  |  |  |  |  |  |
|                                                                                                    |  |  |  |  |  |  |  |

**Exhibit 2-16: View Filing Page Results (Continued)** 

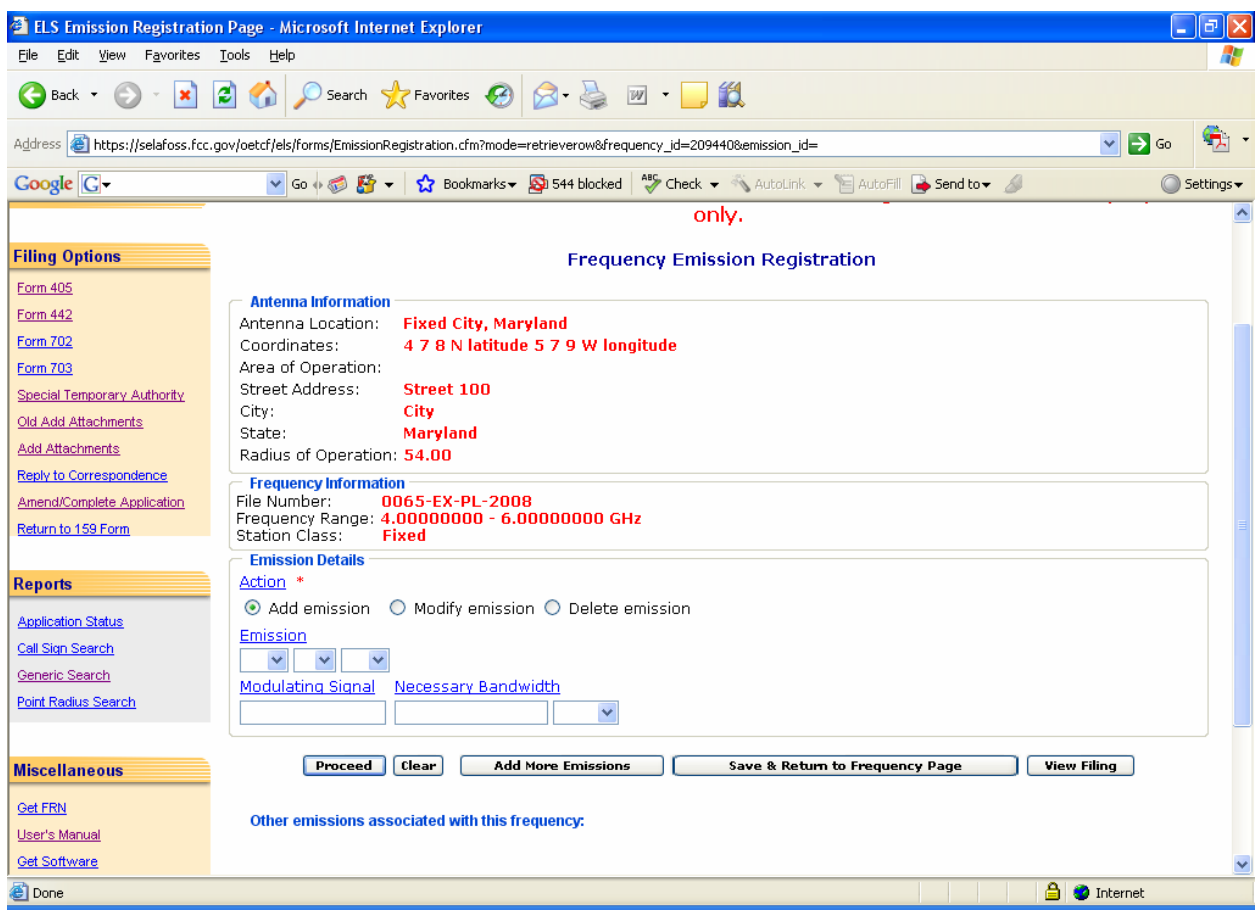

**Exhibit 2-17: Emission Registration** 

The following buttons appear on the form:

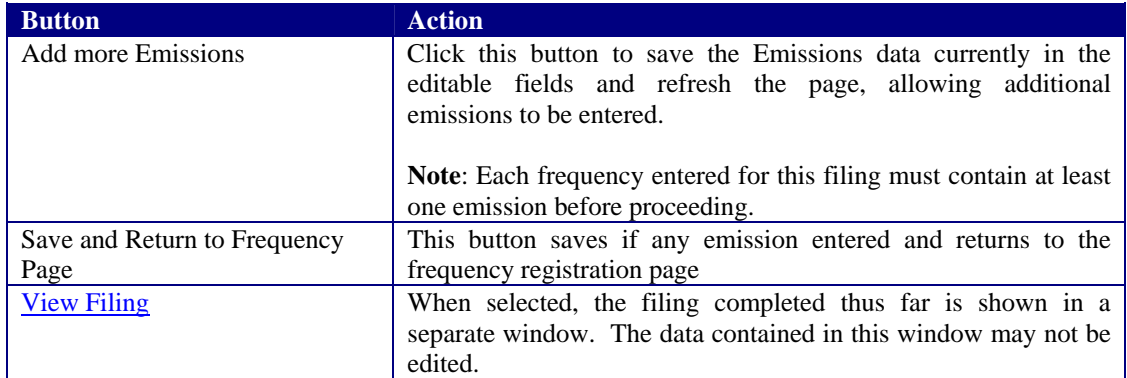

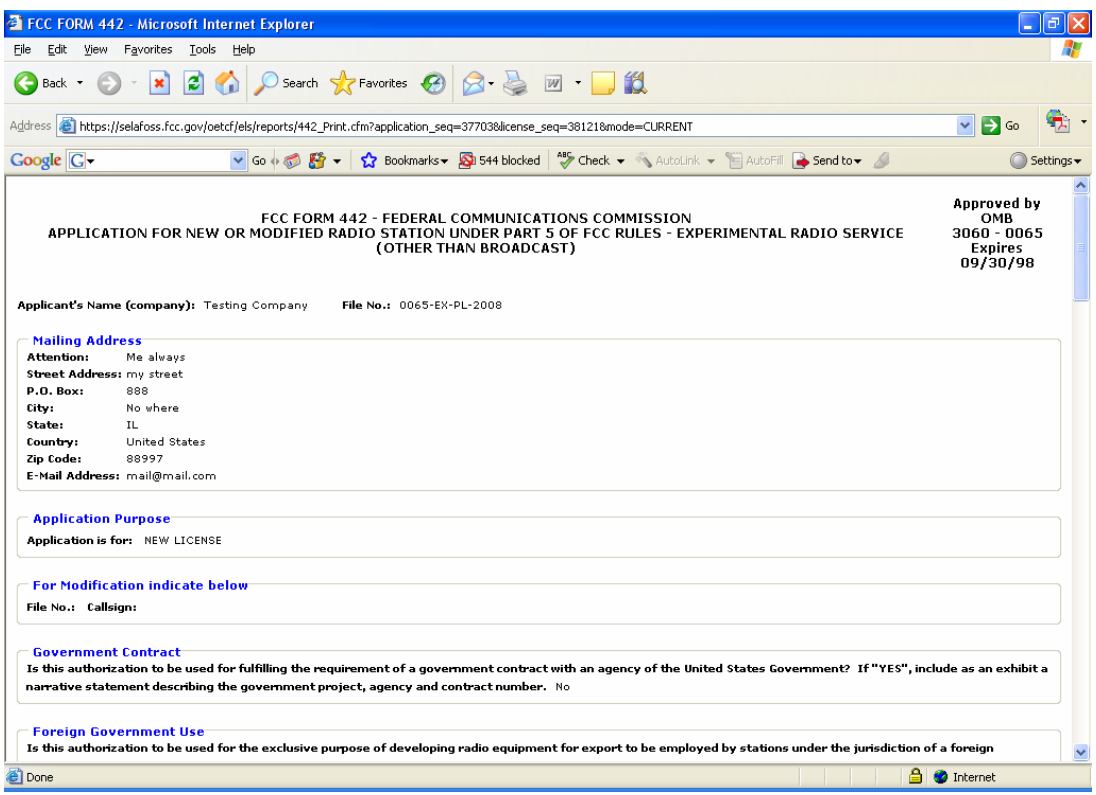

**Exhibit 2-18: View Filing Page Results** 

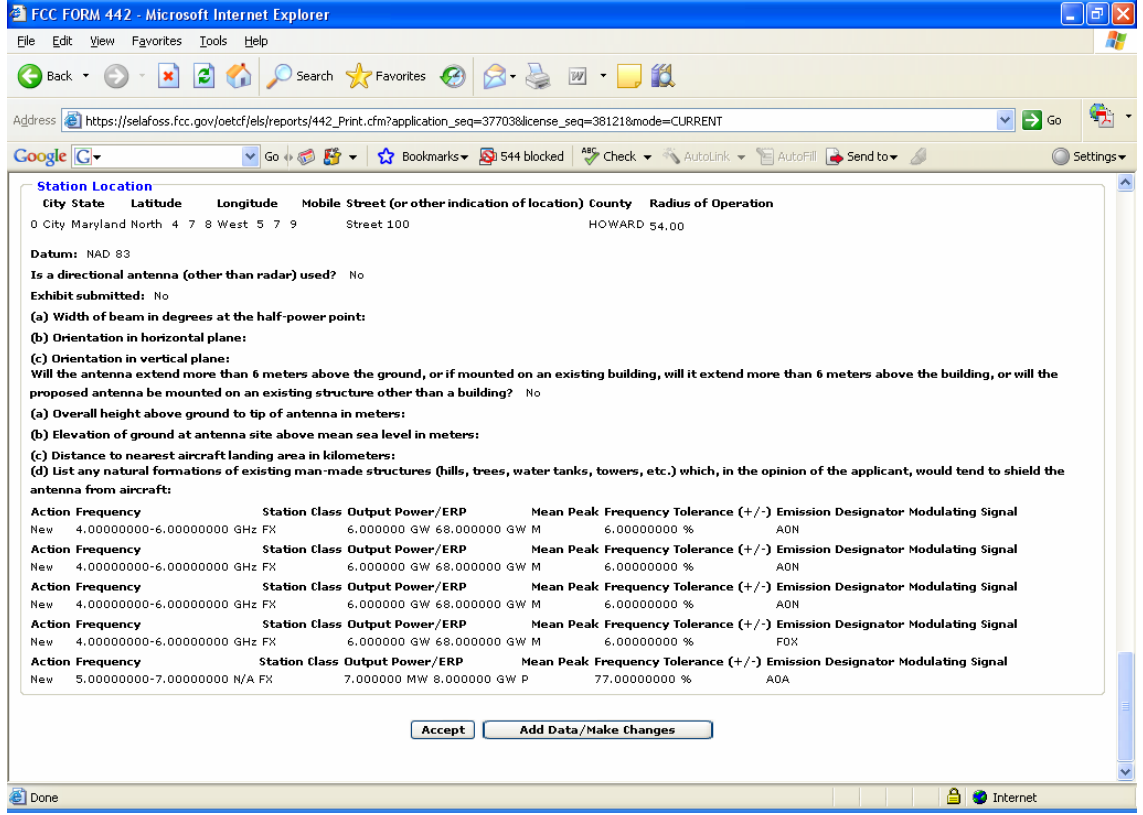

**Exhibit 2-19: View Filing Page Results (Continued)** 

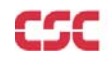

The following buttons appear on the View Filing form:

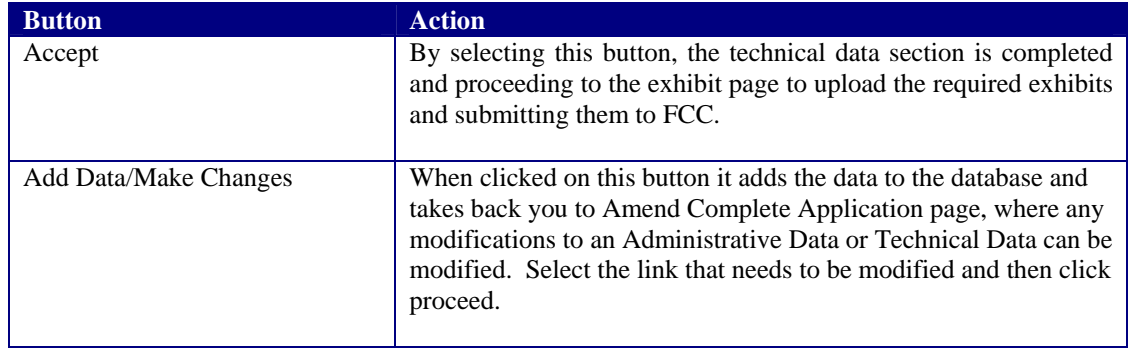

#### **2.4 Assignment of License Application (FORM 702)**

Firms that wish to transfer one or more of their experimental licenses to another firm or organization use this form. No technical data is entered. If changes are required to technical data, a Modification of License (Form 442) must be submitted in addition to this application.

To transfer one or more experimental licenses click on the **FORM 702** hyperlink. This will open a page requesting you to select whether you are 1) The assignor of the affected licenses or 2) The assignee requesting to assume ownership of the affected licenses.

| l⊡l×<br><sup>2</sup> FCC Form 702 - Assignment of License Callsign Entry (Transferee Portion) - Microsoft Internet Explorer |                                                                                                 |                               |  |  |  |  |
|----------------------------------------------------------------------------------------------------|-------------------------------------------------------------------------------------------------|-------------------------------|--|--|--|--|
| Favorites<br>Tools Help<br>Edit<br>View                                                                                     |                                                                                                 |                               |  |  |  |  |
| ○ Search ☆ Favorites ④ B 忌 回 ■ ■<br>日の<br>×<br>Back +                                                                       |                                                                                                 |                               |  |  |  |  |
| $\Rightarrow$ Go<br>Address <b>&amp;</b> https://selafoss.fcc.gov/oetcf/els/forms/702FilerType.cfm<br>$\checkmark$          |                                                                                                 |                               |  |  |  |  |
| <b>Google</b> G-                                                                                                    | v Go + B Fix Bookmarks v & 544 blocked   Seneck v & AutoLink v E AutoFill & Send to v &         | Settings $\blacktriangledown$ |  |  |  |  |
| <b>FCC</b> Federal<br><b>Communications</b><br>Commission                                                                   | FCC Home   Search   Updates   E-Filing   Initiatives   For Consumers   Find People              | OE1                           |  |  |  |  |
| <b>Office of Engineering and Technology</b>                                                                                 |                                                                                                 |                               |  |  |  |  |
|                                                                                                    | FCC > FCC E-filing > ELS > FCC Form 702                                                         | <b>FCC Site Map</b>           |  |  |  |  |
| <b>OET Home Page</b>                                                                                                    | USER ACCEPTANCE SYSTEM. This site is to be used for testing and demonstration purposes<br>only. |                               |  |  |  |  |
| <b>Filing Options</b>                                                                                                    | Application for Consent to Assign an Experimental Authorization<br>(FCC Form 702)               |                               |  |  |  |  |
| Form 405<br>Form 442                                                                                                    |                                                                                                 |                               |  |  |  |  |
| Form 702                                                                                                    | Select one of the following options:                                                            |                               |  |  |  |  |
| <b>Form 703</b>                                                                                                    | I am the assignor of the affected licenses.                                                     |                               |  |  |  |  |
| Special Temporary Authority                                                                                                 | I am the assignee requesting to assume ownership of the affected licenses.                      |                               |  |  |  |  |
| Old Add Attachments                                                                                                    |                                                                                                 |                               |  |  |  |  |
| <b>Add Attachments</b>                                                                                                    |                                                                                                 |                               |  |  |  |  |
| Reply to Correspondence                                                                                                    |                                                                                                 |                               |  |  |  |  |
| Amend/Complete Application                                                                                                  |                                                                                                 |                               |  |  |  |  |
| Return to 159 Form                                                                                                    |                                                                                                 |                               |  |  |  |  |
| <b>Reports</b>                                                                                                    |                                                                                                 |                               |  |  |  |  |
| <b>Application Status</b>                                                                                                   |                                                                                                 |                               |  |  |  |  |
| Call Sign Search                                                                                                    |                                                                                                 |                               |  |  |  |  |
| Generic Search                                                                                                    |                                                                                                 |                               |  |  |  |  |
| <b>Point Radius Search</b>                                                                                                  |                                                                                                 |                               |  |  |  |  |
| æ1                                                                                                    | <b>A</b> Internet                                                                               |                               |  |  |  |  |

**Exhibit 2-20: Application for Consent Form 702** 

#### **2.4.1 Assignor of the Affected Areas**

This form applies to all stations authorized under Part 5 of the FCC Rules. This application must be filed where the only change is the Transfer of Control takes place. If other changes are to be made or have been made, the Modification of License application (Form 442) should also be filed.

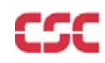

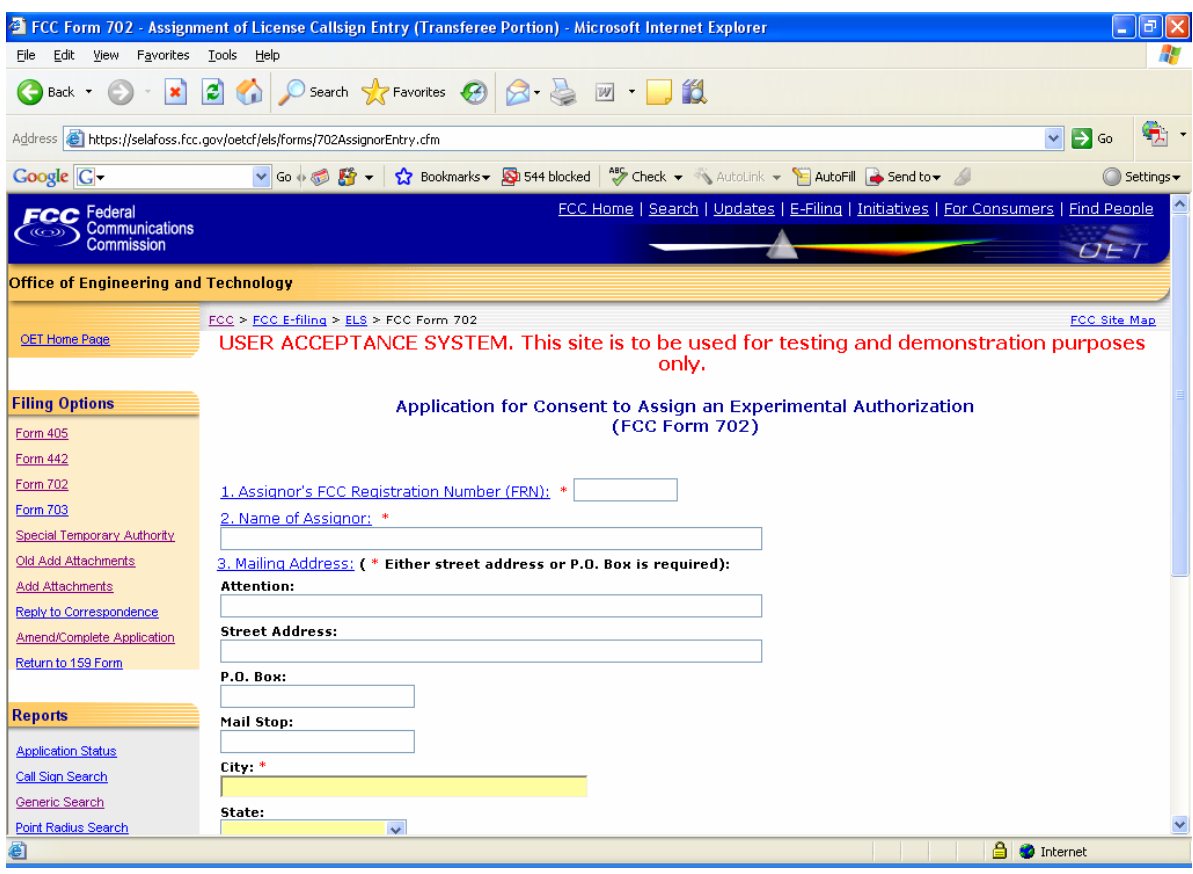

**Exhibit 2-21: Consent to Assignor (Assignor of the Affected Areas)** 

| <b>Field</b>                         | <b>Definition</b>                                                                                                    |  |  |  |  |
|--------------------------------------|----------------------------------------------------------------------------------------------------|--|--|--|--|
| <b>FCC Registration Number (FRN)</b> |                                                                                                    |  |  |  |  |
| <b>FRN Number</b>                    | Enter the 10 digit numeric code obtained when first<br>registered with FCC. To obtain an FRN number, click<br>on the Get FRN Number button.                                                                                                    |  |  |  |  |
| <b>Name of Assignor</b>              |                                                                                                    |  |  |  |  |
| Name of Corporation                  | Enter the name and address of the present permittee<br>or licensee who is surrendering the license(s). At a<br>minimum the name, first address line and city must<br>be specified. In addition, the state is required if no<br>country is specified (assuming United States) other<br>than the United States. If a country other than the<br>United States is specified, the state and zip code is<br>not required. |  |  |  |  |
| <b>Mailing Address:</b>              |                                                                                                    |  |  |  |  |
| Attention:                           | Enter the full name of the contact person.                                                                                                    |  |  |  |  |
| <b>Street Address</b>                | Enter the street address of the applicant.                                                                                                    |  |  |  |  |
| P.O. BOX                             | If a post office box is provided, enter it into this field.                                                                                                    |  |  |  |  |
| City                                 | Enter the applicant's city in this field.                                                                                                    |  |  |  |  |
| <b>State</b>                         | Enter the applicant's state in this field.                                                                                                    |  |  |  |  |
| Zip/Postal Code                      | Enter the zip and/or postal code of the applicant in<br>this field.                                                                                                    |  |  |  |  |
| Country                              | If the address is located outside the United States of                                                                                                    |  |  |  |  |

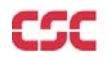

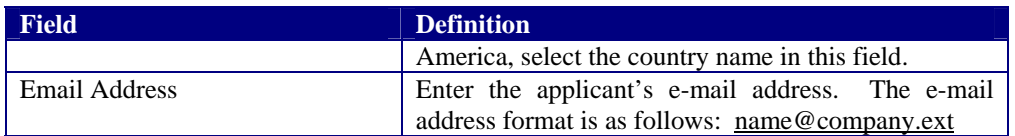

The following buttons appear on the form:

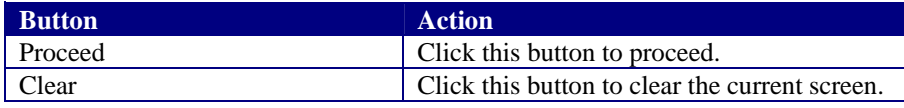

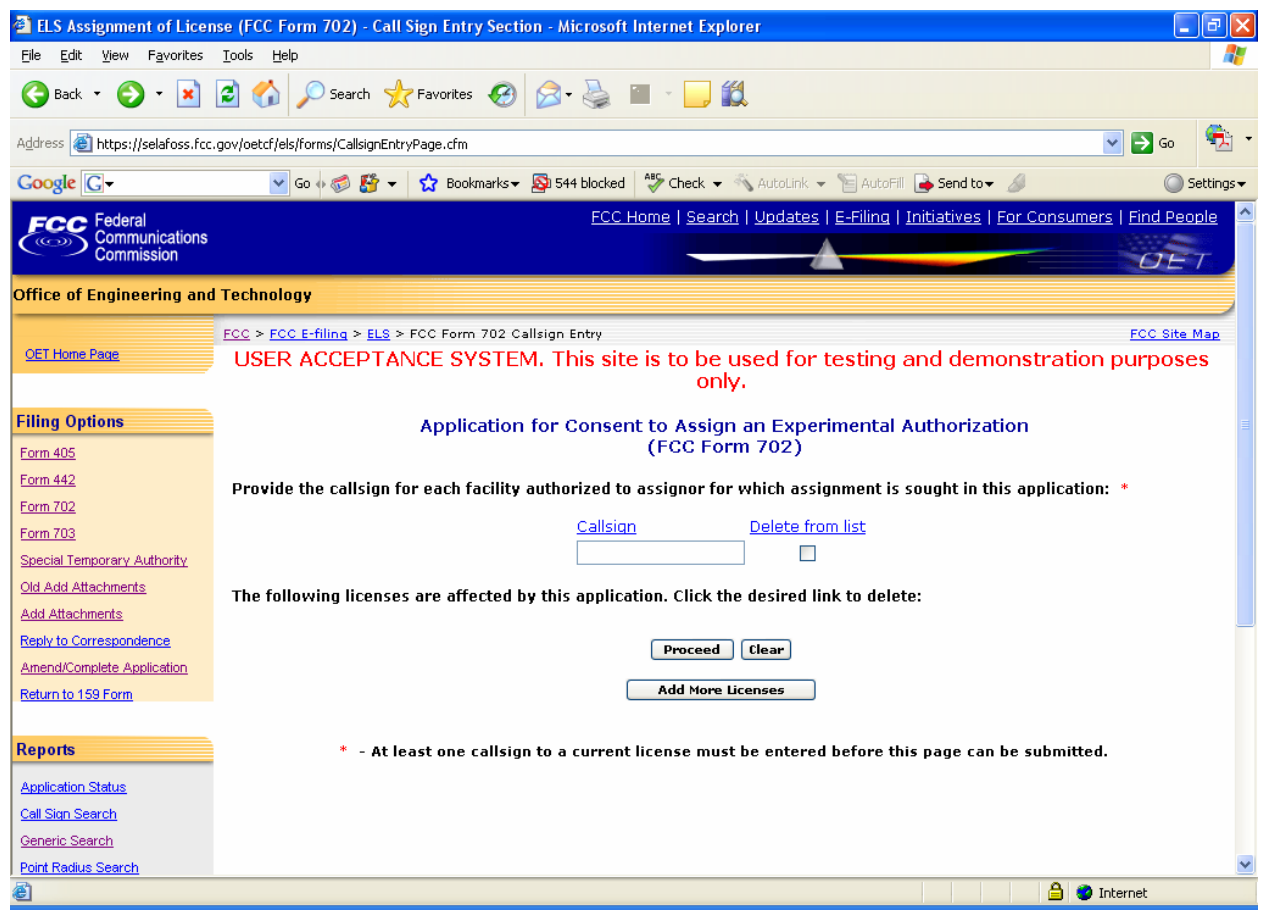

**Exhibit 2-22: Form 702 Call sign Entry Screen** 

Once all the steps are performed properly, and the **PROCEED** button has been clicked, the FCC will validate that the license(s) have not expired and/or the license(s) are not part of an Assignment License pending.

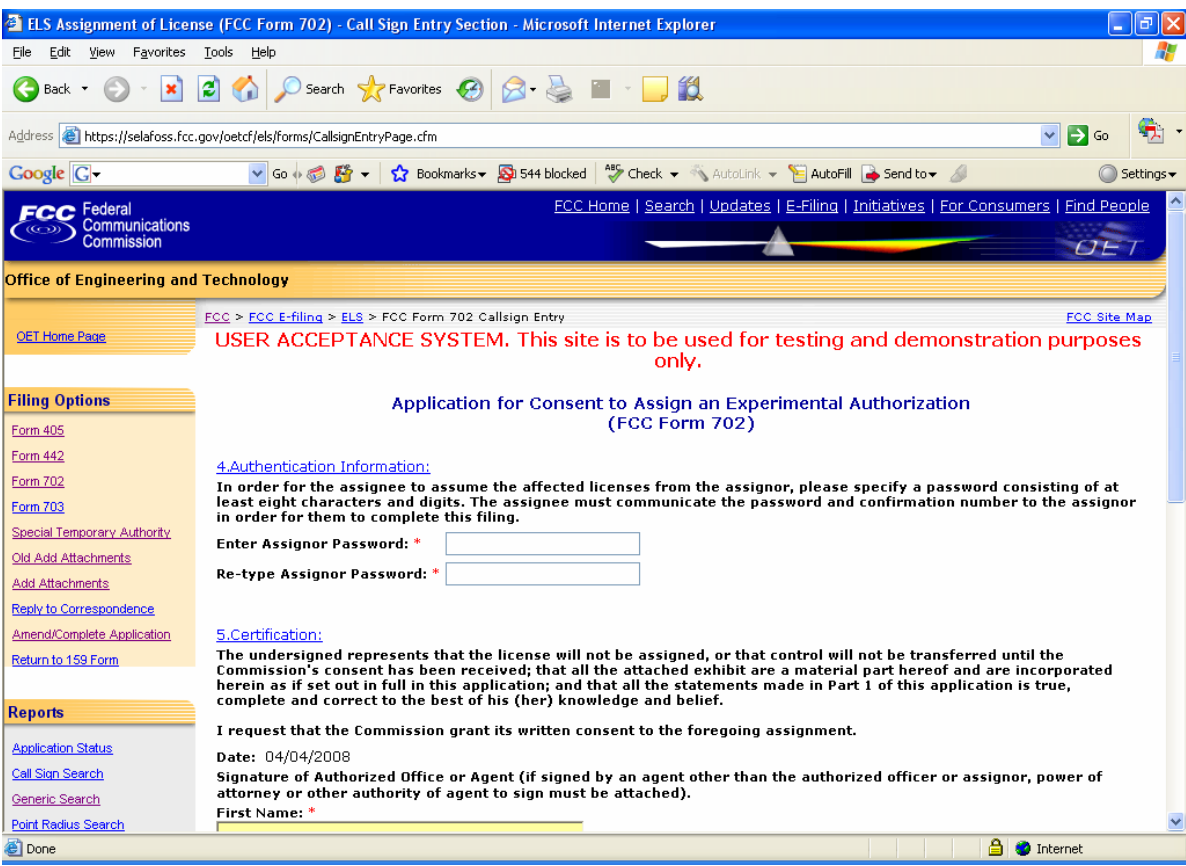

**Exhibit 2-23: Consent to Assignor (Authentication Information)** 

The following fields appear:

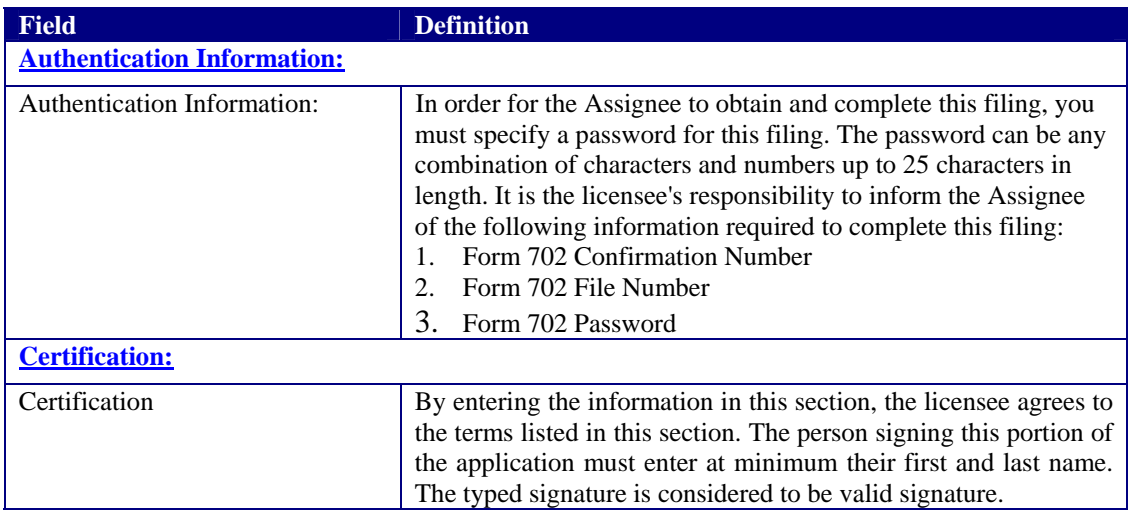

The following buttons appear on the form:

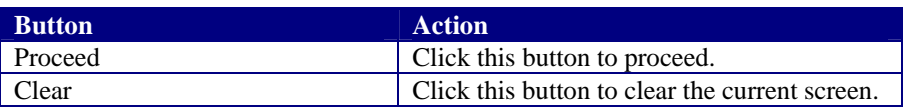

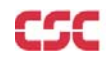

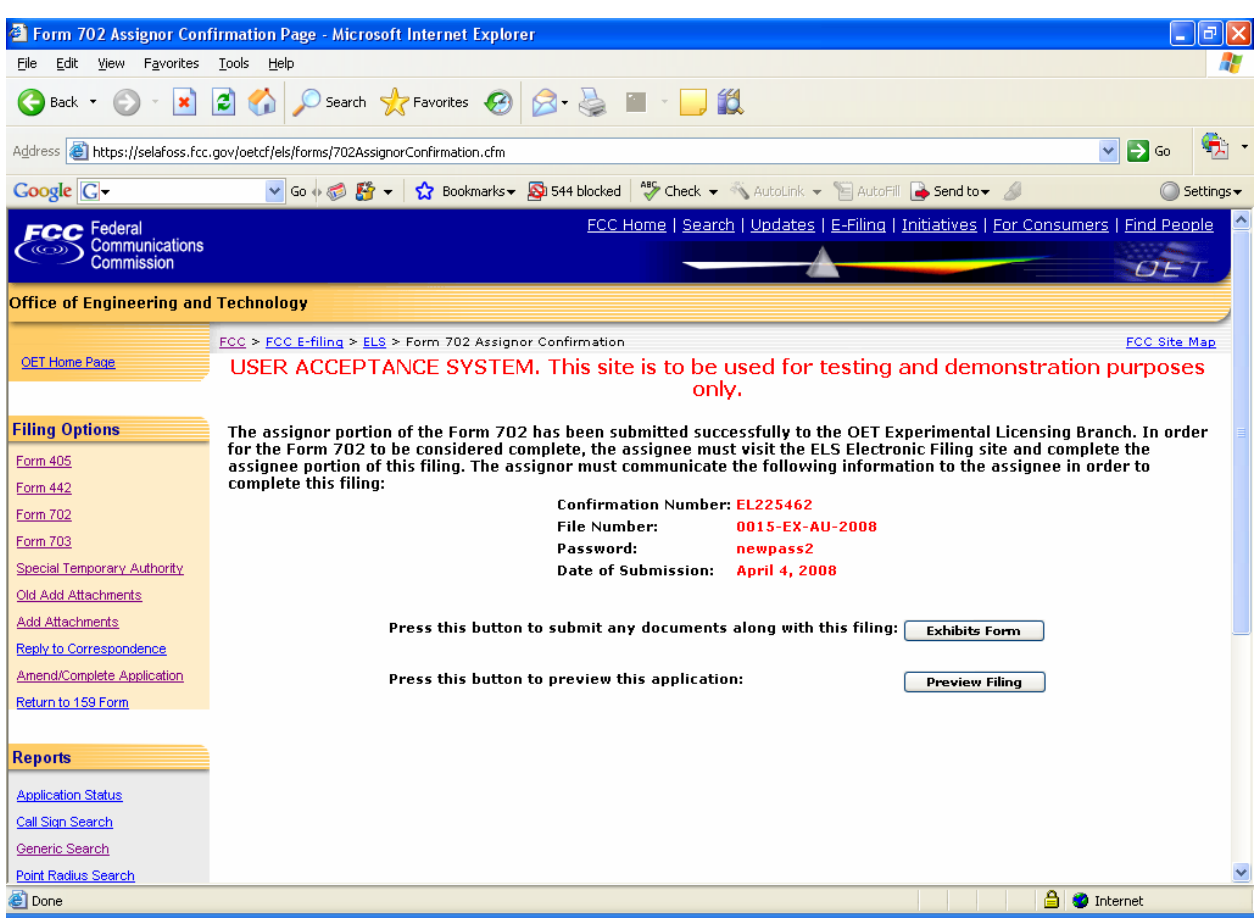

**Exhibit 2-244: Form 702 Confirmation Page** 

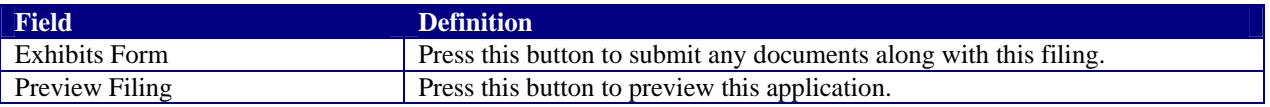
## **2.4.2 Assignee requesting to assume ownership of the affected licenses**

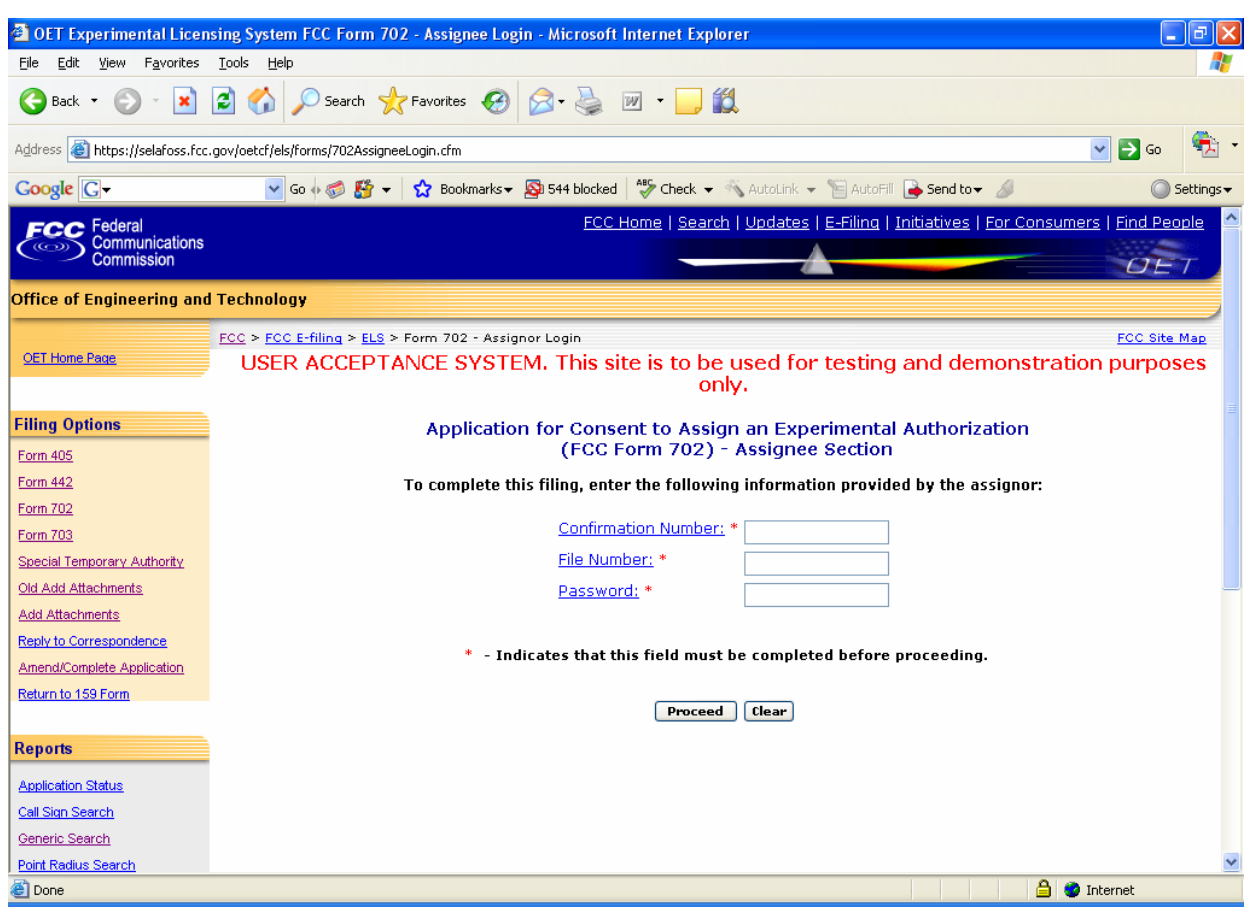

**Exhibit 2-255: Application for Consent (Assignee)** 

The following fields appear on the form:

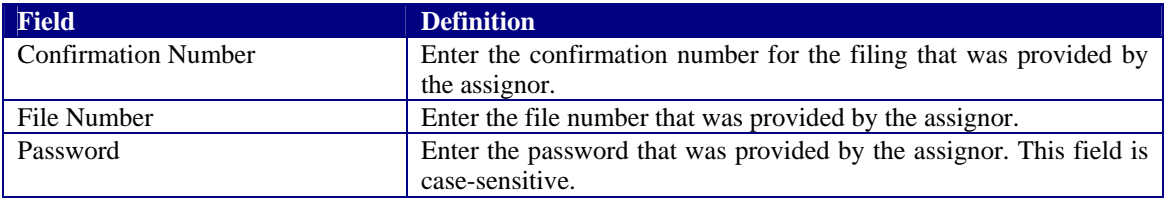

The following buttons appear on the form:

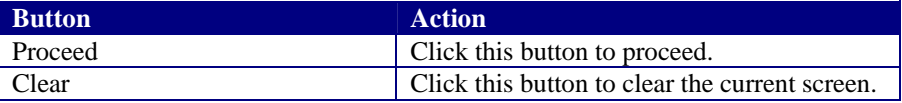

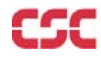

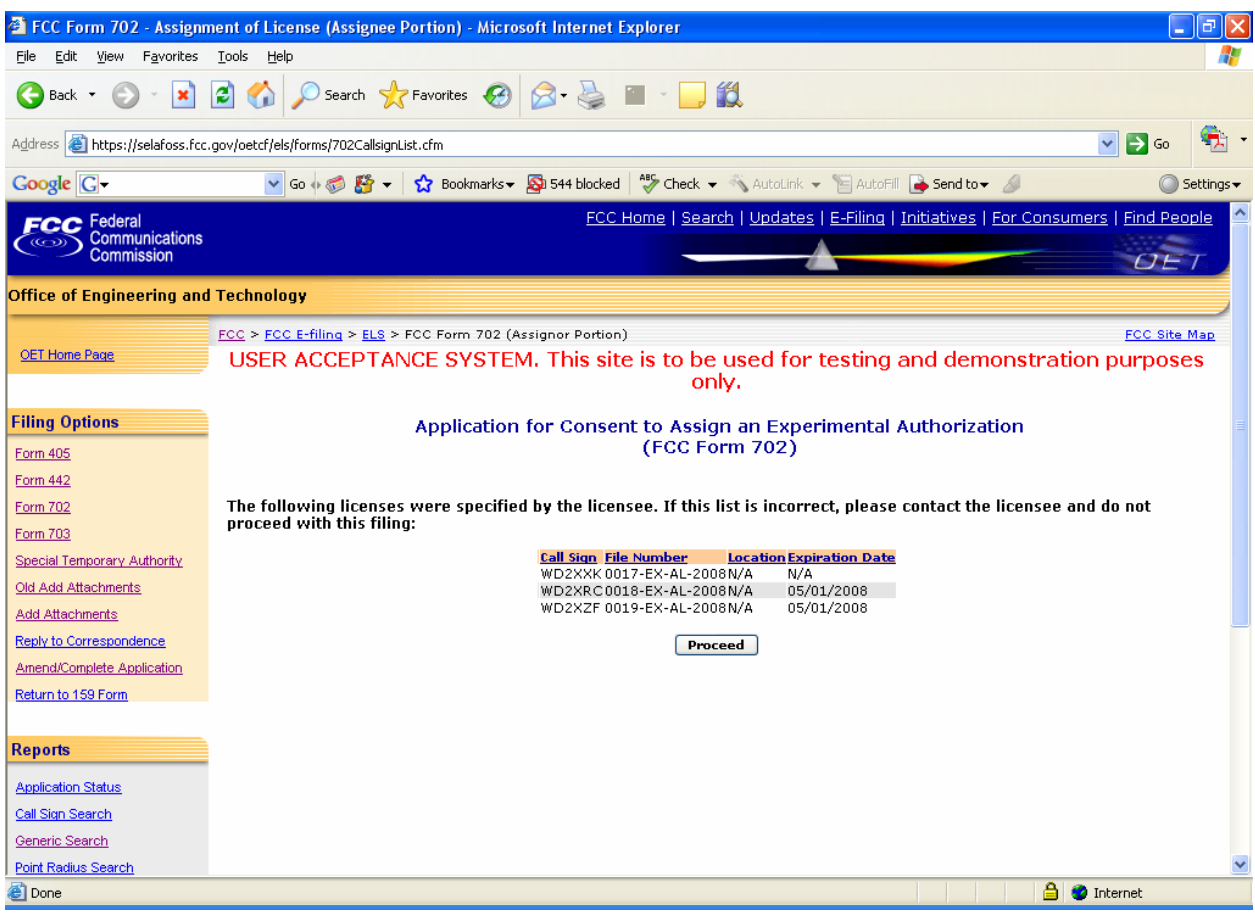

**Exhibit 2-266: Call sign Confirmation Screen** 

A confirmation window providing the number of callsigns entered appears.

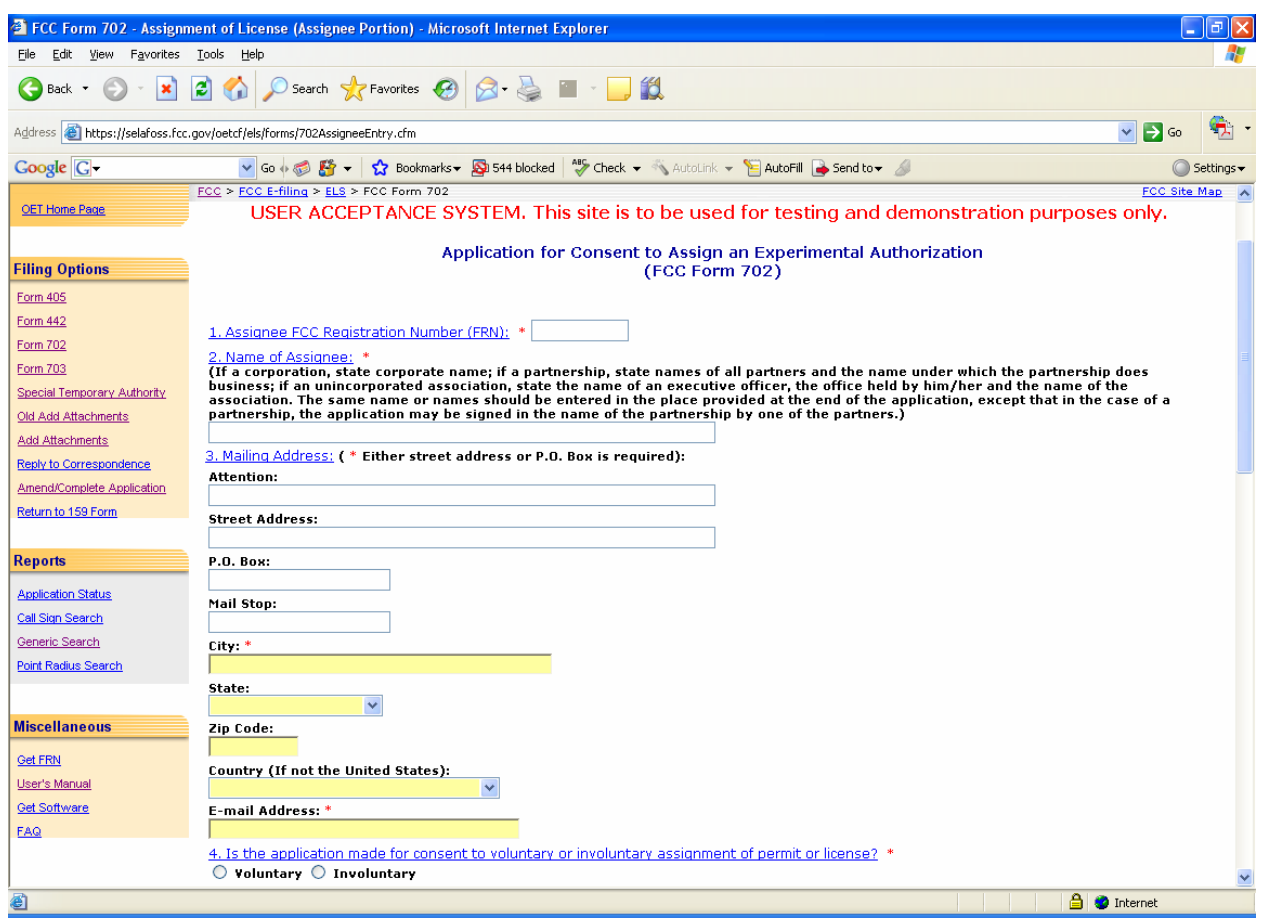

**Exhibit 2-277: Form 702 (Assignee) Items 1 through 4** 

#### **Part II to be complete by Assignee:**

This section is to be completed by the Assignee that wishes to obtain the legal right to construct or to control the use and operation of a station. This will be as a result of voluntary act (contract or other agreement), or involuntary act (death or legal disability) of grantee of construction authorization or licensee, or by involuntary assignment of the physical property constituting the station in bankruptcy proceedings, or other court order, or by operation of law in any other manner.

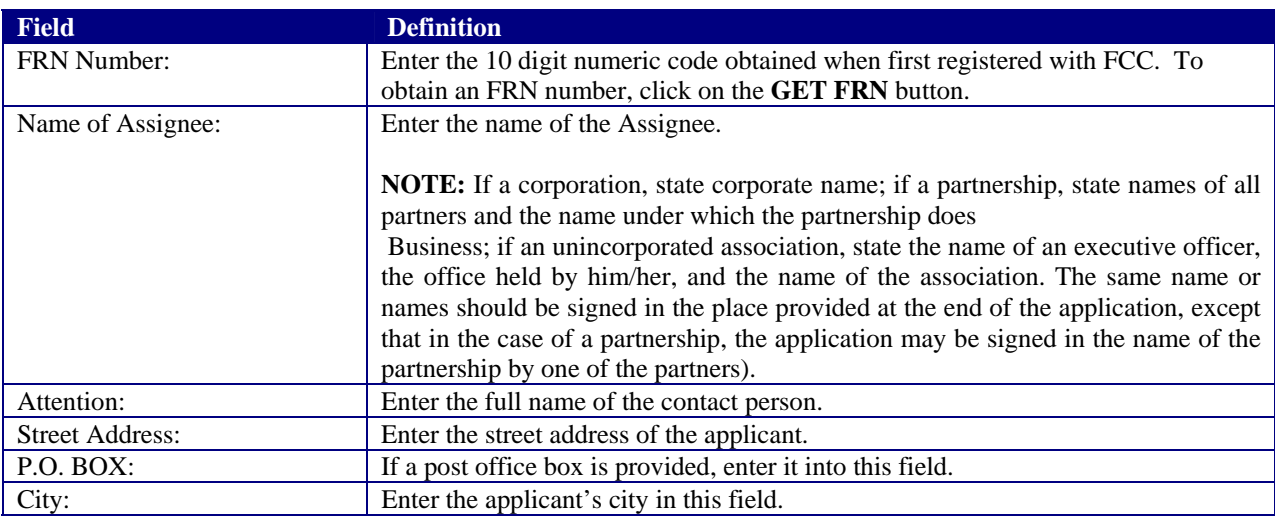

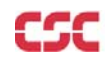

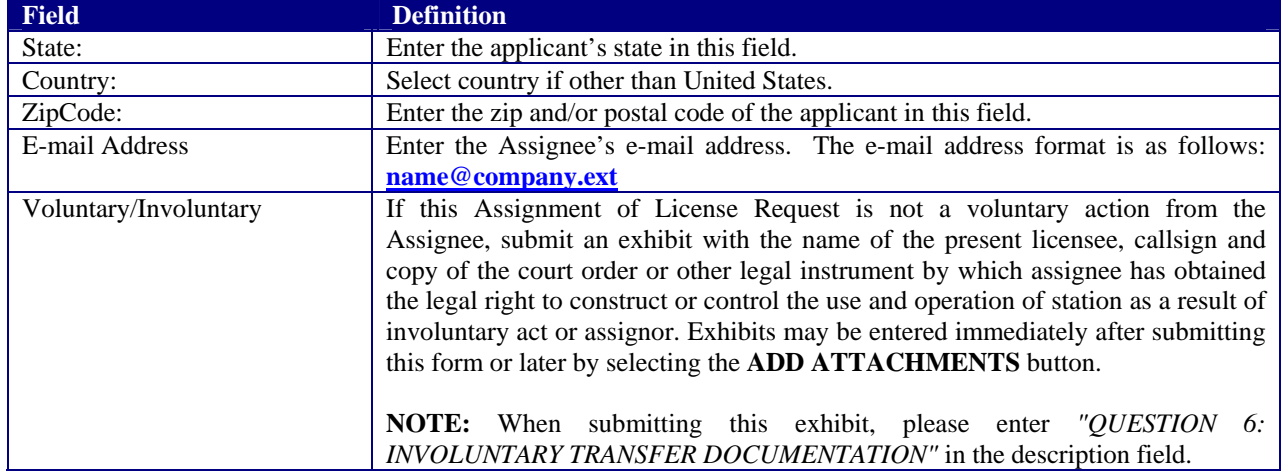

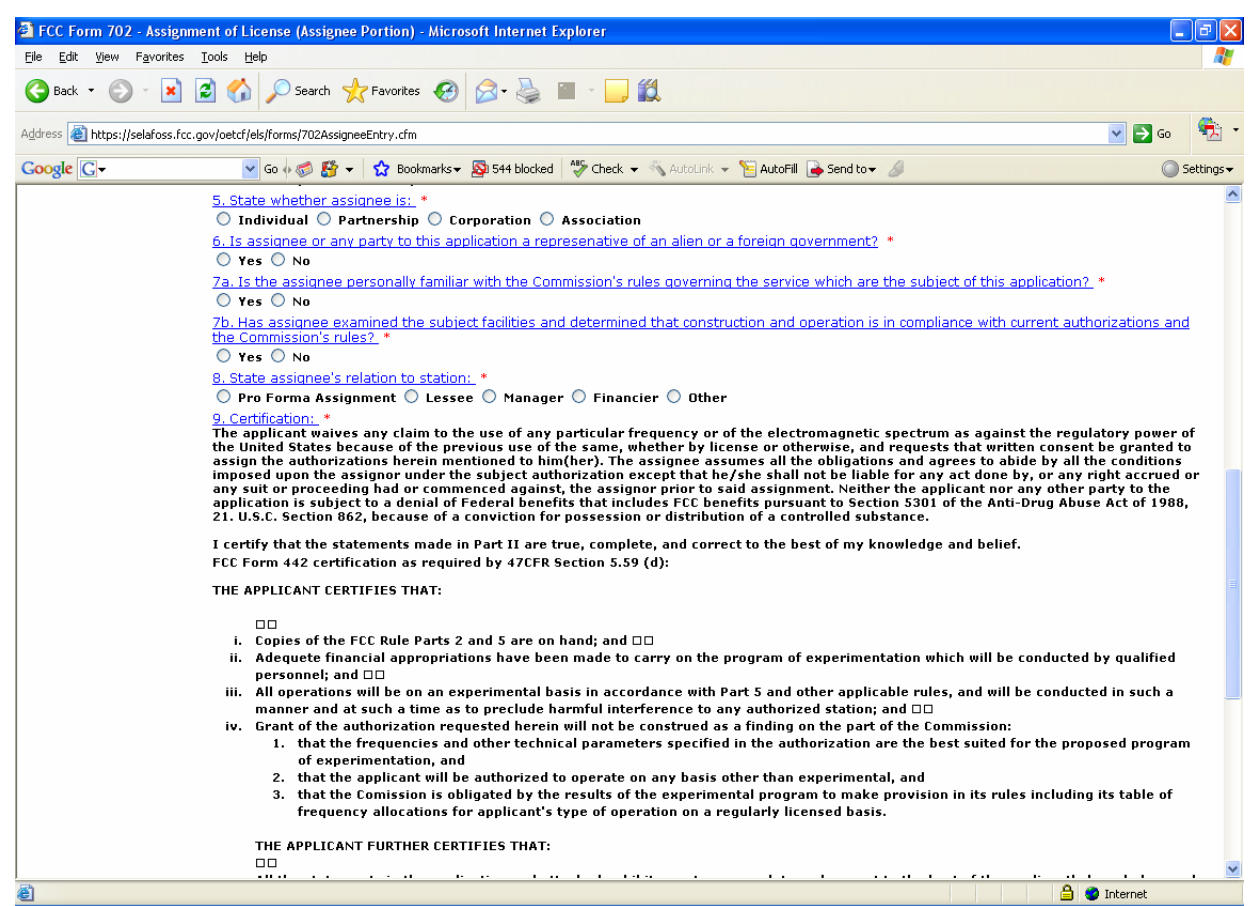

## **Exhibit 2-288: Form 702 Items 5 through 9**

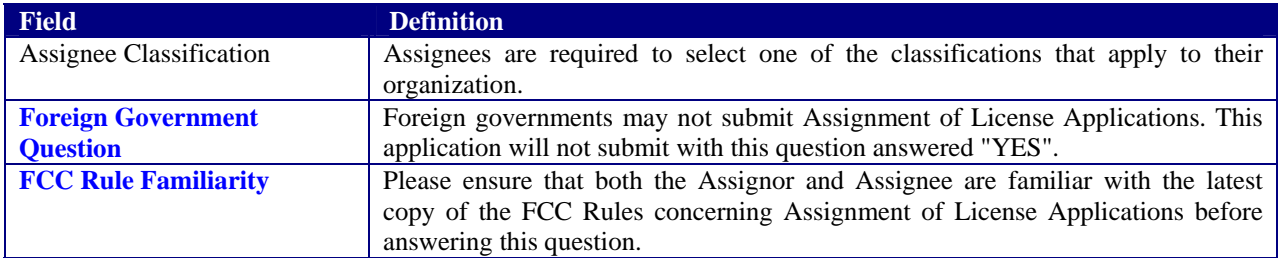

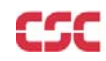

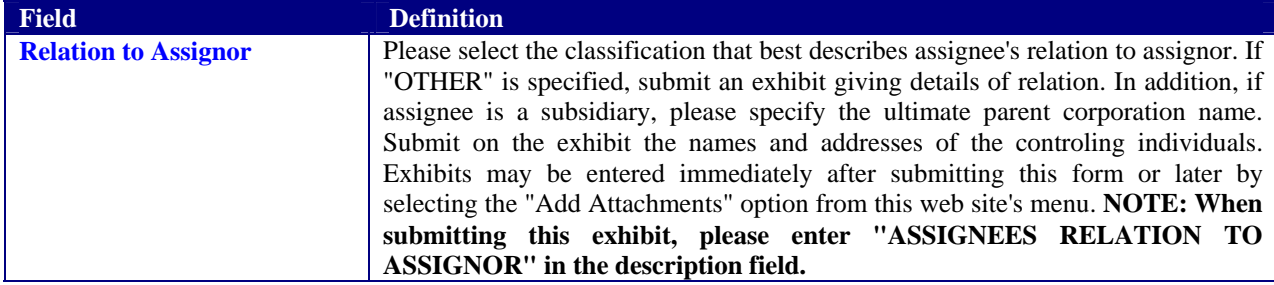

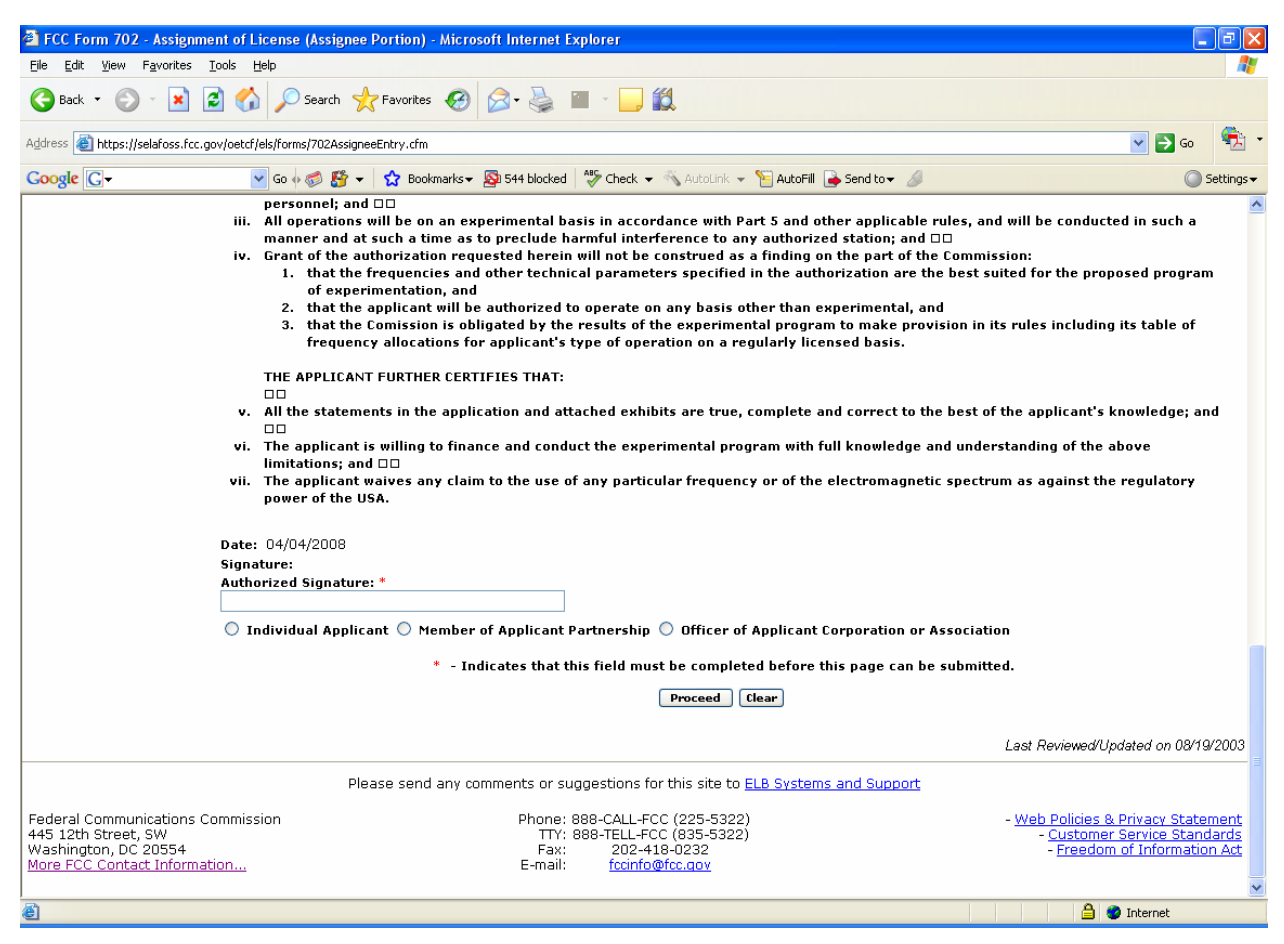

**Exhibit 2-29: Form 702 Assignee Section (Continued)** 

The following fields appear on the form.

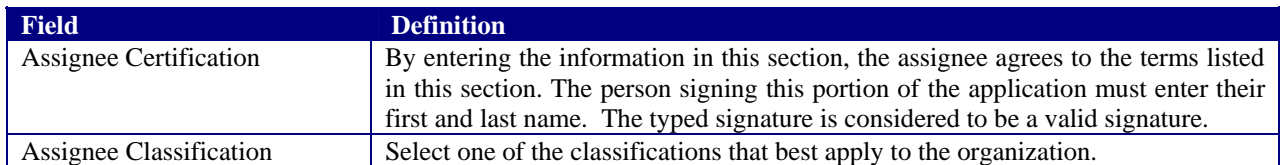

If any of the required fields (denoted by asterisks before or after the field name) are not entered in, the applicant will receive an error message when they click the **PROCEED** button. When all fields pass the validation checks, the application will be submitted to the FCC and the applicant will receive a confirmation window.

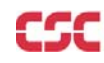

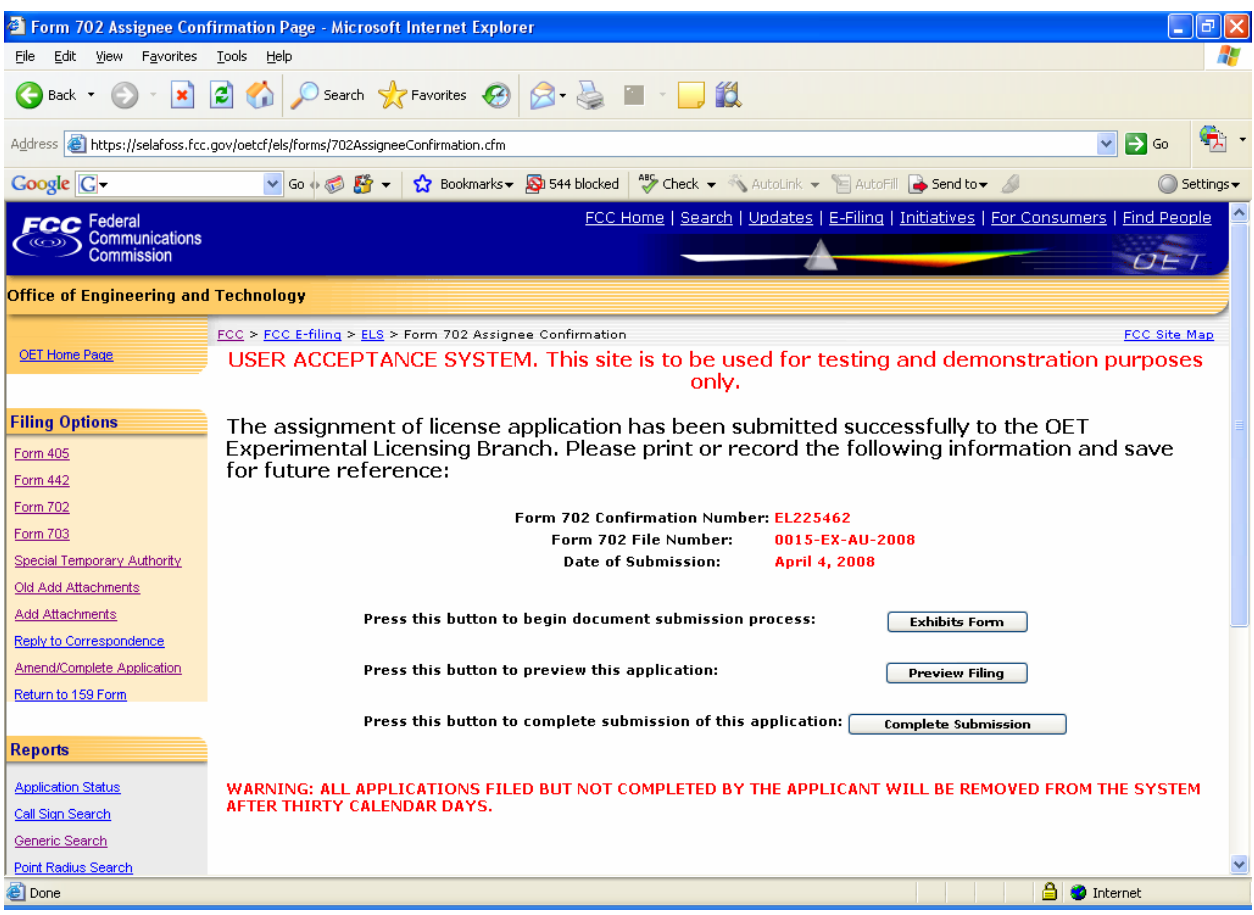

**Exhibit 2-290: Form 702 (Assignee )Confirmation Window** 

 At this point, the applicant may either proceed to the Exhibits Entry Page to upload any required exhibits or indicate the application is complete, proceeding them further to Form 159. For instructions on uploading exhibits please review Section 2.3.1. Adding Exhibits.

# **2.5 Transfer of Control (FORM 703)**

This form applies to stations authorized under Parts 5, 80, 87, 90, and 95 of the FCC Rules. This application must be filed where the only change is the transfer of control of the corporate license. This form should be filed before the Transfer of Control takes place. If other changes are to be made or have been made, the Modification of License application (Form 442) should also be filed.

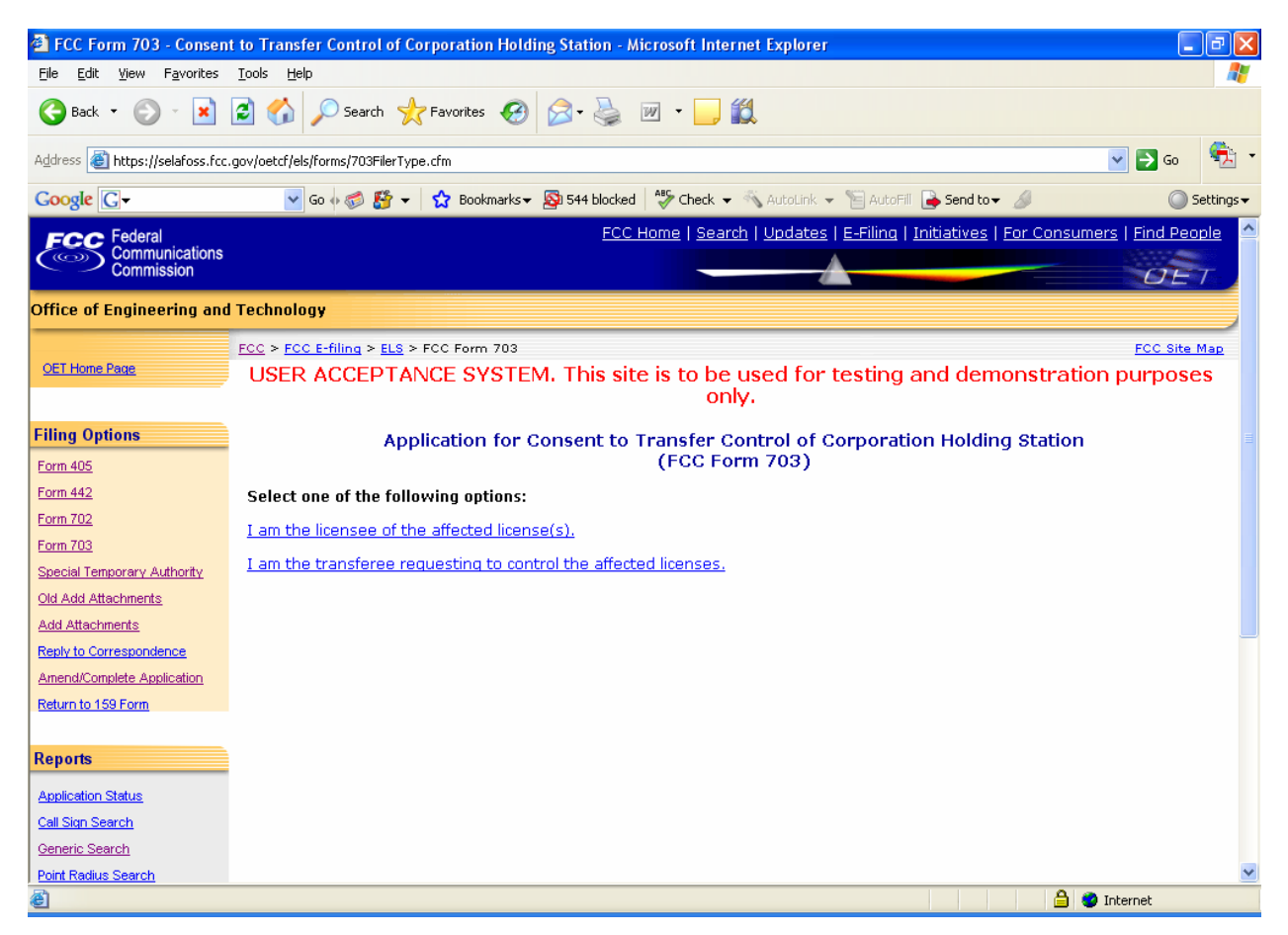

**Exhibit 2-301: Form 703** 

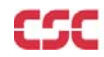

#### The FCC Form 703 - Transfer of Control (Licensee Portion) - Microsoft Internet Explorer  $\Box$ e $\boxtimes$ File Edit View Favorites Tools Help AP. GBack • ⊙ · R 2 → O Search ★ Favorites → B → B 四 · D 2 G, Address a https://selafoss.fcc.gov/oetcf/els/forms/703LicenseeEntry.cfm  $\overline{\phantom{a}}$   $\overline{\phantom{a}}$   $\overline{\$ Coogle Cv Go + B + C Bookmarks + D 544 blocked | Check + \ AutoLink + E AutoFill B Send to + B  $\bigcirc$  Settings  $\star$ OET Home Page USER ACCEPTANCE SYSTEM. This site is to be used for testing and demonstration purposes only. Consent to Transfer Control of Corporation Holding Station License<br>(FCC Form 703) **Filing Options** <u>Form 405</u> (This application must be filed before Transfer of Control takes place) Form 442 Form 702 1. Licensee's FCC Registration Number (FRN): \* Form 703 2. Name of Corporate Licensee: \* Special Temporary Authority Old Add Attachments 3. Mailing Address: ( \* Either street address or P.O. Box is required): **Attention:** Add Attachments Reply to Correspondence **Street Address:** Amend/Complete Application Return to 159 Form P.O. Box: Reports Mail Stop: **Application Status** City: \* Call Sign Search Generic Search State:  $\blacktriangledown$ Point Radius Search Zip Code: **Miscellaneous Country (If not the United States):**  $\overline{\mathbf{v}}$ **Get FRN E-mail Address of Corporate Licensee:** User's Manual Get Software  $*$  - Indicates that this field must be completed before this page can be submitted. EAQ Proceed Clear 6  $\bigcirc$  Internet

## **2.5.1 Assignee requesting to assume ownership of the affected licenses**

### **Exhibit 2-312: Consent to Transfer Control**

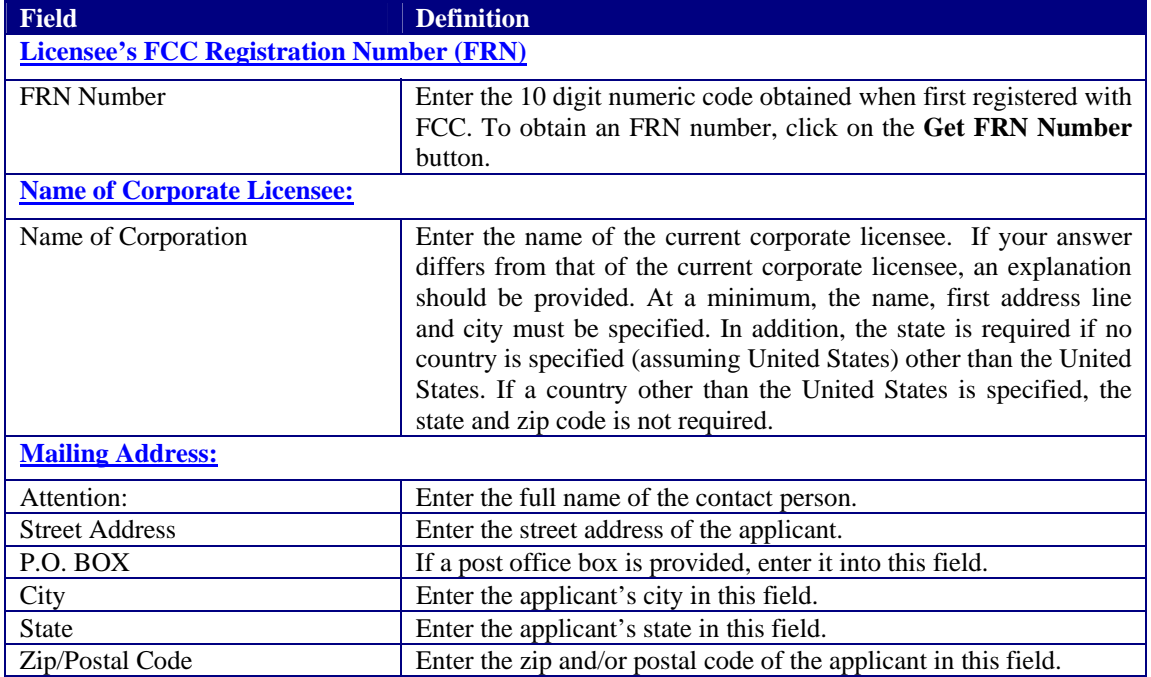

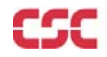

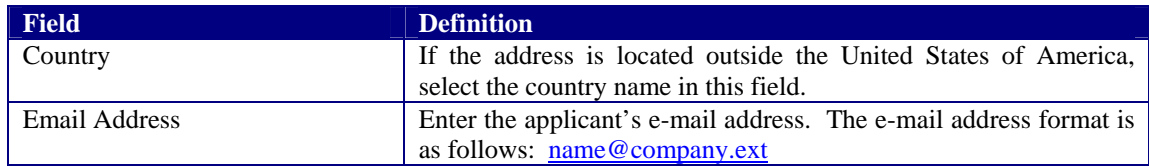

The following buttons appear on the form:

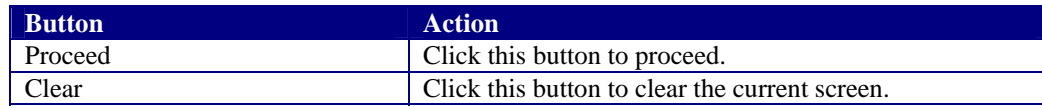

#### The following form appears as shown:

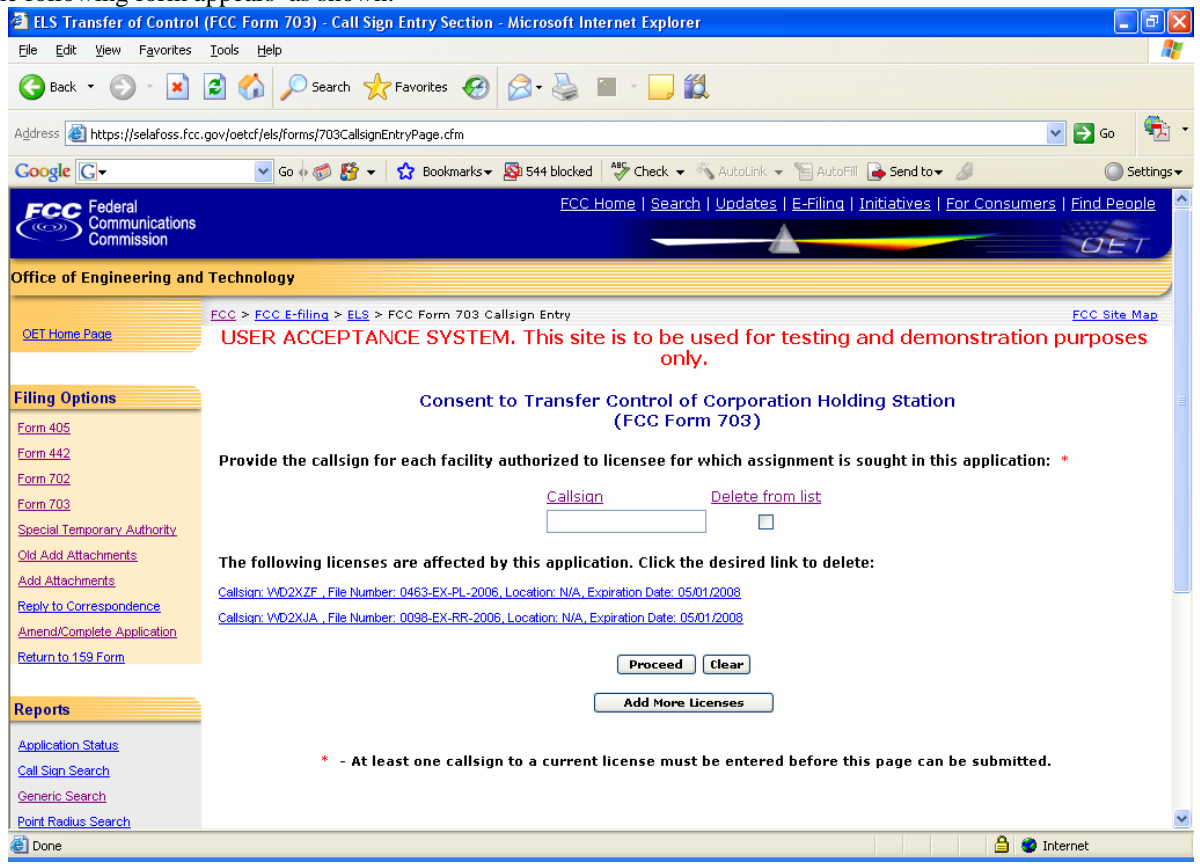

**Exhibit 2-33: Form 703 Call sign entry window** 

Enter the call sign of each license affected by this transfer of control filing. Each license must be active and not part of another transfer of control application pending. Once each call sign is validated, a link will display and contain the following information:

- Call sign: The unique identifier of the current license.
- File Number: The identifier of the application that resulted in the grant of the current license.
- Location: This column is not applicable to the OET Experimental Licensing Branch.

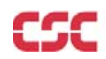

• Expiration Date: The date in which this application is due to expire. Assignment of License applications will not be permitted containing expired licenses.

If the applicant chooses to enter additional call signs, the entry screen displayed as shown in the above exhibit will re-appear allowing the applicant to enter another call sign.

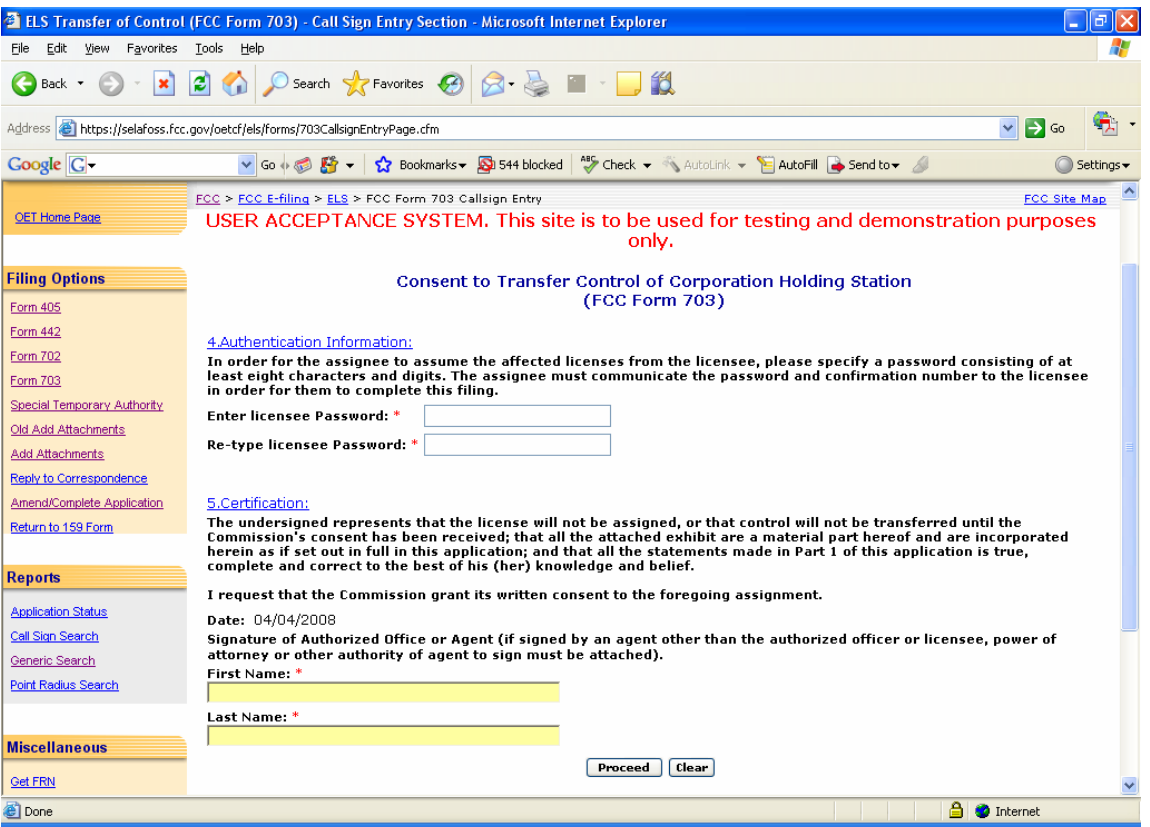

**Exhibit 2-34: Form 703 Authentication Info Page** 

The following fields appear:

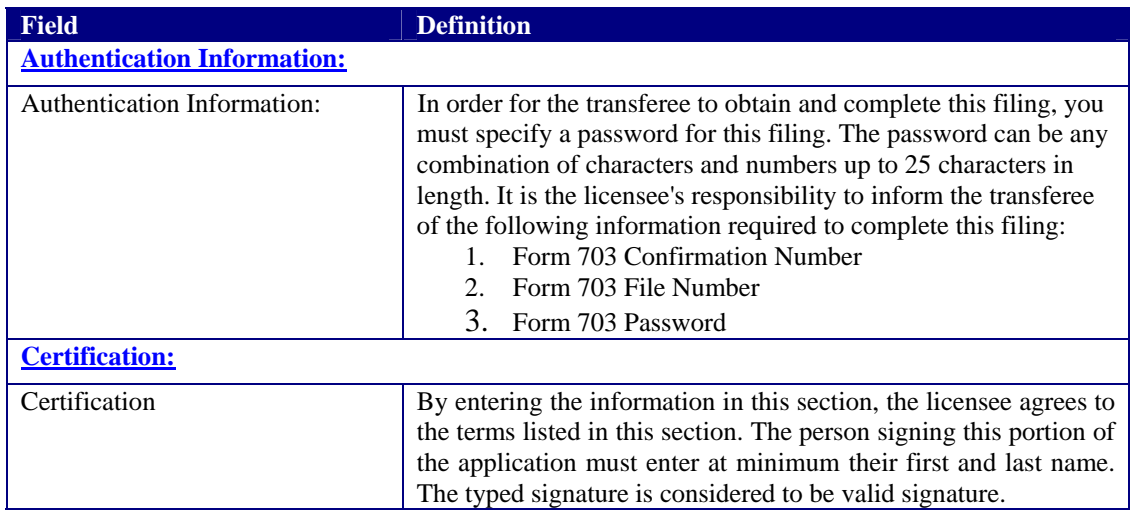

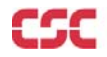

The following buttons appear on the form:

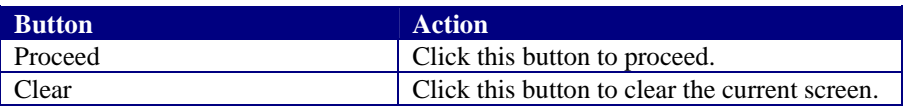

The following confirmation window appears as follows:

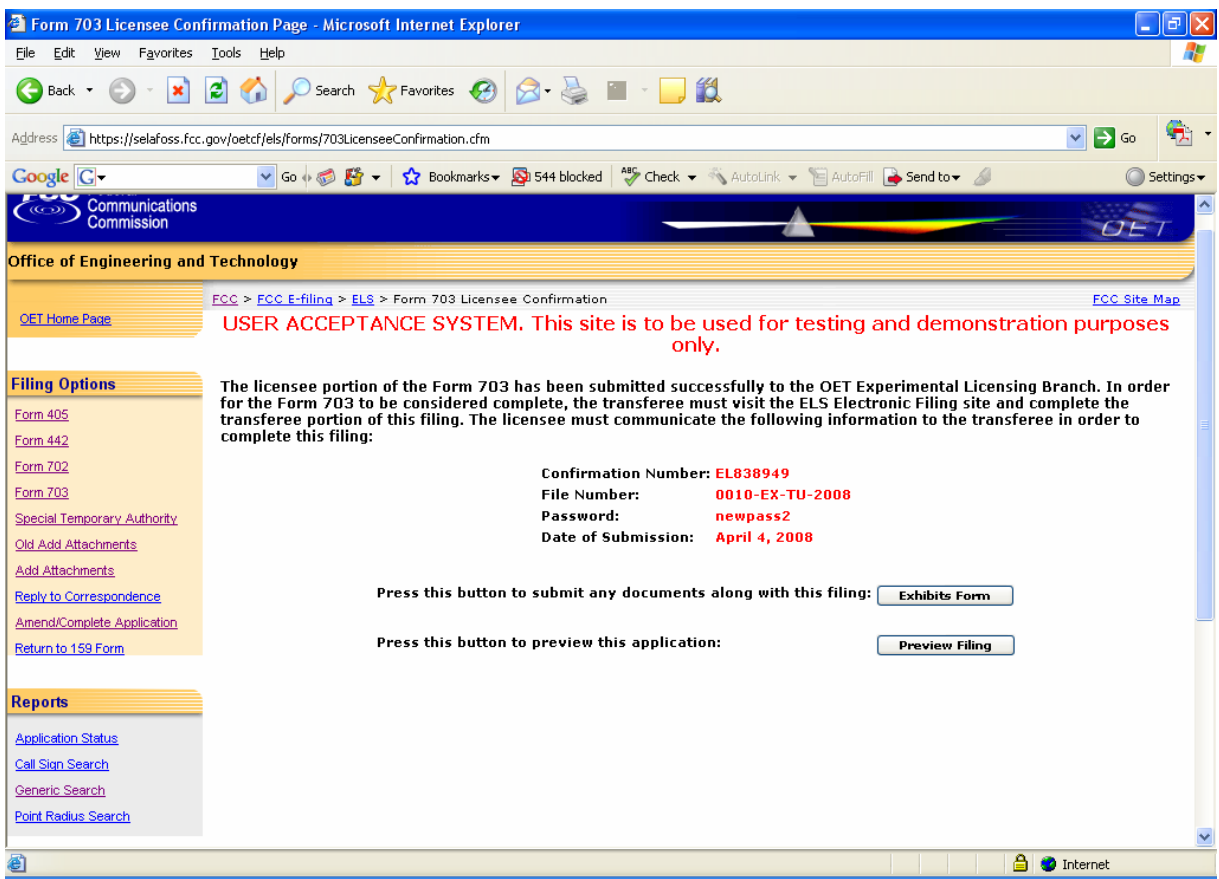

**Exhibit 3-35: Form 703 License Confirmation Window** 

The following fields appear on the form:

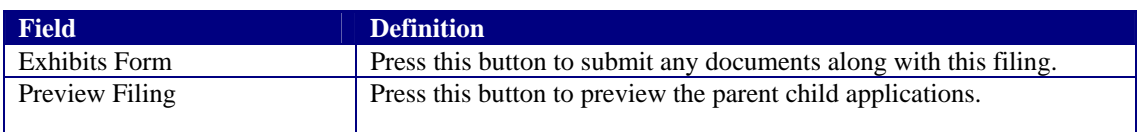

## **2.5.2 Assignee requesting to assume ownership of the affected licenses**

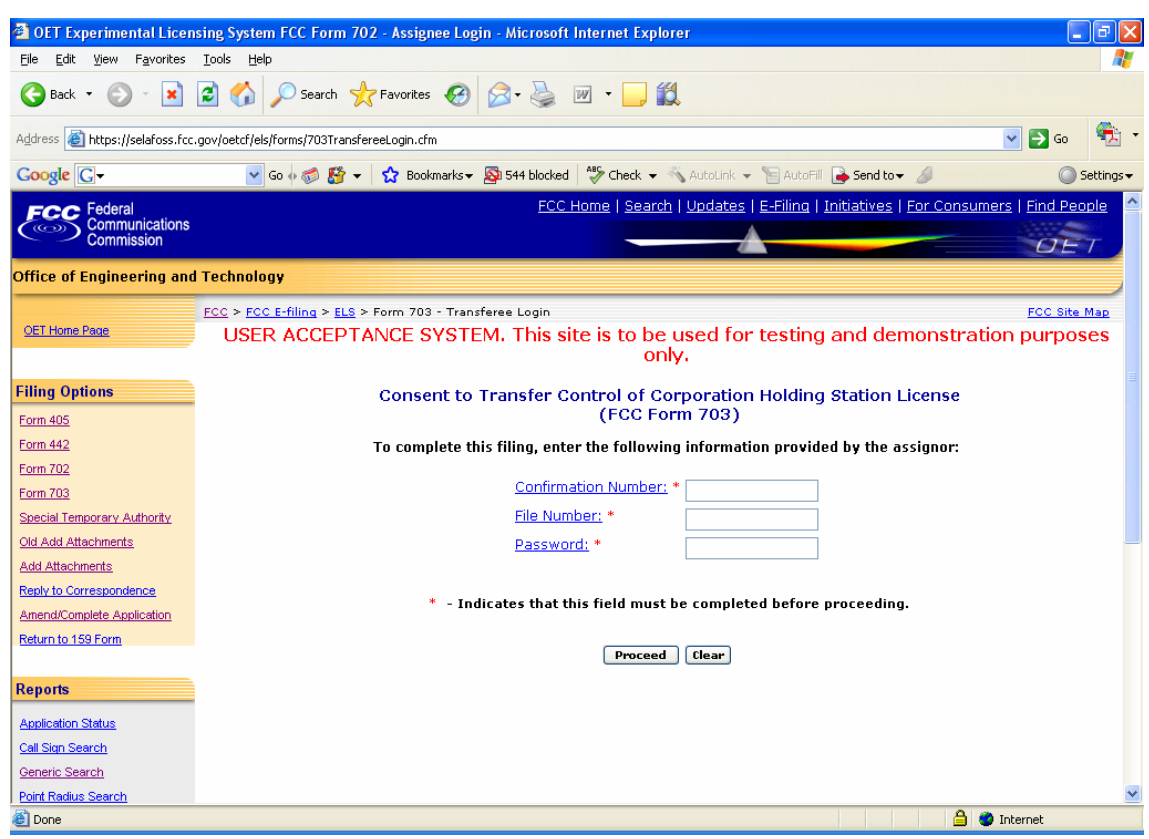

**Exhibit 2-36: Form 703 Transferee Login Window** 

The following fields appear on the form:

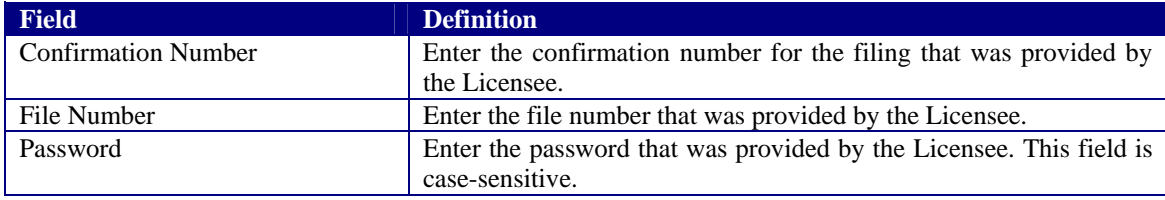

The following buttons appear on the form:

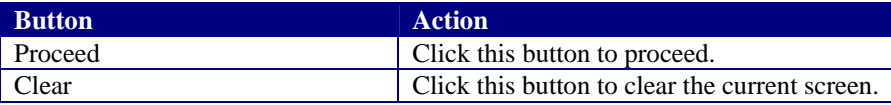

The list of licenses of Consent to Transfer of Control holding licenses page opens as below:

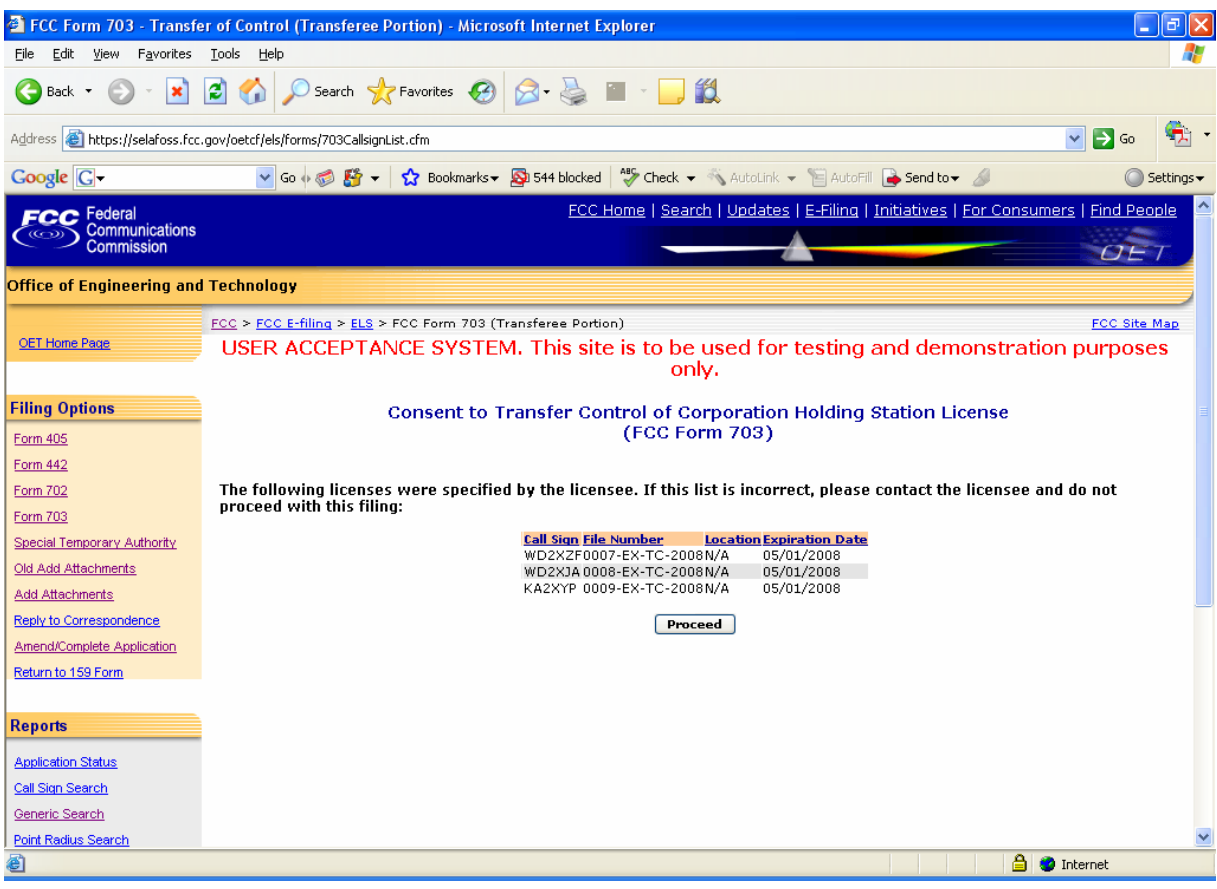

**Exhibit 2-37: List of licenses holding of Form 703 Transferee portion** 

Click proceed button if the list of licenses specified are correct. A form appears which applies to stations authorized under Part 5 of the FCC Rules. This application must be filed where the only change is the transfer of control of the corporate license. This form should be filed before the Transfer of Control takes place. If other changes are to be made or have been made, the Modification of License application (Form 442) should also be filed.

The information to be given in this section should be that information which will be true after the Transfer of Control has taken place.

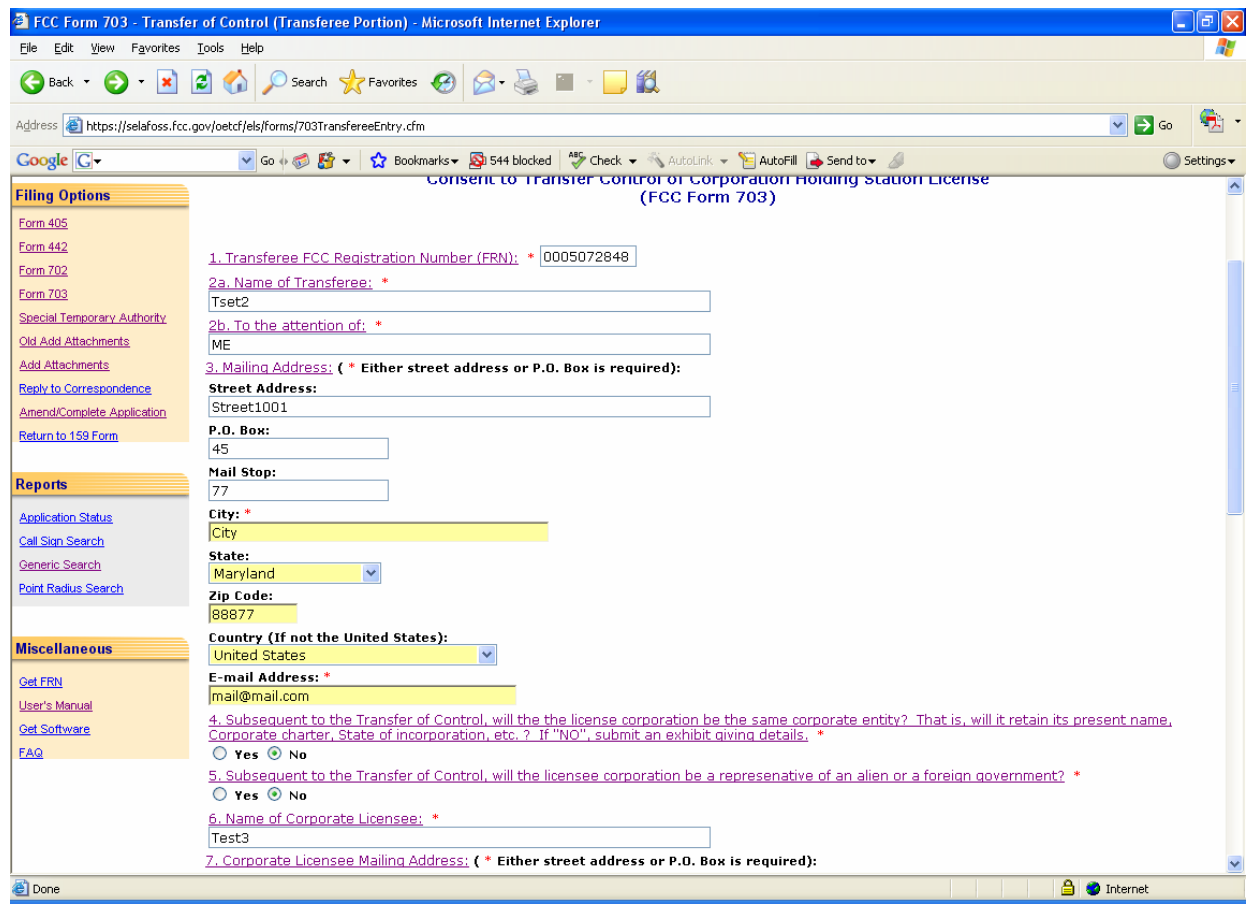

**Exhibit 3-38: Form 703 Transfer Form Items 1 through 3** 

The following fields appear on the form:

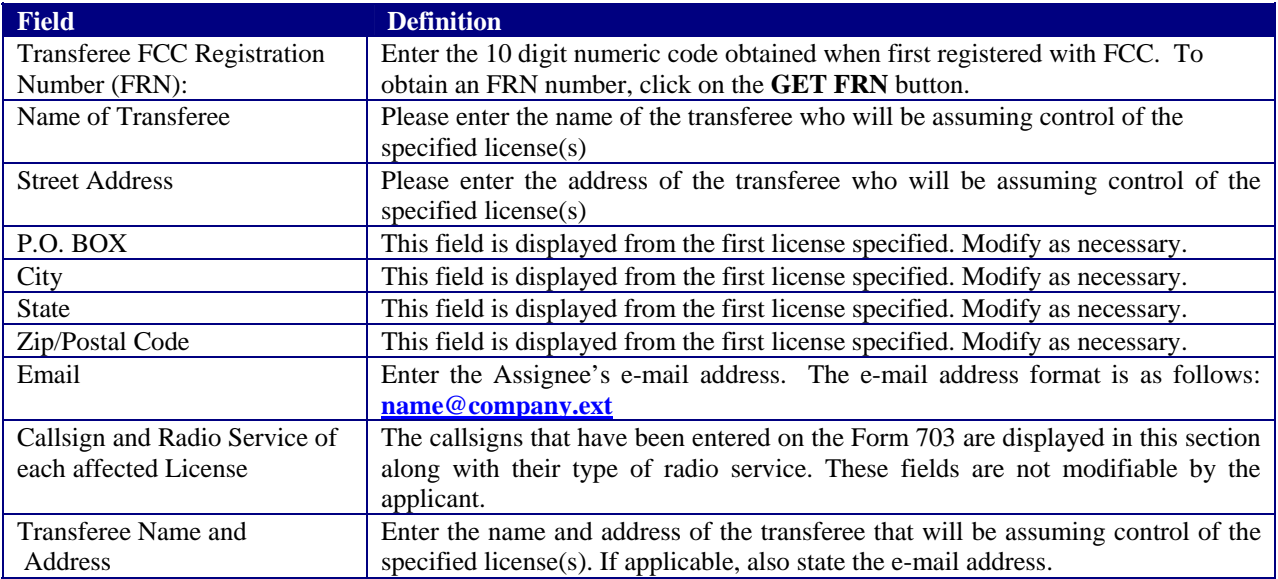

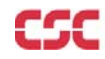

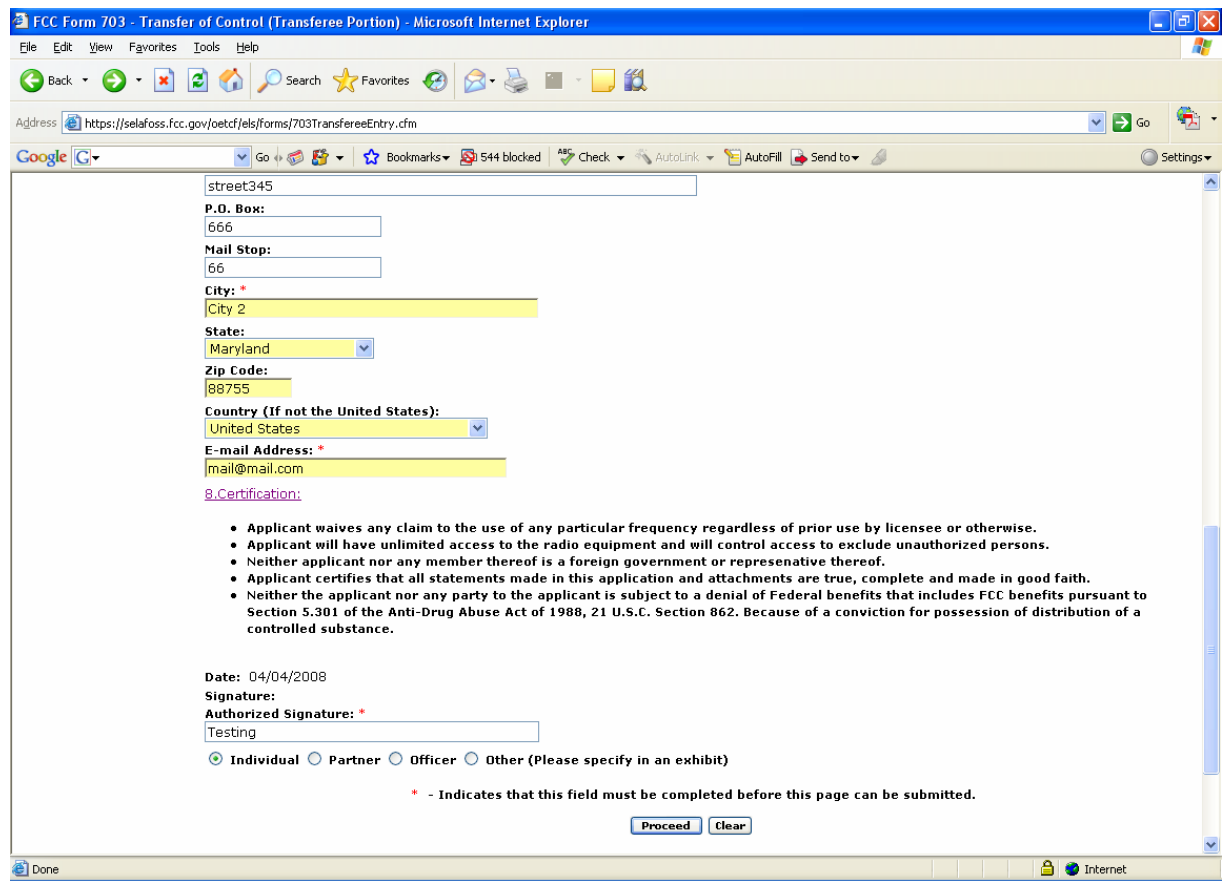

**Exhibit 2-329: Form 703 Items 4 through 7** 

| <b>Field</b>                         | <b>Definition</b>                                                                                                    |
|--------------------------------------|----------------------------------------------------------------------------------------------------|
| Same Corporate Entity                | If the licensee corporation will not remain the same corporate entity subsequent to<br>the Transfer of Control, an exhibit in the form of a narrative statement must be<br>submitted along with this application. This statement must indicate all details of<br>the corporate entity change. Exhibits may be uploaded and sent to the FCC<br>immediately after filing this application or at at later date by selecting the "Add<br>Attachments" button. Exhibits pertaining to this application will not be permitted<br>after the Transfer of Control has been granted. |
| Foreign Governments                  | Transfer of Controls will not be permitted if subsequent to the Transfer of<br>Control, the licensee corporate will be a representative of a foreign government.                                                                                                    |
|                                      | Question 6 is not applicable to the OET Experimental Licensing Branch. This question has been disabled.                                                                                                    |
| Transferee and Licensee<br>Signature | The application must be signed and dated by the transferee of the control of the<br>licensee corporation. The 'typed' name of both will be accepted as signatures.                                                                                                    |
| Transferee Classification            | The transferee is required to select one of the classifications that apply to their<br>organization.                                                                                                    |

If any of the required fields (denoted by asterisks before or after the field name) are not entered in, the applicant will receive an error message when they click the **PROCEED** button. When all fields pass the validation checks, the application will be submitted to the FCC and the applicant will receive a confirmation window.

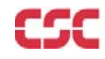

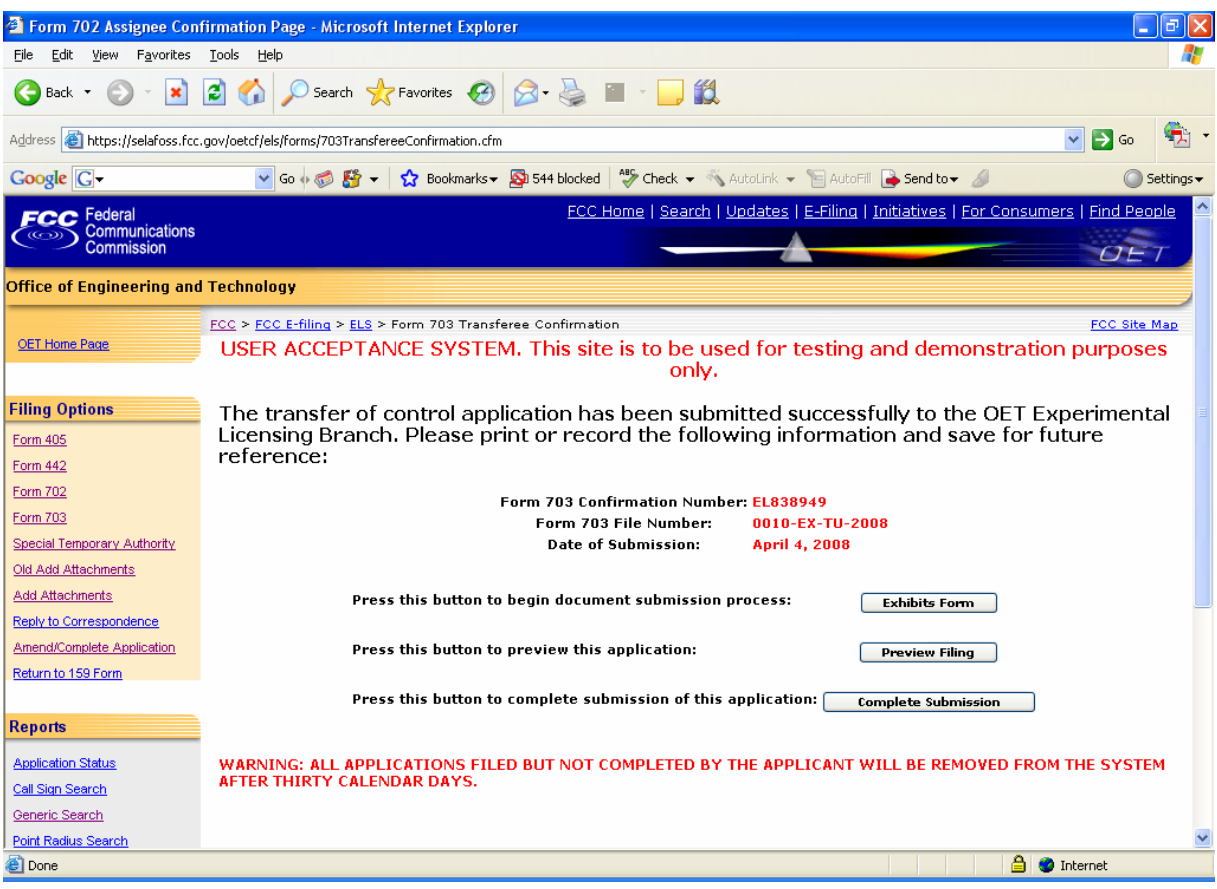

**Exhibit 2-40: Form 703 Transferee Confirmation Window** 

At this point, the applicant may either proceed to the Exhibits Entry Page to upload any required exhibits or indicate the application is complete, preceding them further to Form 159. For instructions on uploading exhibits please review Section 2.7. Adding Attachments/Exhibits.

# **2.6 Completing an Application for Special Temporary Authority (STA)**

Applicants may file to receive permission to operate transmitting equipment in special circumstances where it is not feasible to wait for a license to be issued.

STA applications can either be associated with or without an existing license. To apply for an STA, click on the **STA** button. This will open a screen, which will allow you to either apply for a new license or request an STA to use an existing license as a template.

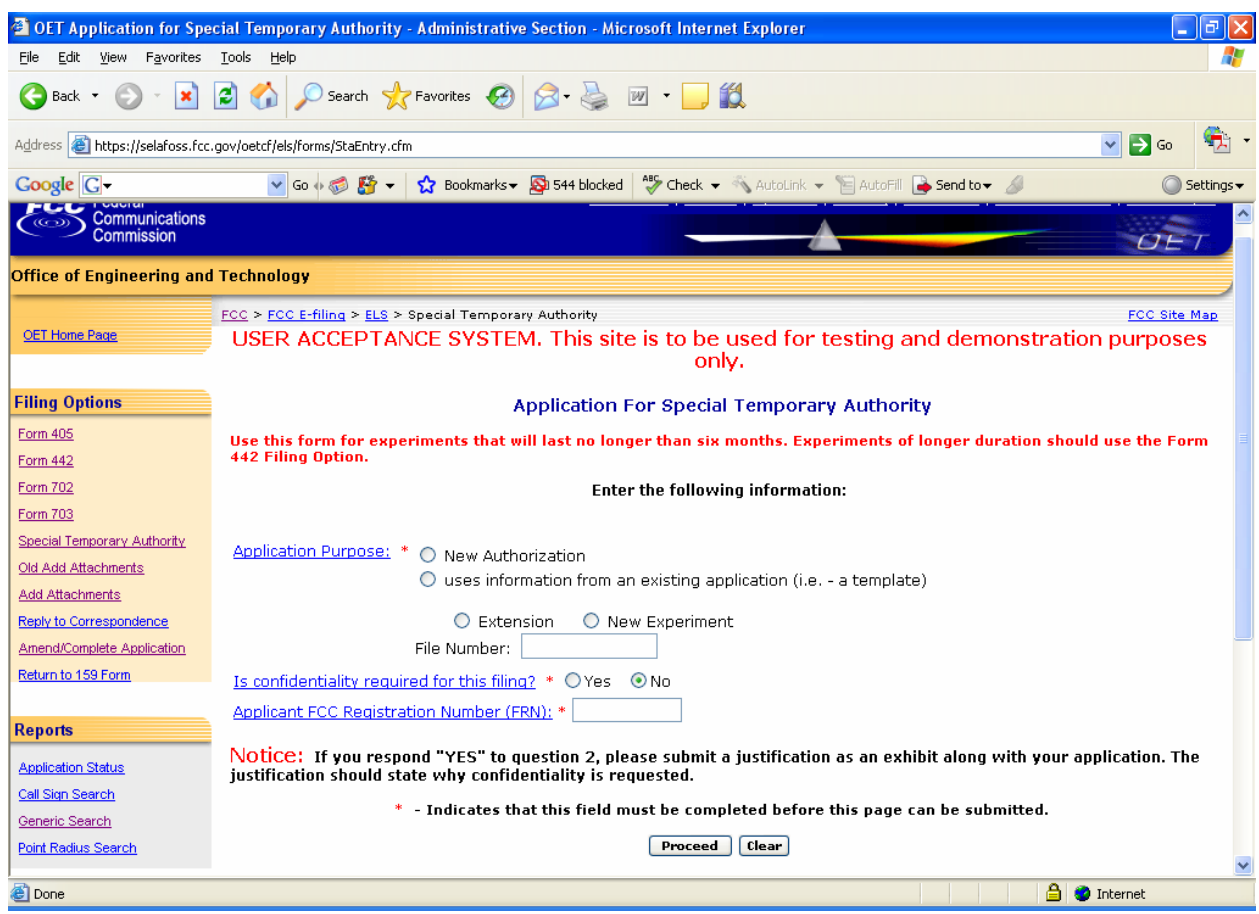

**Exhibit 2-41: STA Sign-In (for entry into the STA Form)** 

Before proceeding to the application, please enter the following information:

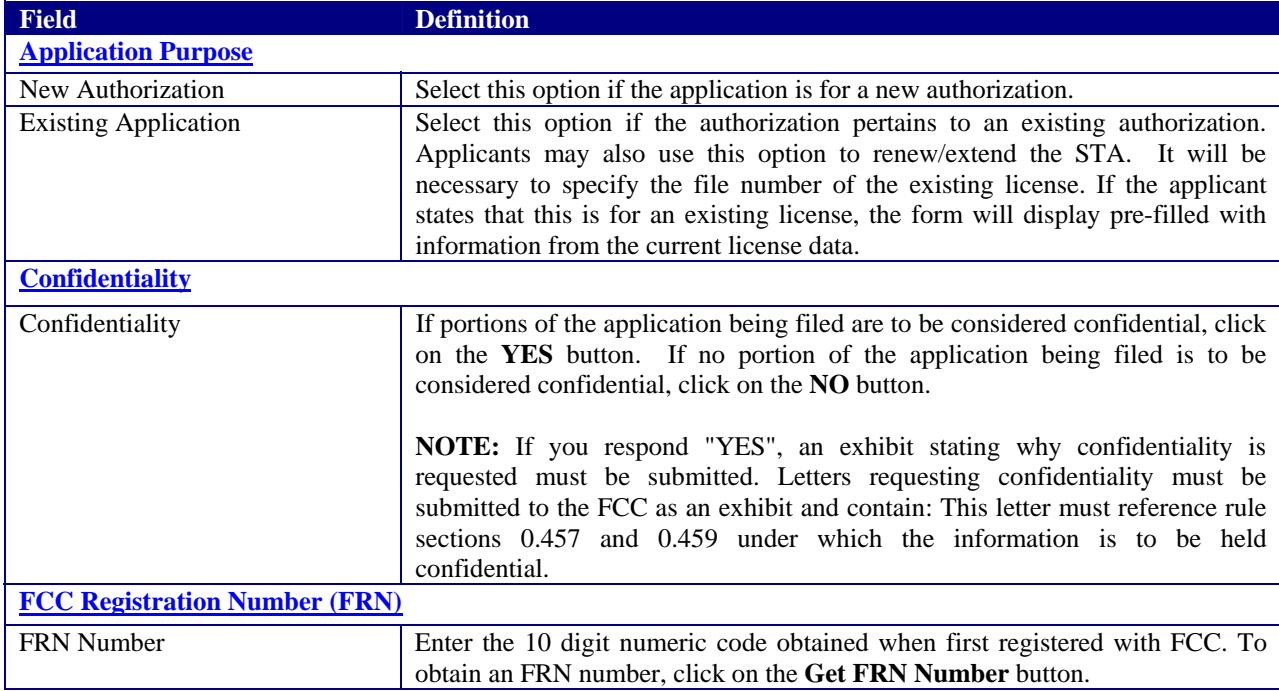

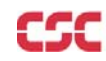

Once all the fields have been filled in, click on the **PROCEED** button. The application will verify that all the required fields were completed. If any of the required fields were not filled in, a window will appear stating the missing required field(s).

For an STA to an existing license, the form will appear pre-filled with demographic and equipment information from the existing license.

The STA Form is broken up into 3 screen shots with a brief description of each of the fields that the user needs to complete.

The first portion of the STA Form contains Items 1 through 7. The majority of the necessary information for Items 1 through 3 will pre-populate with the assigned callsign information. If modifications are required contact the OET Experimental Licensing Branch with the incorrect and correct information, at the following address:

**Federal Communications Commission Office of Engineering and Technology Experimental Licensing Branch 445 12th St., S.W. Room 7-A322 Washington, DC 20554**

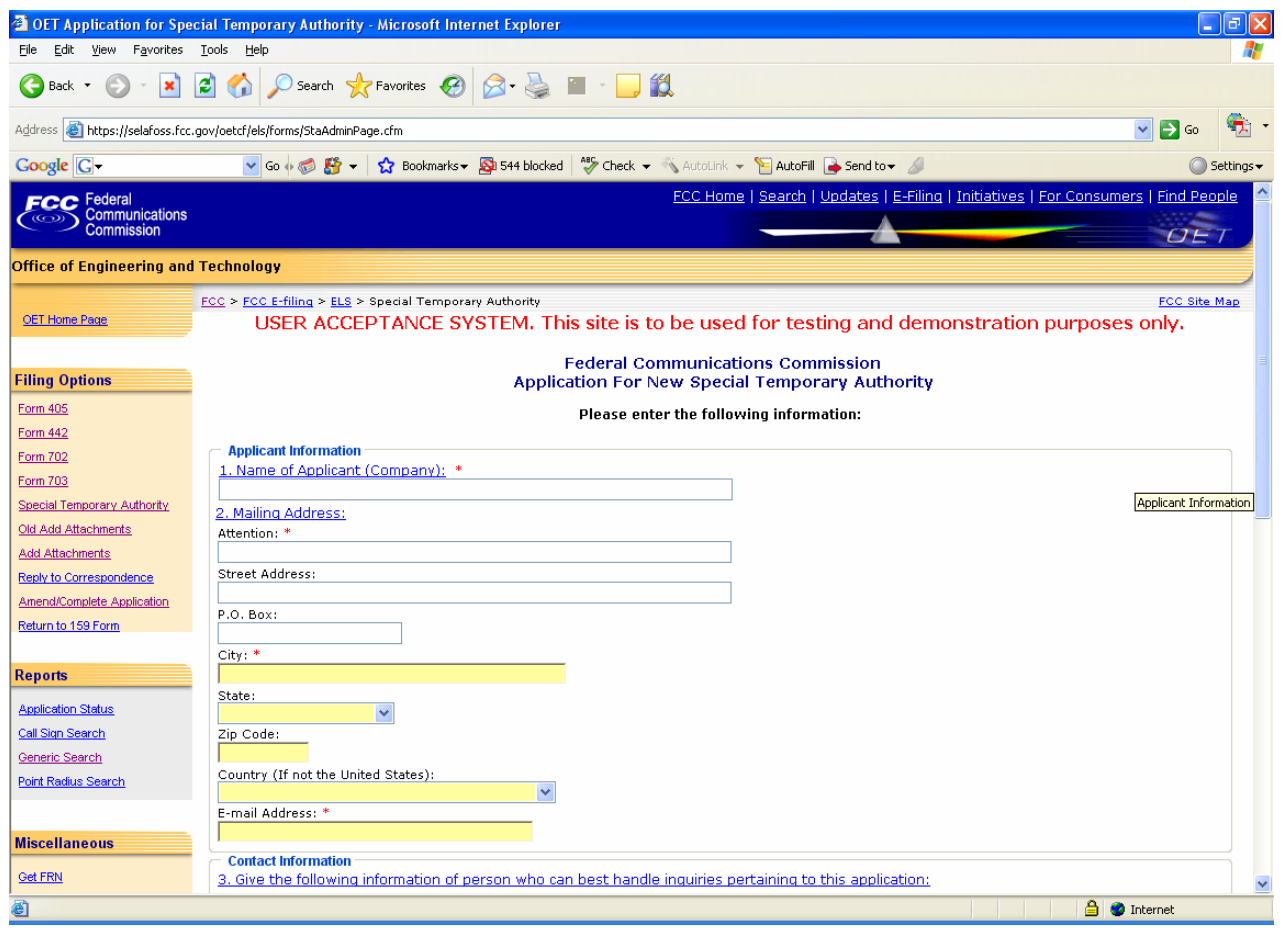

**Exhibit 2-42: STA Form Items 1 through 3** 

The following fields appear on the form:

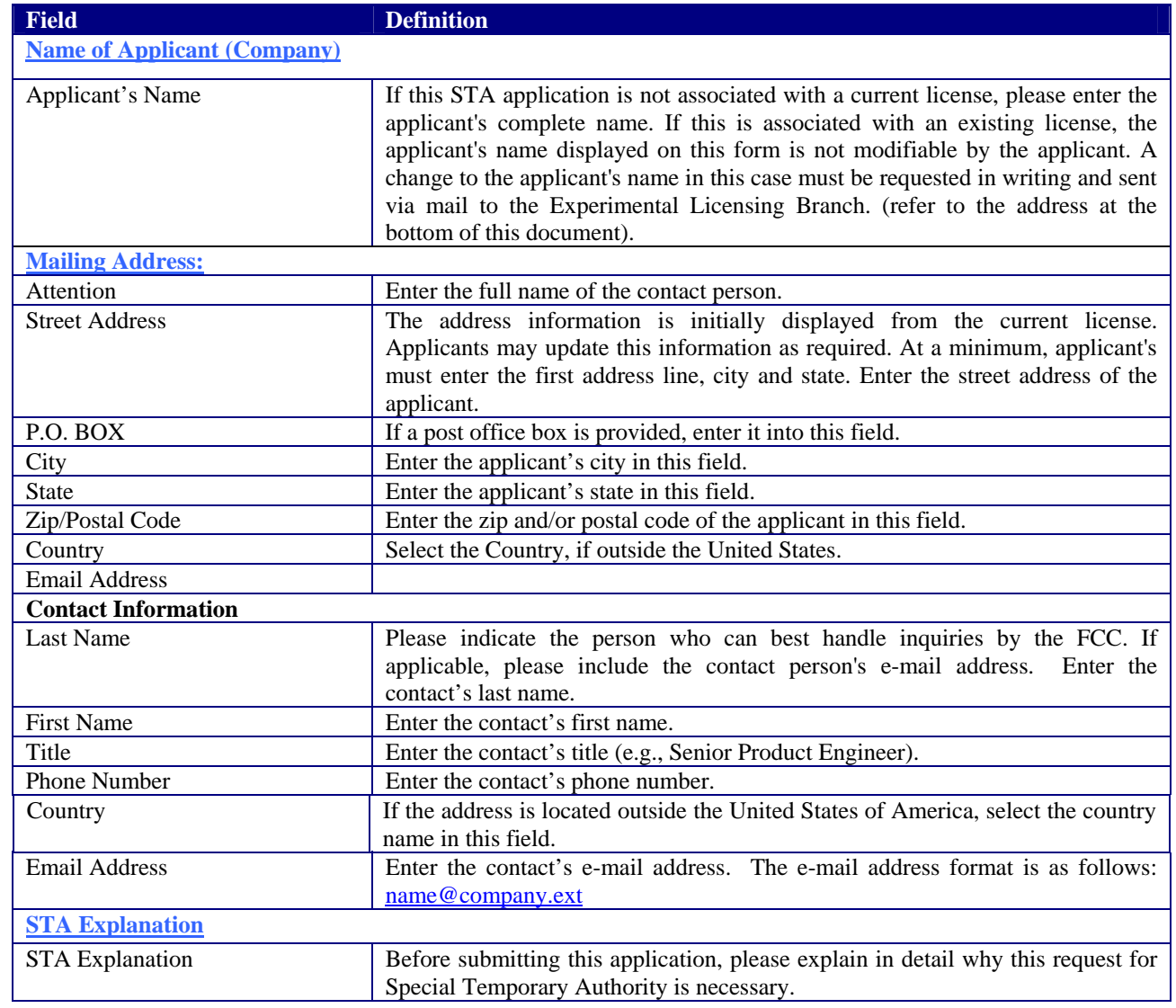

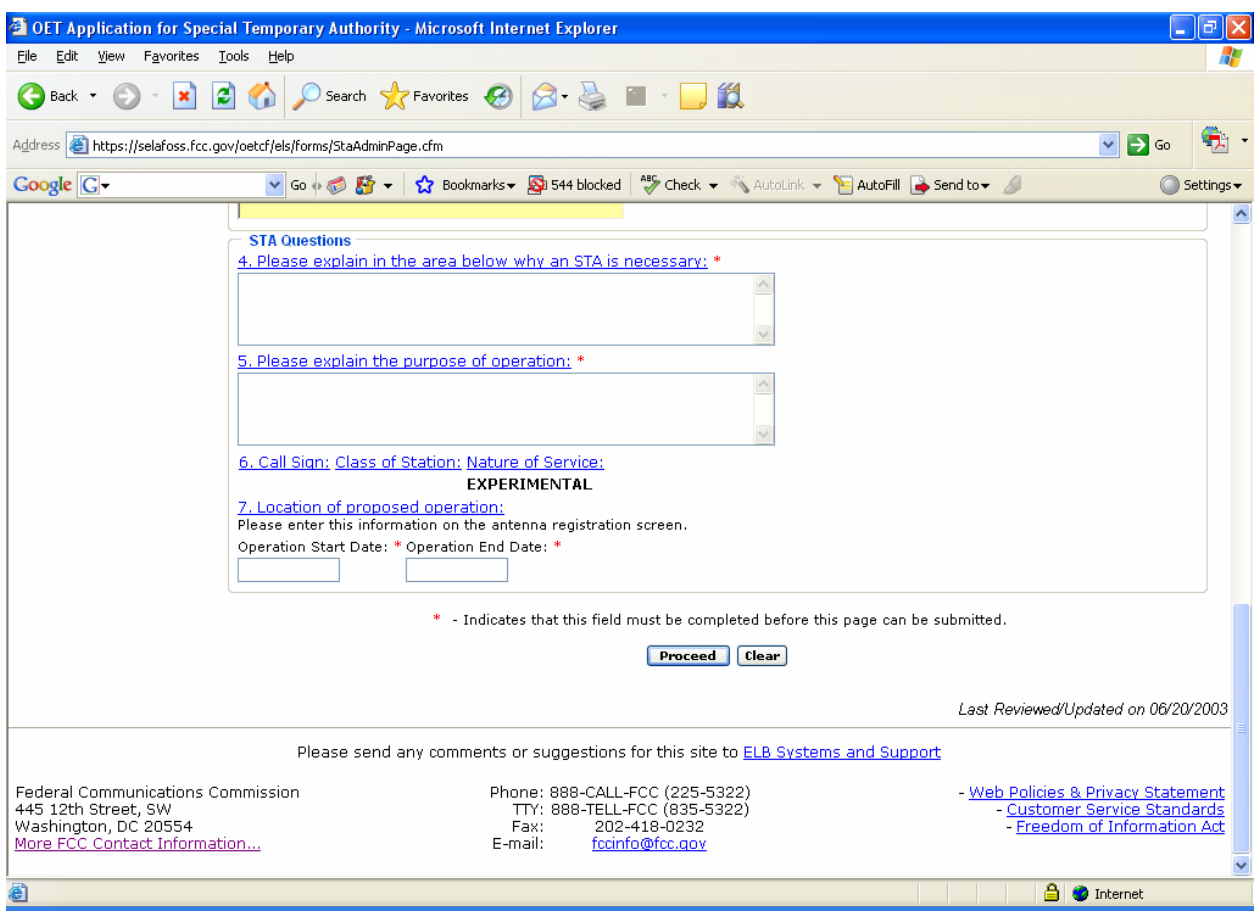

**Exhibit 2-333: STA Form Items 4 through 7** 

| <b>Field</b>                                    | <b>Definition</b>                                                            |  |  |  |  |
|-------------------------------------------------|------------------------------------------------------------------------------|--|--|--|--|
| <b>Purpose of Operation</b>                     |                                                                              |  |  |  |  |
| Purpose of Operation                            | Before submitting this application, please explain in detail the type of     |  |  |  |  |
|                                                 | operation that will be performed as a result of this STA grant.              |  |  |  |  |
| Callsign                                        |                                                                              |  |  |  |  |
| Callsign                                        | This section of the form will be displayed only if this STA pertains to an   |  |  |  |  |
|                                                 | existing license on file with the OET Experimental Licensing Branch. This    |  |  |  |  |
|                                                 | section is not modifiable by the applicant.                                  |  |  |  |  |
| <b>Location of Operation Proposed Operation</b> |                                                                              |  |  |  |  |
| <b>Location of Proposed Operation</b>           | This information is entered on the antenna registration screen. Indicate the |  |  |  |  |
|                                                 | geographical location where the proposed operation indicated this STA will   |  |  |  |  |
|                                                 | be performed. Please enter this information on the antenna registration      |  |  |  |  |
|                                                 | screen. In addition, specify the estimated dates when this operation will    |  |  |  |  |
|                                                 | begin and end.                                                               |  |  |  |  |

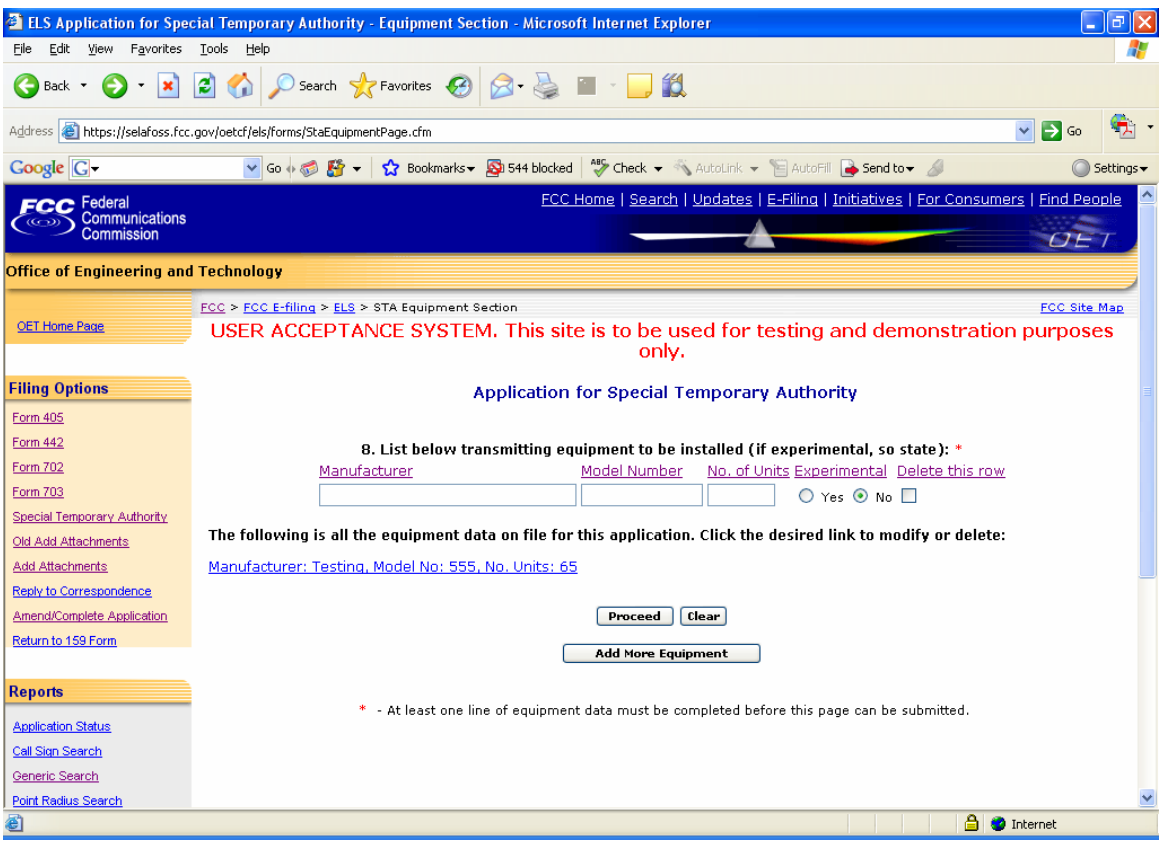

**Exhibit 2-44: STA Form Item 8** 

| <b>Field</b>                        | <b>Definition</b>                                                                                                    |
|-------------------------------------|----------------------------------------------------------------------------------------------------|
| <b>Item 8 – Equipment Operation</b> |                                                                                                    |
| <b>Equipment Operation</b>          | Please indicate all equipment that will be involved in the<br>operation indicated in this application. If this is in<br>reference to an existing license, the equipment associated<br>with that license will be displayed in this section. Please<br>ensure the information displayed is accurate and includes<br>all equipment applicable to this STA. At least one row of<br>equipment information must be entered in order to submit<br>this application. The model number field is optional. |

The last portion of the STA Form contains Item 9. The applicant is required to enter their name in order to submit this application. This will be accepted as the applicant's signature. If applicable, please specify the applicant's title within the organization holding the current license. By signing this application, the applicant certifies they have read and complied with the statements listed in the certification section of this application.

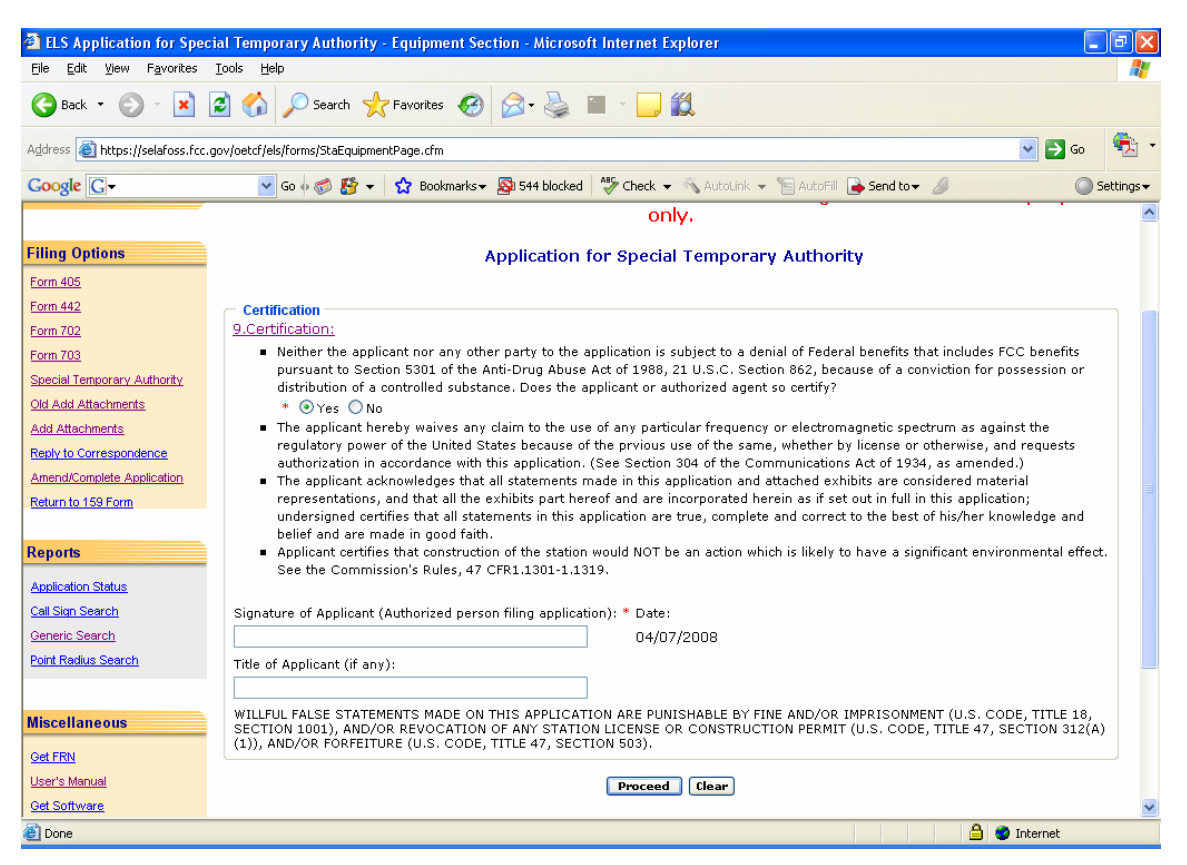

#### **Exhibit 2-345: STA Item 9**

Once the applicant has entered in all required fields and clicks the **PROCEED** button, the following confirmation window will appear:

|                                                                                                    | <b>OET Special Temporary Authority Confirmation Page - Microsoft Internet Explorer</b>                                                                                                    |  |  |  |
|----------------------------------------------------------------------------------------------------|----------------------------------------------------------------------------------------------------|--|--|--|
| Edit.<br>File<br>View<br>Favorites                                                                           | Tools<br>Help                                                                                                    |  |  |  |
| $\otimes$ $\otimes$ $\blacksquare$ $\Box$ i<br>IЭ<br>Search $\sqrt{\phantom{a}}$ Favorites $\{A\}$<br>Back * |                                                                                                    |  |  |  |
|                                                                                                    | $\checkmark$<br>$\Rightarrow$ Go<br>Address <b>&amp;</b> https://selafoss.fcc.gov/oetcf/els/forms/StaAdminConfirmation.cfm                                                                                                    |  |  |  |
| <b>Google</b> G-                                                                                             | v Go + G Eq + costmarks > So 544 blocked   G Check + AutoLink + E AutoFill + Send to + A<br>Settings                                                                                                    |  |  |  |
| Federal<br><b>Communications</b><br>Commission                                                               | FCC Home   Search   Updates   E-Filing   Initiatives   For Consumers   Find People<br>OE                                                                                                    |  |  |  |
| <b>Office of Engineering and Technology</b>                                                                  |                                                                                                    |  |  |  |
| <b>OET Home Page</b>                                                                                         | <b>FCC Site Map</b><br>FCC > FCC E-filing > ELS > Special Temporary Authority<br>USER ACCEPTANCE SYSTEM. This site is to be used for testing and demonstration purposes<br>only.                                                                                                    |  |  |  |
| <b>Filing Options</b><br>Form 405<br>Form 442                                                                | The administrative portion of the Special Temporary Authority application has been<br>submitted successfully to the OET Experimental Licensing Branch. Please print or record the<br>following information and save for future reference:                                                                                                    |  |  |  |
| Form 702<br>Form 703<br>Special Temporary Authority                                                          | <b>STA Confirmation Number: EL835698</b><br><b>STA File Number:</b><br>0037-EX-ST-2008<br><b>Date of Submission:</b><br><b>April 7, 2008</b>                                                                                                    |  |  |  |
| Old Add Attachments                                                                                          | Press this button to proceed to technical data.                                                                                                    |  |  |  |
| Add Attachments<br>Reply to Correspondence                                                                   | <b>Technical Data</b>                                                                                                    |  |  |  |
| Amend/Complete Application<br>Return to 159 Form                                                             | Below are instructions for entering technical data most efficiently, especially for applications that have several locations<br>with similar or identical frequencies and emissions. On most screens there is a "View Filing" button that can be used to<br>easily identify missing data. Common mistakes are entering frequencies on only one of several antennas and emissions on<br>only one of many frequencies. It is highly suggested that the first-time or infrequent filer print these instructions prior to<br>attempting to enter technical data.                                                                         |  |  |  |
| <b>Reports</b><br><b>Application Status</b><br>Call Sign Search<br>Generic Search<br>Point Radius Search     | i. All the data for the first location (antenna) should be entered prior to starting a second location (antenna). This<br>includes location information and antenna characteristics, frequency, power, frequency tolerance, emission and<br>bandwidth data.<br>ii. All the data for the first frequency (frequency, power, frequency tolerance, emission and bandwidth) on the first<br>antenna should be entered prior to starting another frequency or antenna. After entering the first frequency, and all<br>others entered after, the user must click "Add More Frequencies" and then click the resultant link in the frequency |  |  |  |
| e I Done                                                                                                    | A C Internet                                                                                                    |  |  |  |

**Exhibit 2-356: STA Confirmation Page** 

The information in this window should be printed and kept for future reference.

### **2.6.1 STA Antenna Registration**

The STA Application Form will not be considered complete until the antenna registration form is entered.

The antenna registration is initiated immediately after completing the STA Form by clicking on the **TECHNICAL DATA** button.This registration form is used to add, modify or delete antenna information from the application.

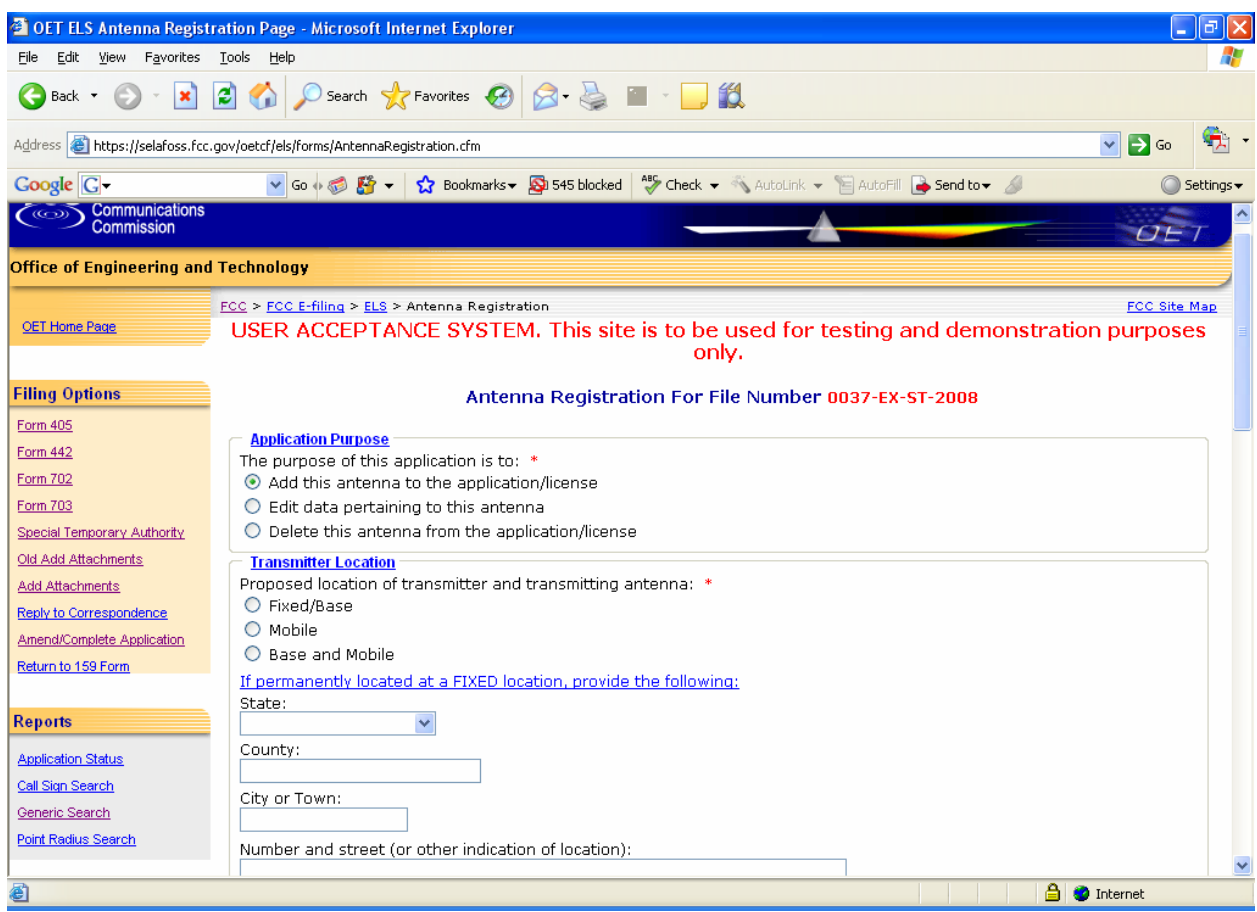

**Exhibit 2-367: STA Antenna Registration Form** 

The following fields appear on the form.

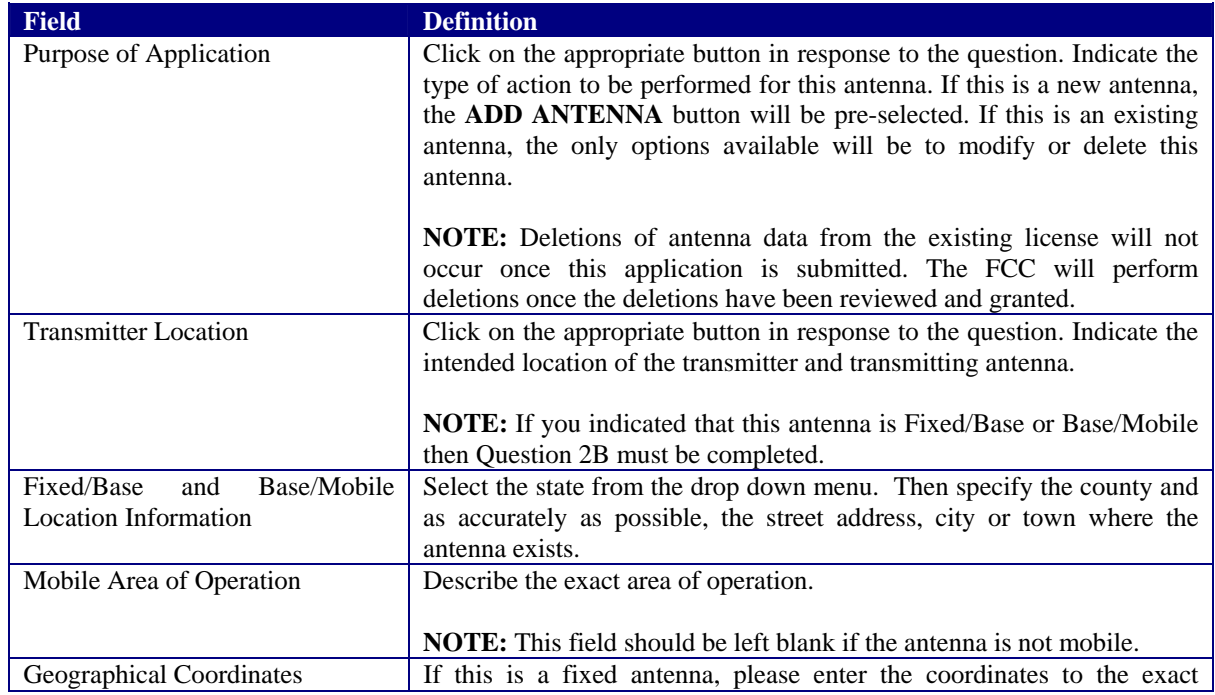

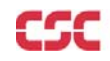

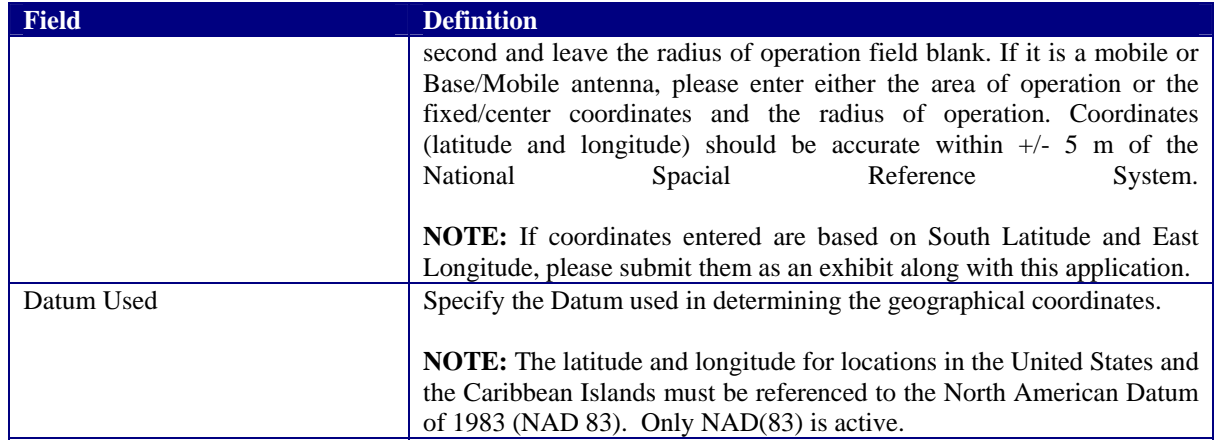

|                                        | <sup>2</sup> OET ELS Antenna Registration Page - Microsoft Internet Explorer<br>卣                                                                                                    |  |
|----------------------------------------|----------------------------------------------------------------------------------------------------|--|
| Edit View Favorites Tools Help<br>File |                                                                                                    |  |
| Ð<br>×<br>Back +                       | $\blacksquare$ 12<br>Search <b>A</b> Favorites <b>C</b>                                                                                                    |  |
|                                        | Address <b>&amp;</b> https://selafoss.fcc.gov/oetcf/els/forms/AntennaRegistration.cfm<br>$\rightarrow$ Go<br>×                                                                                             |  |
| $Google   G -$                         | Settings $\star$                                                                                                    |  |
| User's Manual                          | If fixed, enter the geographical coordinates exact to the nearest second. If mobile or base and mobile, enter either the area<br>of operation or the fixed/center coordinates and the radius of operation: |  |
| <b>Get Software</b>                    | North Latitude (DD-MM-SS):                                                                                                    |  |
| <b>FAQ</b>                             | $\bullet$                                                                                                    |  |
|                                        | West Longitude (DDD-MM-SS):                                                                                                    |  |
|                                        | 0                                                                                                    |  |
|                                        | Radius of Operation (Km):                                                                                                    |  |
|                                        |                                                                                                    |  |
|                                        | Datum<br>Datum: *                                                                                                    |  |
|                                        | $\odot$ NAD 83 $\odot$ NAD 27                                                                                                    |  |
|                                        | <b>Directional Antenna</b>                                                                                                    |  |
|                                        | Is a directional antenna (other than radar) used?: *                                                                                                    |  |
|                                        | O Yes O No<br>If yes, provide the following information:                                                                                                    |  |
|                                        |                                                                                                    |  |
|                                        | i. Width of beam in degrees at the half power point:                                                                                                    |  |
|                                        | ii. Orientation in horizontal plane (degrees):                                                                                                    |  |
|                                        | iii. Orientation in vertical plane (degrees):                                                                                                    |  |
|                                        |                                                                                                    |  |
|                                        | The information requested above exists in an exhibit submitted with this application.                                                                                                    |  |
|                                        | <b>Antenna Height</b><br>Will the antenna extend more than six meters above the ground, or if mounted on an existing building, will it extend more                                                         |  |
|                                        | than six meters above the building, or will the proposed antenna be mounted on an existing structure other than a                                                                                          |  |
|                                        | building? *<br>OYes ONo                                                                                                    |  |
|                                        | If yes, provide the following information:                                                                                                    |  |
|                                        |                                                                                                    |  |
| 图                                      | <b>A</b> Internet                                                                                                    |  |
|                                        |                                                                                                    |  |

**Exhibit 2-378: STA Antenna Registration Form (Continued)** 

The following fields appear on the form.

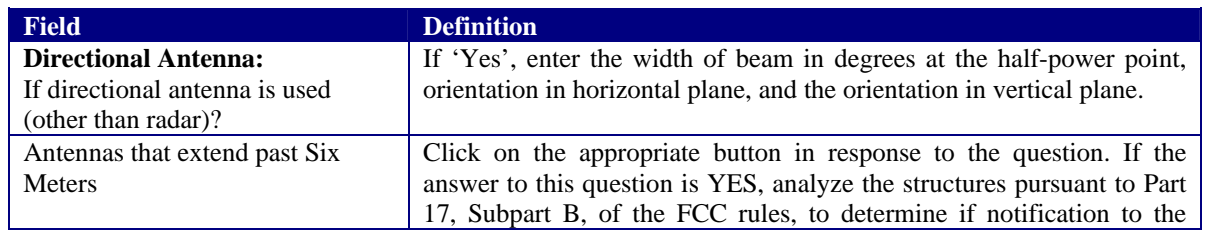

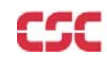

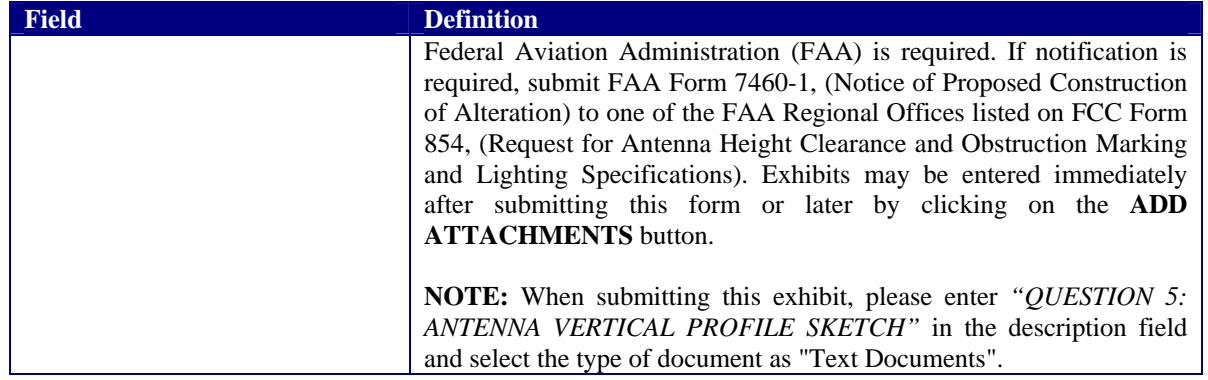

To submit the Antenna Registration Form click on the **PROCEED** button. If all required fields have not been entered an error message will display. Click on "**View Filing**" button to view the filing completed thus far is shown in a separate window. The data contained in this window may not be edited.

If the form passes validation, a Frequency registration page appears as shown below, which displays the antenna information of the filing.

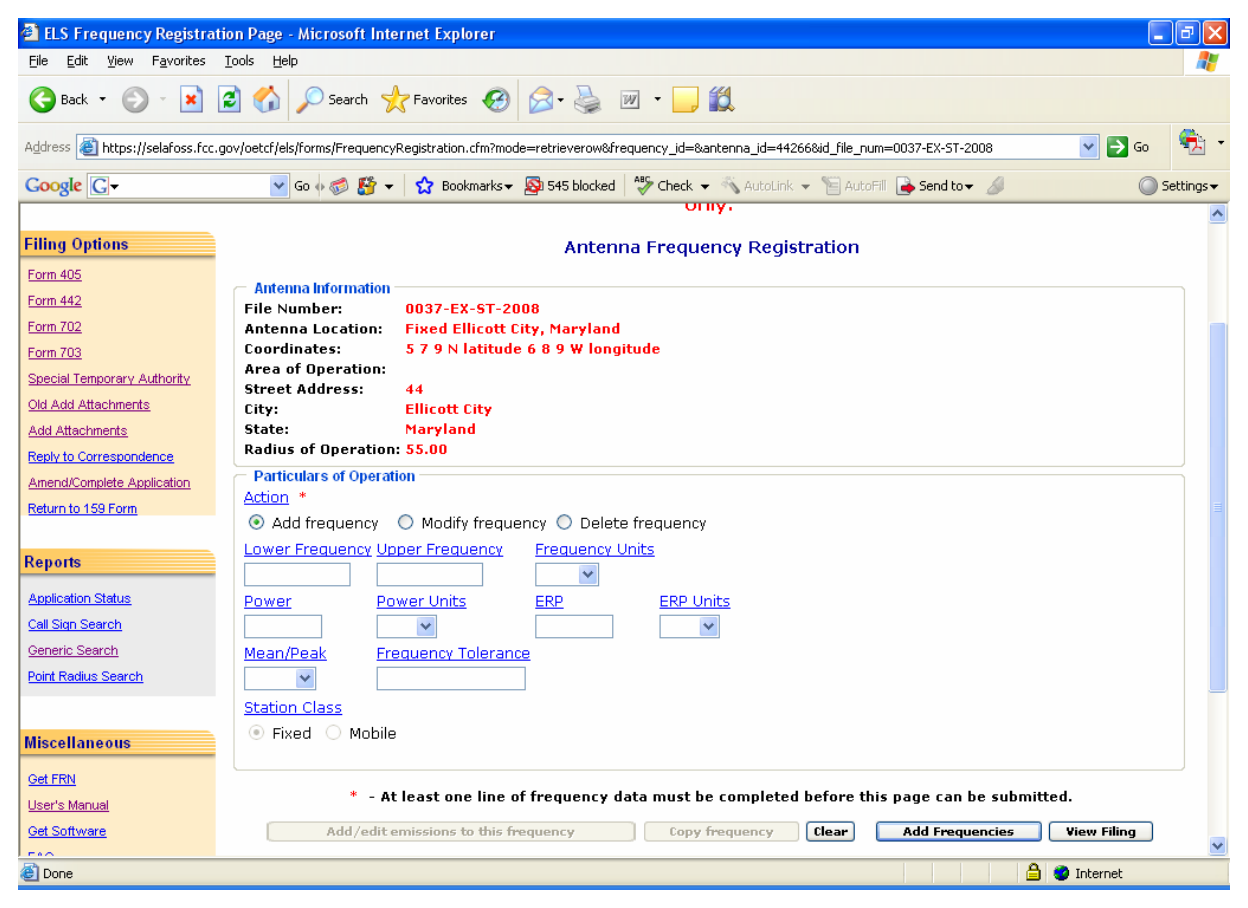

**Exhibit 2-389: STA Frequency Registration Page** 

#### The following fields appear on the form:

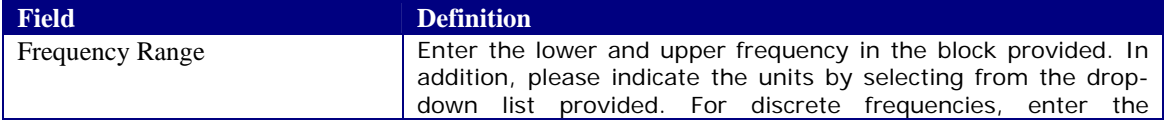

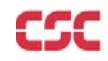

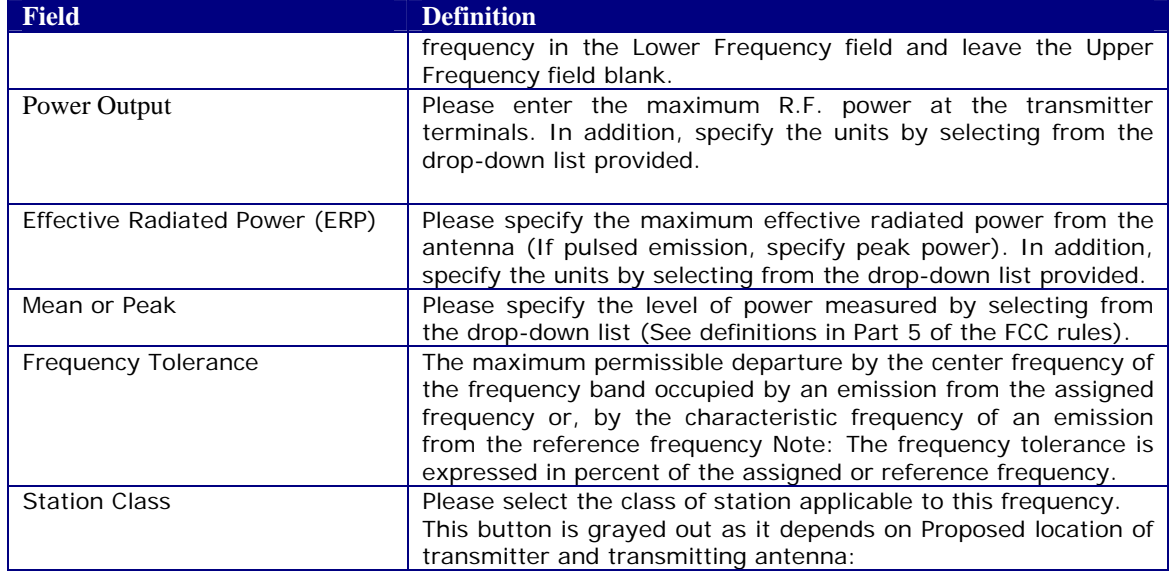

The following buttons appear on the form:

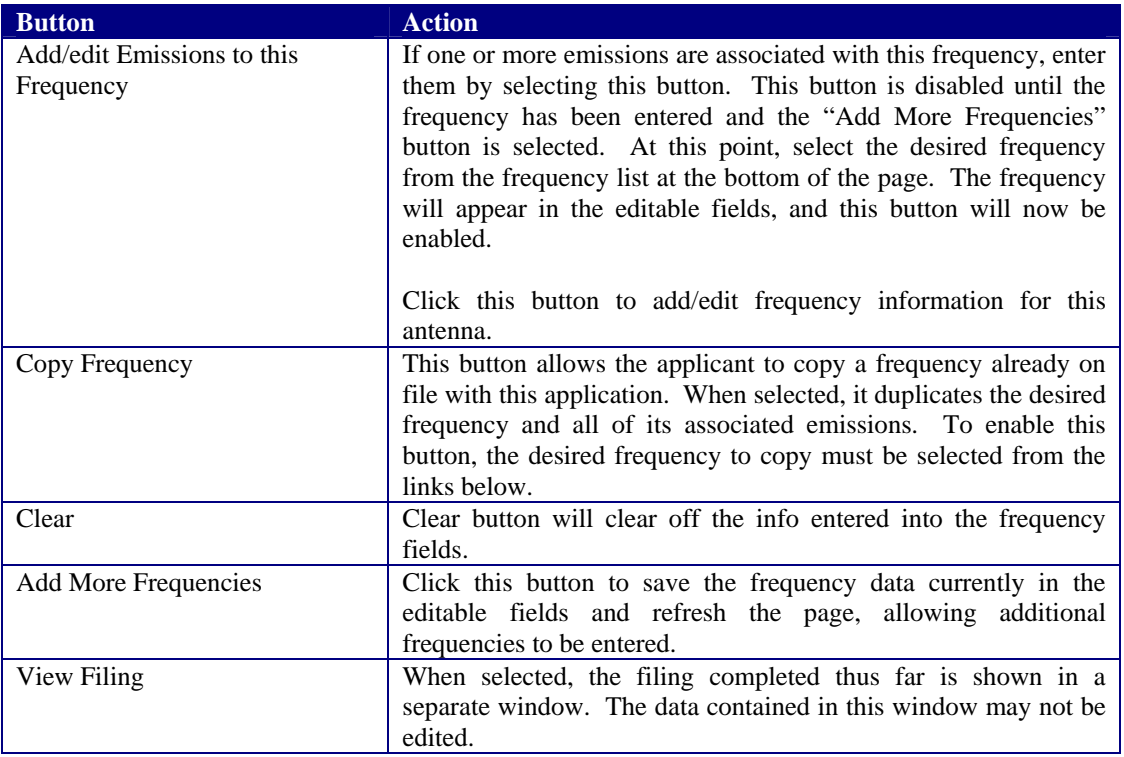

By clicking on the "Add/Edit Emissions to this frequency" button will proceeds' to an emission registration page as shown below:

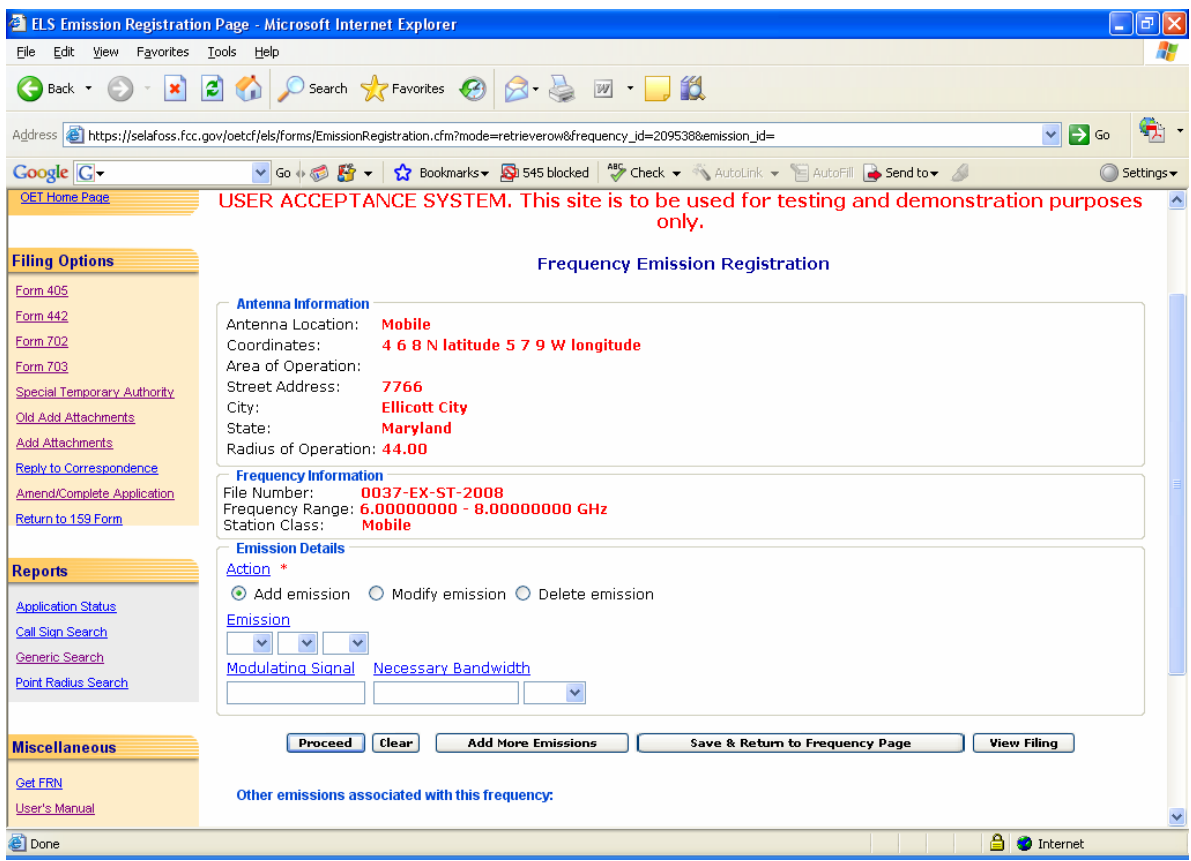

**Exhibit 2-50: Emission Registration Page** 

Valid actions are Add, modify and delete emissions. If the action type is not entered for newly-entered emission data, the value is defaulted to "Add". Antenna and frequency information is displayed on the top of the page of a particular filing.

The following fields appear in the form:

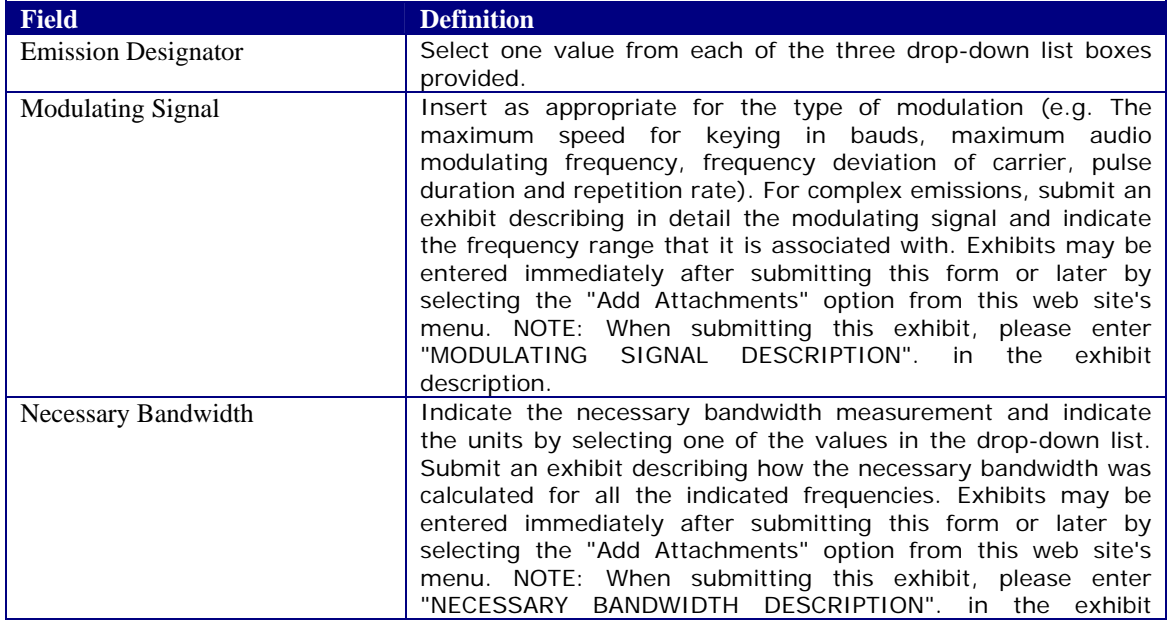

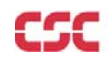

| Field  | <b>Definition</b> |
|--------|-------------------|
| $\sim$ | ___               |
|        | description.      |

The following buttons appear in the form:

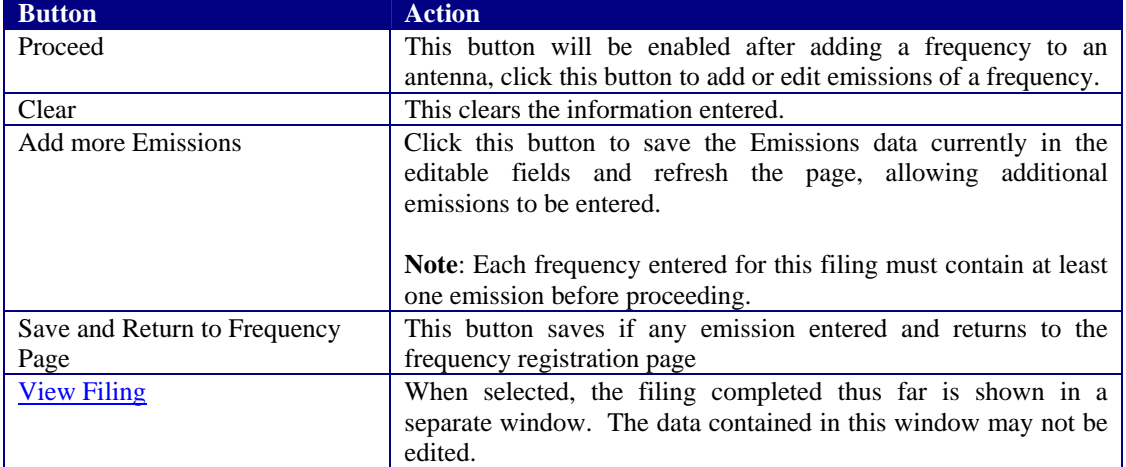

Other Emissions associated with this frequency will be displayed as hyperlinks. After proceeding final preview of the filing appears as shown below:

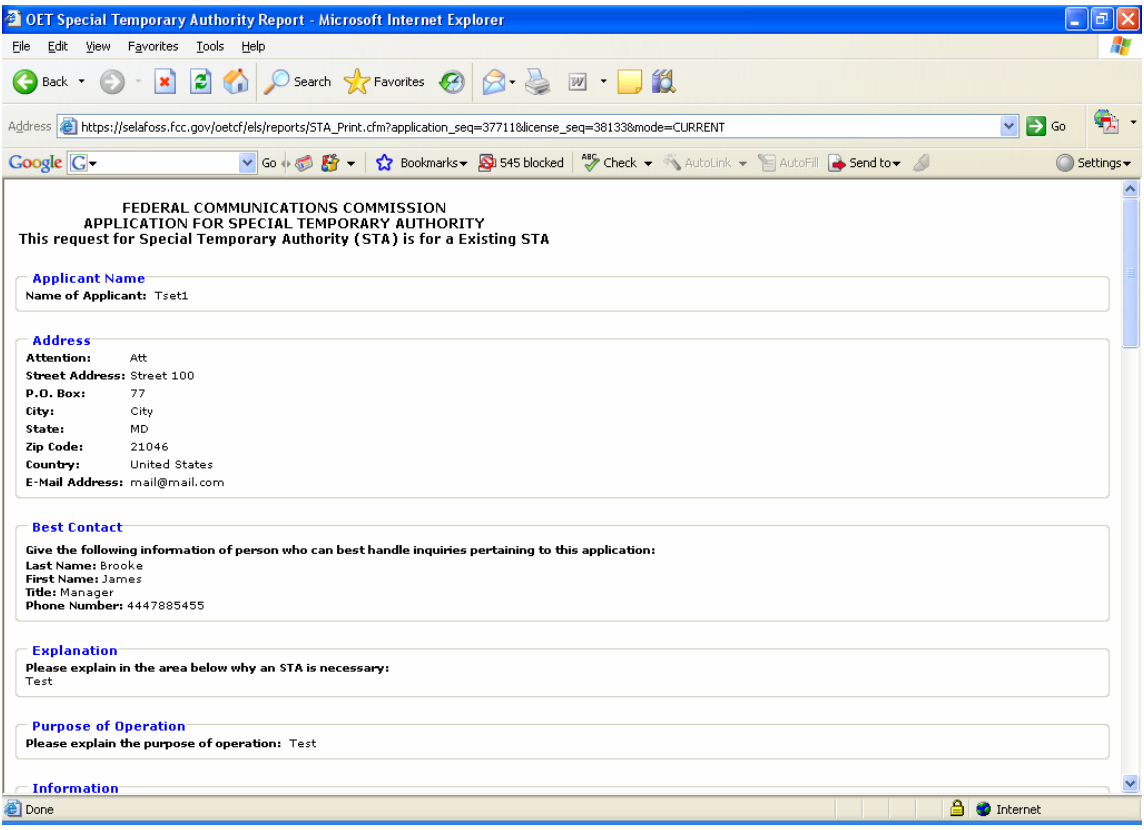

**Exhibit 2-51: View Filing Page Results** 

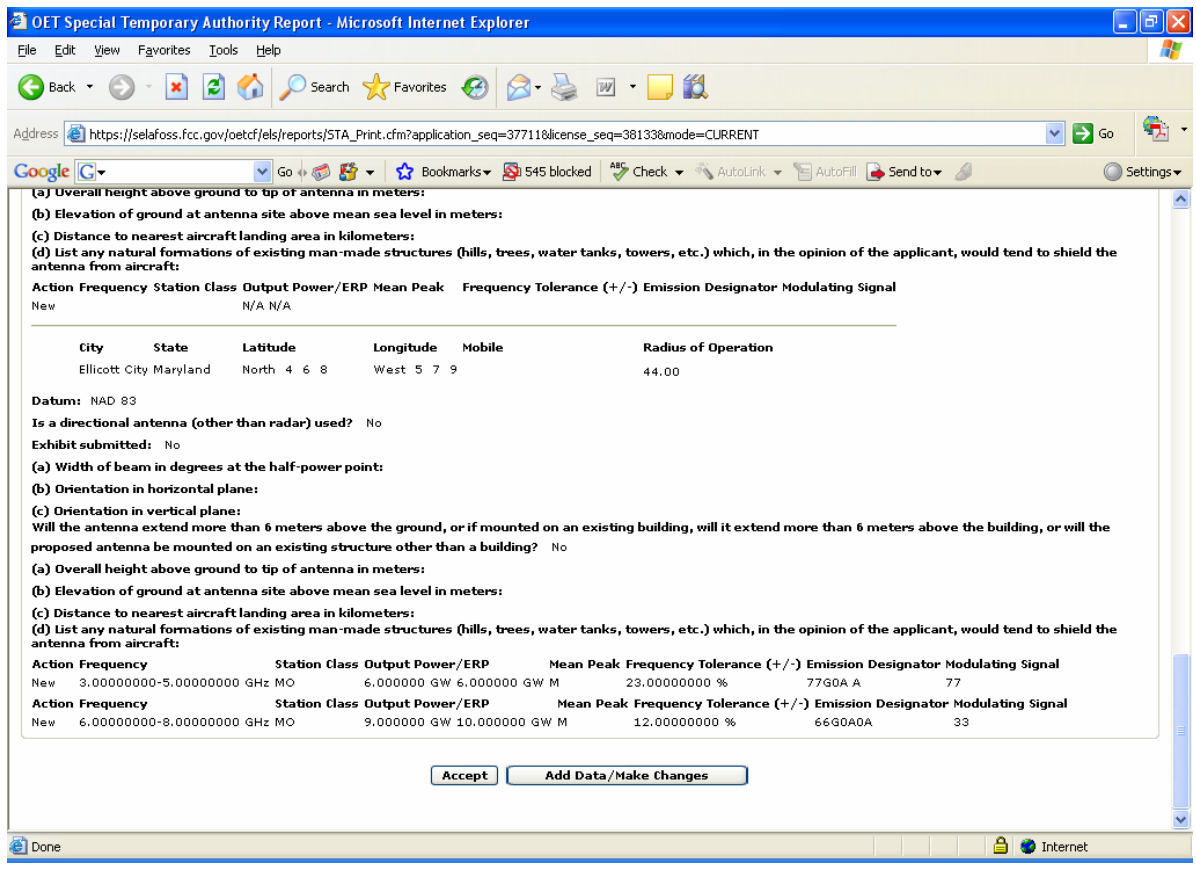

**Exhibit 2-52: View Filing Page Results (Continued)** 

The following buttons appear on the View Filing form:

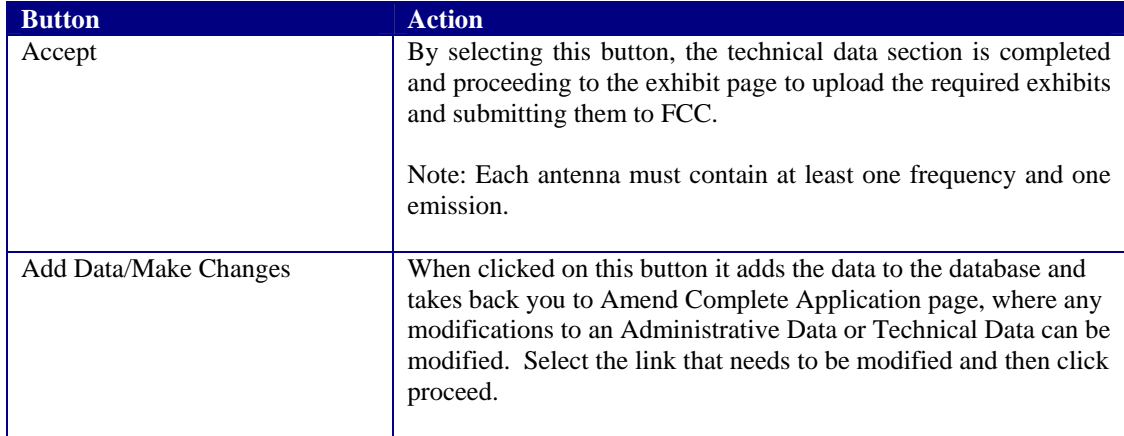

After Accepting the changes and proceed, the conformation page appears as below:

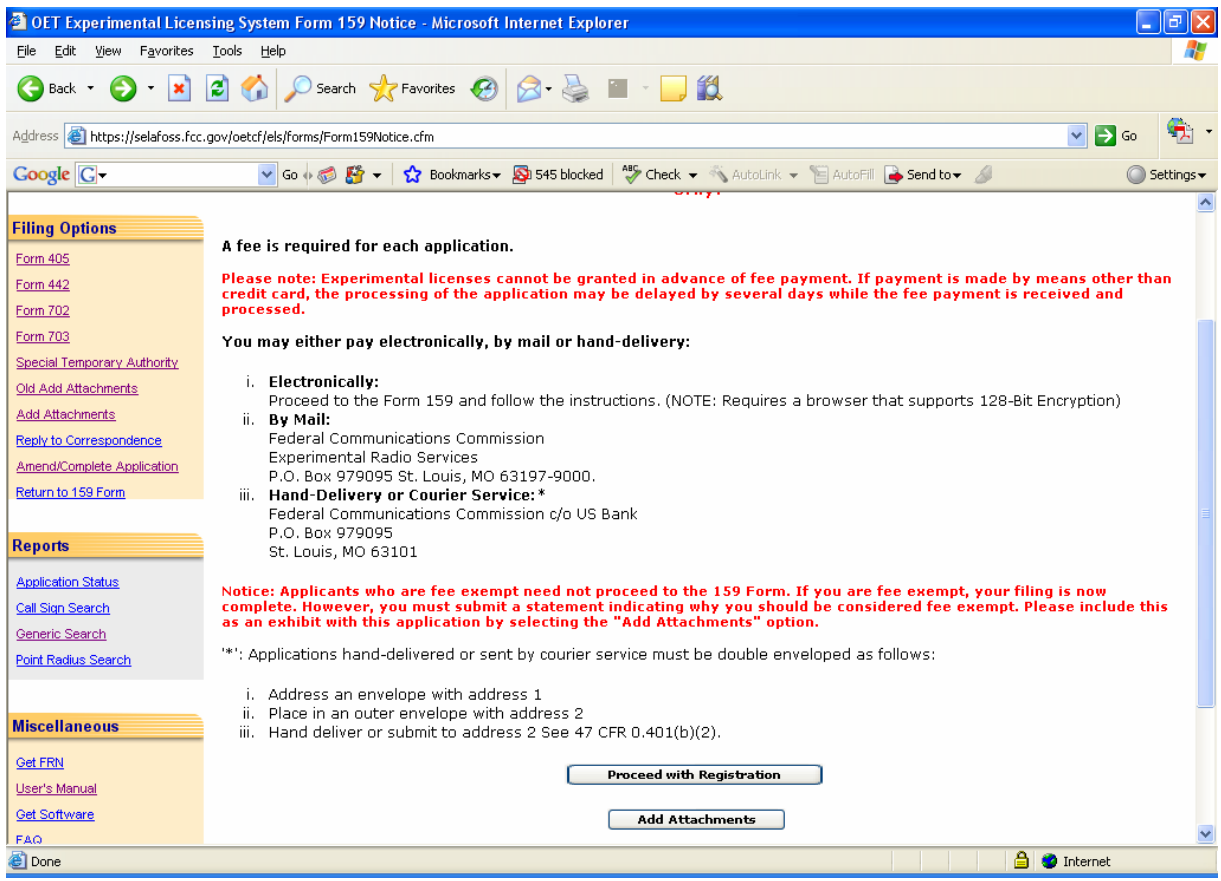

**Exhibit 2-53: Form 159 Notification page** 

# **2.7 Adding Attachments/Exhibits**

The adding exhibit option is available immediately after completing an FCC Form by clicking on the **EXHIBIT FORM** button on the confirmation window or by clicking on the **ADD ATTACHMENTS** button.

The following exhibit formats are acceptable for text exhibits:

- **Microsoft Word (97 or earlier)**
- Microsoft Excel (97 or earlier)
- WordPerfect (6.0 or earlier)
- $\blacksquare$  Lotus 123

The following graphic types are accepted:

- Joint Photographic Experts Group (.jpg)
- **•** Portable Document Format (.pdf)
- American Standard Code for Information Interchange (.txt)

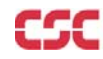

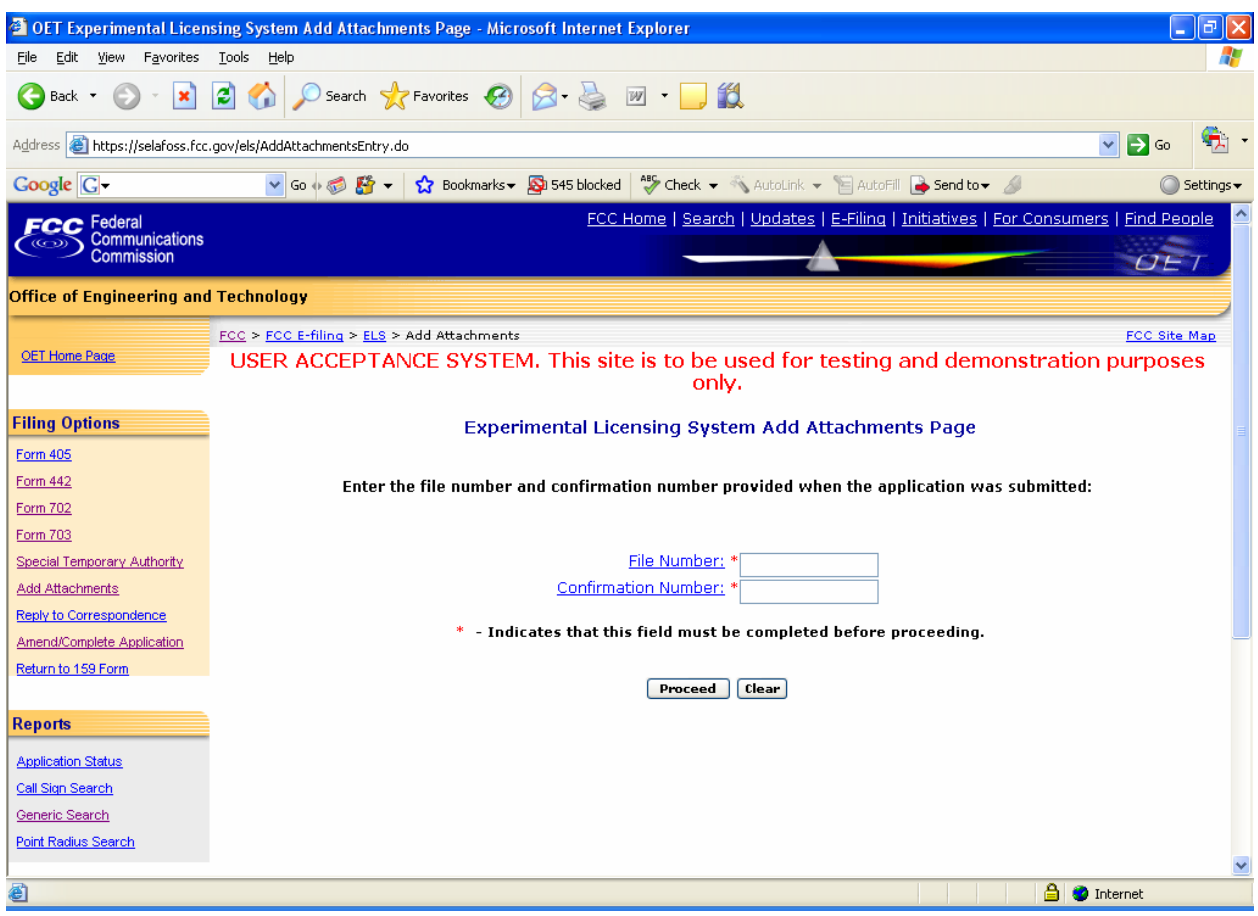

**Exhibit 2-54: Add Attachments Page** 

Once the **ADD ATTACHMENTS** button is clicked on the form 159 notification page the Add Exhibits form appears.

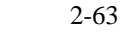

| <b>COLOGY OF THE SET OF SHIPS</b> OF THE SET OF SET OF SPINS OF SET OF SPINS OF SPINS OF SPINS OF SPINS OF SPINS OF SPINS OF SPINS OF SPINS OF SPINS OF SPINS OF SPINS OF SPINS OF SPINS OF SPINS OF SPINS OF SPINS OF SPINS OF SPI |                                                 |                     |             |                                                                                                    |                                           |
|----------------------------------------------------------------------------------------------------|-------------------------------------------------|---------------------|-------------|----------------------------------------------------------------------------------------------------|-------------------------------------------|
| Edit<br>View<br>Favorites<br>File                                                                                                    | Tools<br>Help                                   |                     |             |                                                                                                    |                                           |
| $ \mathbf{x} $<br>Back *                                                                                                    | 2 1 0 Search <b>大Favorites ④ B - B II - D</b> 1 |                     |             |                                                                                                    |                                           |
| Address <b>&amp;</b> https://selafoss.fcc.gov/oetcf/els/forms/at_entryELS.cfm                                                                                                    |                                                 |                     |             |                                                                                                    | $\checkmark$<br>$\Box$ Go                 |
| Google <sup>C</sup>                                                                                                    |                                                 |                     |             | v Go + B Fix + Cookmarks + So 545 blocked   So Check + N AutoLink + E AutoFill B Send to + A                                                                               | $\bigcirc$ Settings $\blacktriangleright$ |
| <b>Office of Engineering and Technology</b>                                                                                                    |                                                 |                     |             |                                                                                                    |                                           |
| OET Home Page<br><b>Filing Options</b>                                                                                                    | FCC > FCC E-filing > ELS > Add Attachments      |                     |             | USER ACCEPTANCE SYSTEM. This site is to be used for testing and demonstration purposes<br>only.<br>NOTICE: The following exhibits must be submitted with this application: | <b>FCC Site Map</b>                       |
| Form 405                                                                                                    |                                                 |                     |             | <b>Click Here For Attachment Submission Instructions</b>                                                                                                    |                                           |
| <b>Form 442</b><br><b>Form 702</b>                                                                                                    | <b>Exhibit Type</b>                             | <b>Confidential</b> |             | File                                                                                                    | <b>File Format</b>                        |
| Form 703                                                                                                    | v                                               | п                   | Description | Browse                                                                                                    | ×                                         |
| Special Temporary Authority                                                                                                    | v                                               | $\Box$              |             | Browse                                                                                                    | $\checkmark$                              |
| Old Add Attachments                                                                                                    | v                                               | □                   |             | Browse                                                                                                    | $\checkmark$                              |
| Add Attachments                                                                                                    | $\checkmark$                                    | $\Box$              |             | Browse                                                                                                    | v                                         |
| Reply to Correspondence                                                                                                    | Ÿ                                               | $\Box$              |             | Browse                                                                                                    | $\checkmark$                              |
| Amend/Complete Application                                                                                                    | v                                               | $\Box$              |             | Browse                                                                                                    | $\checkmark$                              |
| Return to 159 Form                                                                                                    | v                                               | $\Box$              |             | Browse                                                                                                    | v                                         |
|                                                                                                    | v                                               | $\Box$              |             | Browse                                                                                                    | $\checkmark$                              |
| <b>Reports</b>                                                                                                    | v                                               | $\Box$              |             | Browse.                                                                                                    | v                                         |
| <b>Application Status</b>                                                                                                    | v                                               | $\Box$              |             | Browse                                                                                                    | $\checkmark$                              |
| Call Sign Search                                                                                                    | v                                               | $\Box$              |             | Browse                                                                                                    | $\checkmark$                              |
| Generic Search                                                                                                    | v                                               | $\Box$              |             | Browse                                                                                                    | v                                         |
| Point Radius Search                                                                                                    | $\checkmark$                                    | $\Box$              |             | Browse                                                                                                    | $\checkmark$                              |
| <b>Miscellaneous</b><br>@ Done                                                                                                    |                                                 |                     |             | Send File(s) To FCC                                                                                                    | ி<br><b>O</b> Internet                    |

**Exhibit 2-395: Add Attachments Form** 

The following fields appear on the form:

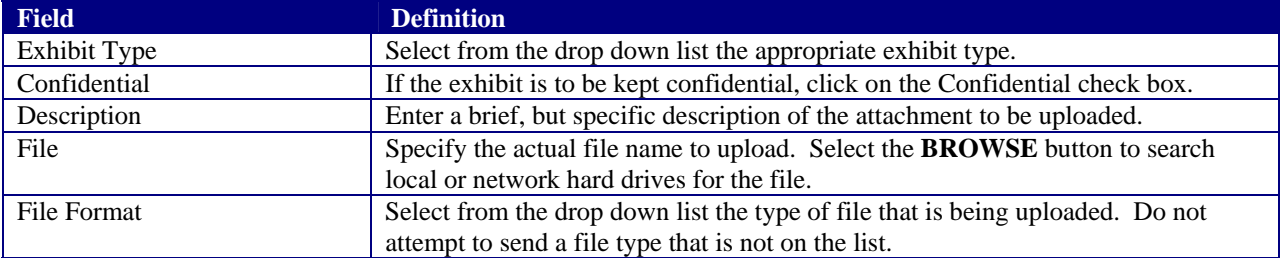

Once all the steps are performed properly, and the **SEND FILES TO FCC** button has been clicked, the FCC should receive the files where they will be stored with the corresponding application.

A confirmation window stating that the files were or were not successfully uploaded will appear.

The confirmation window will provide a list of each exhibit's status, file size, file description, exhibit type and file format. From the confirmation window additional exhibits may be submitted by clicking on the **SEND MORE EXHIBITS** button.

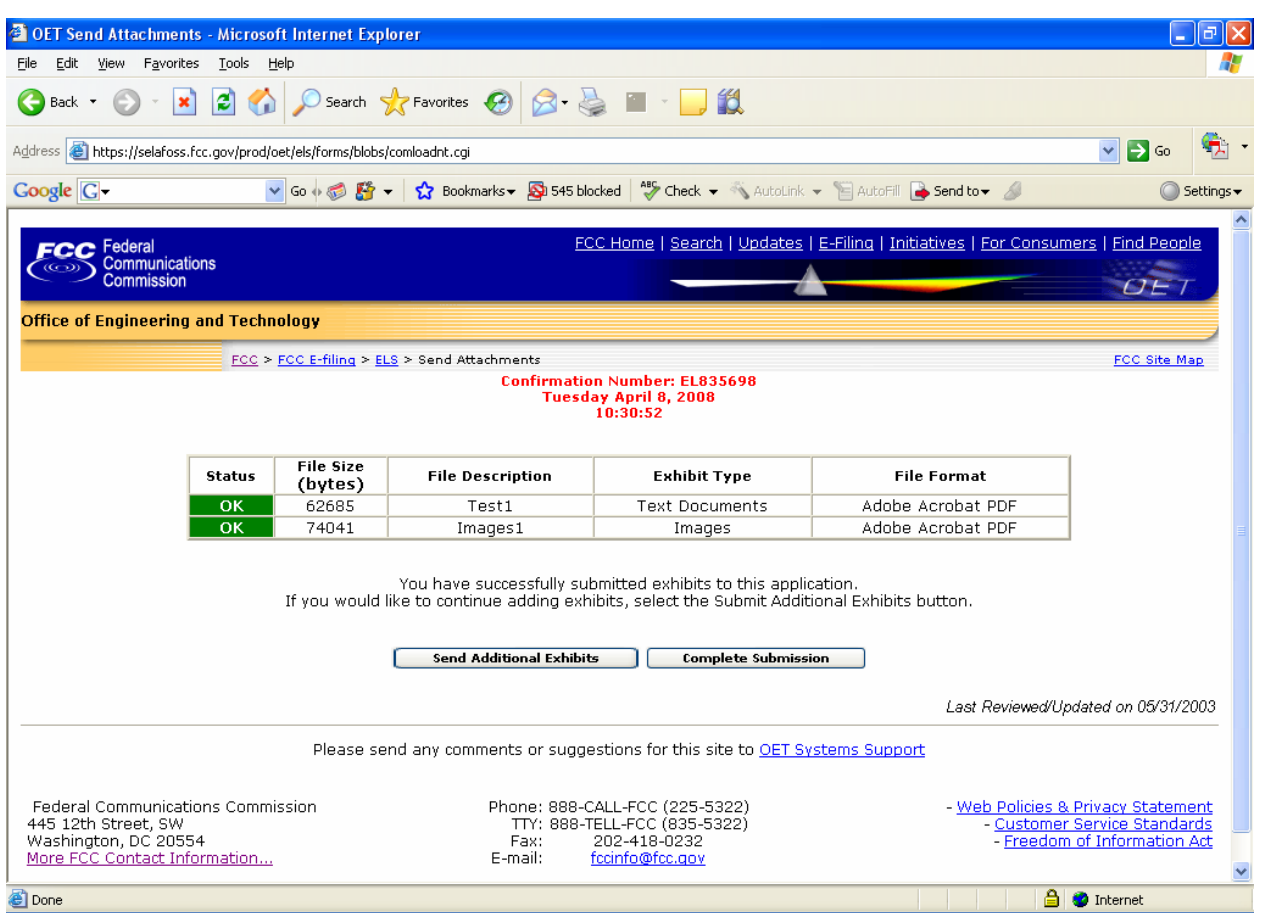

**Exhibit 2-406: Exhibits Confirmation Page** 

The following buttons appear on the form:

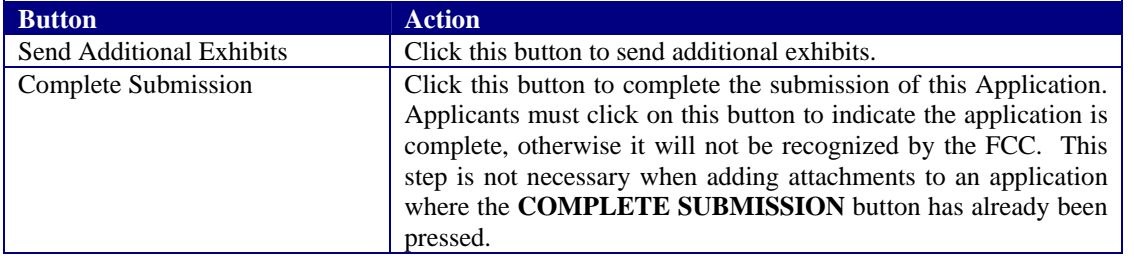

# **2.8 Responding to FCC Correspondence**

As applications are being reviewed the FCC's Engineer may request additional information from the applicant, notifying them through e-mail or fax. This option allows the applicant to respond directly to the Engineer concerning the correspondence received.

To respond to correspondence received by the FCC click on the **REPLY TO FCC MAIL** button. The correspondence page appears.

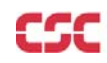

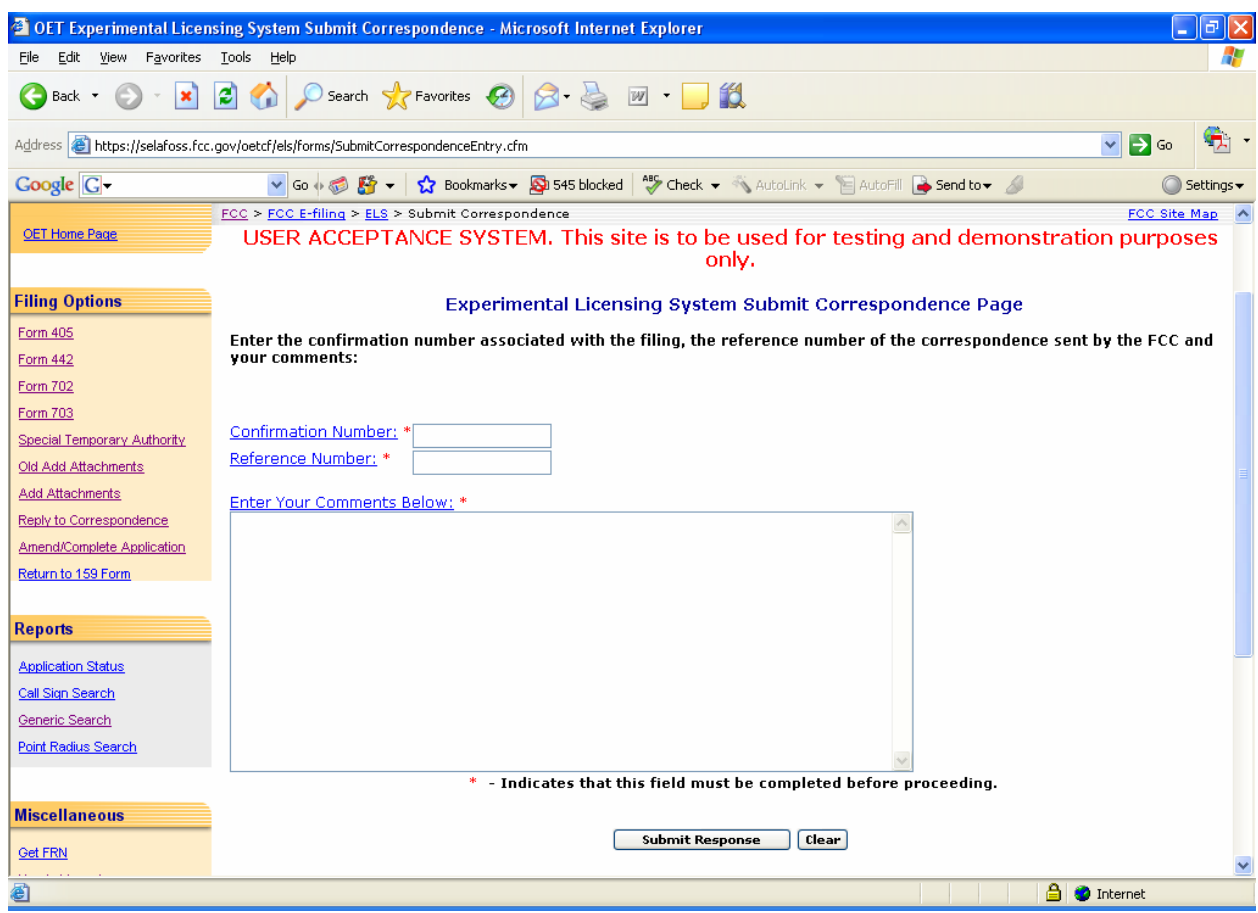

**Exhibit 2-417: Reply To Correspondence Page** 

The applicant is required to enter the confirmation number given when the application was submitted. In addition, they are required to enter the reference number that identifies the original correspondence sent. This number is located on the upper right-hand portion of the correspondence sent by the FCC.

The applicant may enter their response to the correspondence in the text block indicated. There is no limit to the amount of text that can be entered into this field. Once the applicant selects the submit button, the following checks are performed:

- 1. Both the confirmation number and reference number have been provided and they match the application in question.
- 2. The application has not already been granted.

If either of these validations fails, the applicant will receive an error message instructing them to correct the error, if possible, and resubmit the correspondence reply. If the validations pass, the following message will appear, confirming that the reply was received:

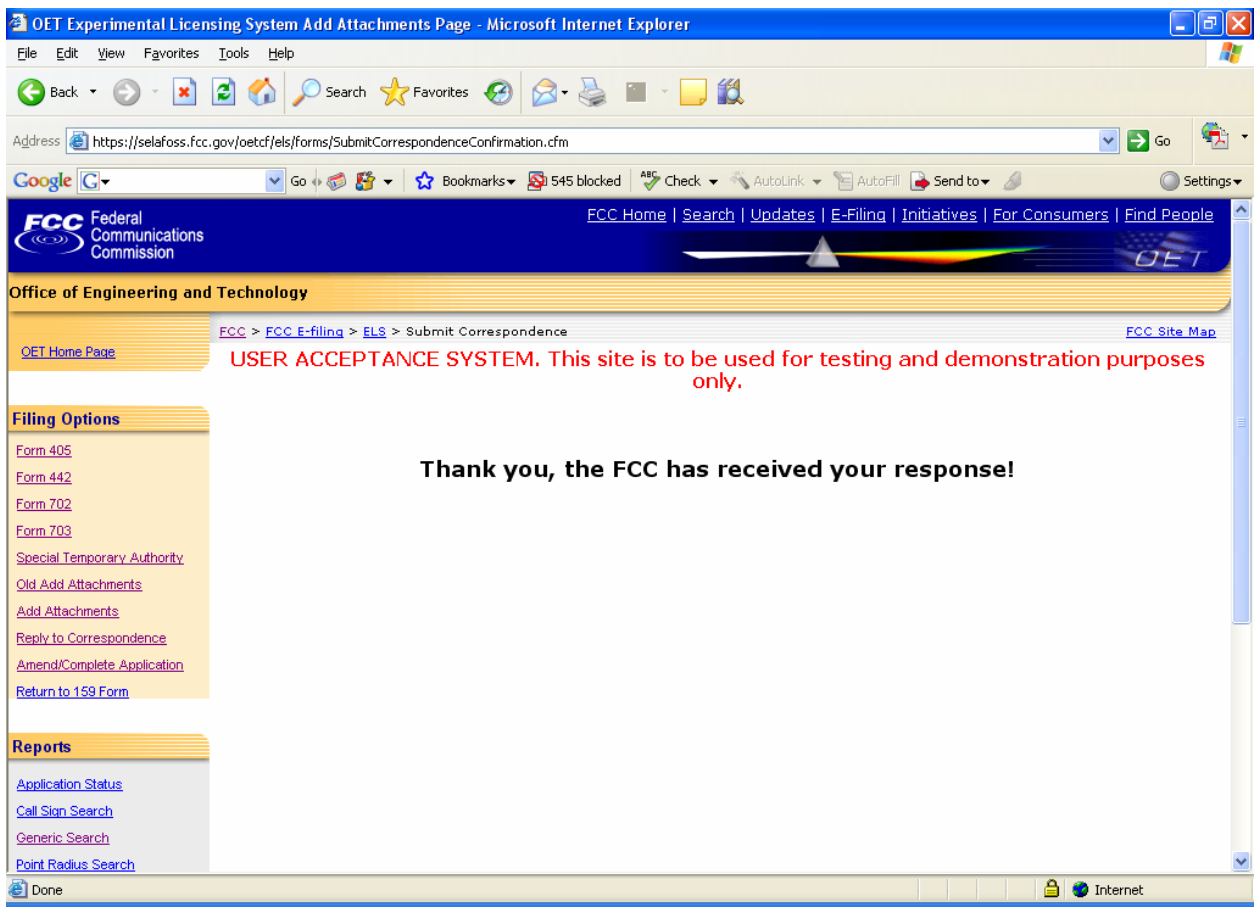

**Exhibit 2-428: Reply to Correspondence Confirmation Window** 

The response is then associated with the application in question. If an exhibit needs to be included with this response, clicking on the **ADD ATTACHMENTS** hyperlink may perform this. Refer to the Adding Attachments/Exhibits section of this manual for details.

# **2.9 Amend/Complete Application**

To amend a pending application or to complete an incomplete application, click on the **AMEND/COMPLETE APPLICATION** button.

The Experimental Maintenance Form appears.
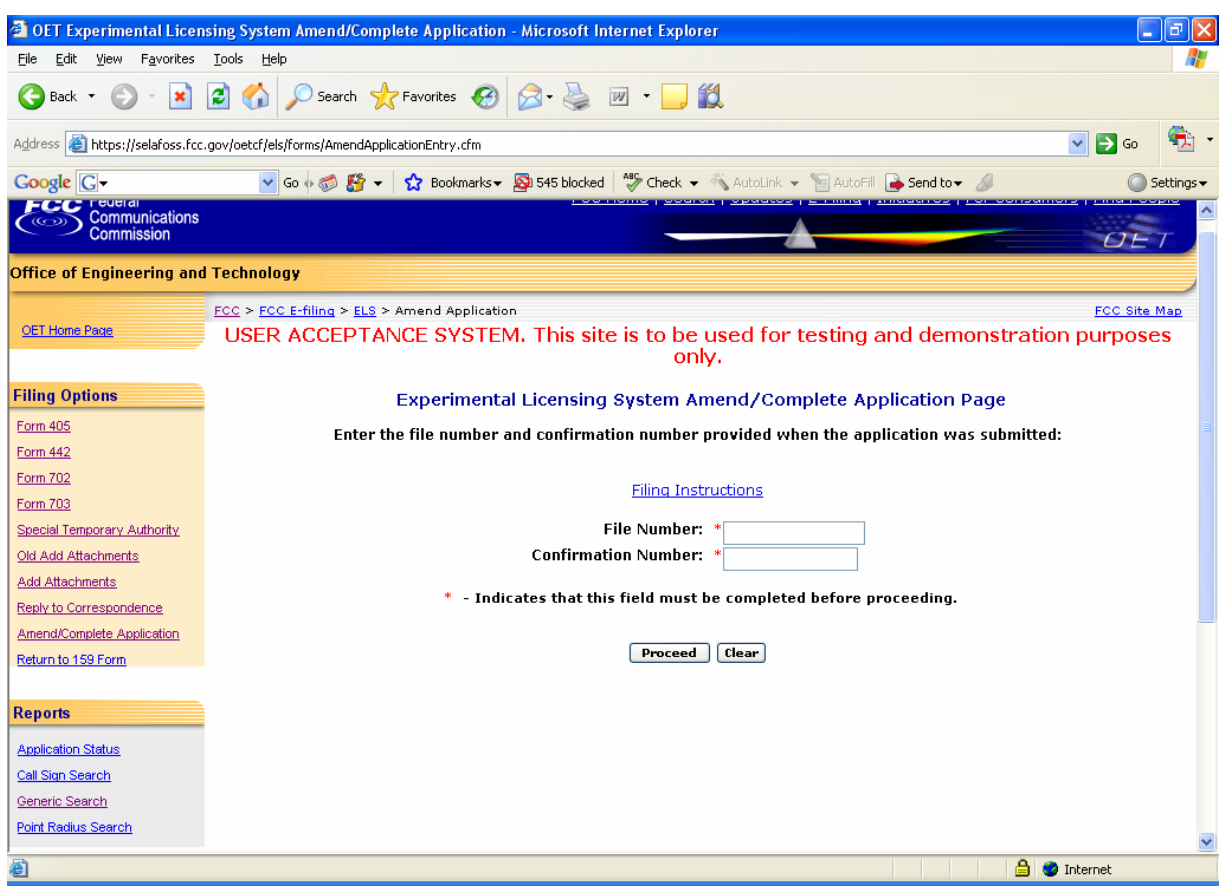

**Exhibit 2-439: Amend/Complete Application Page** 

The following fields appear on the form:

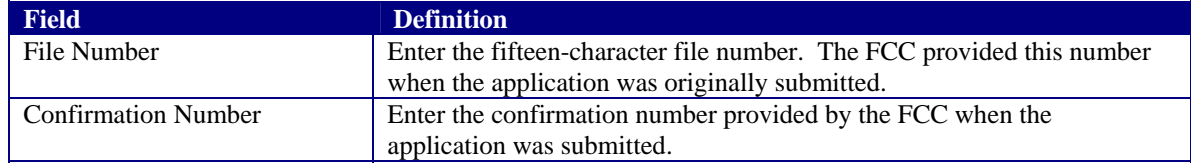

The following buttons appear on the form:

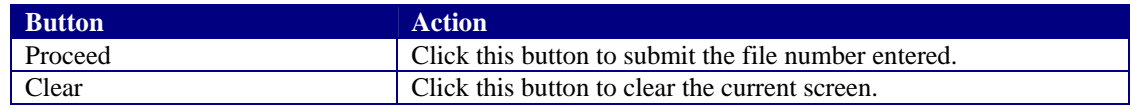

The Experimental Maintenance page appears:

|                             | <sup>2</sup> OET Amend/Complete ELS Filing File Number: 0037-EX-ST-2008 - Microsoft Internet Explorer                                                                                                    |
|-----------------------------|----------------------------------------------------------------------------------------------------|
| View<br>File<br>Edit        | Favorites Tools Help                                                                                                    |
| Back +                      | <b>x</b> 2 4 O Search <b>x</b> Favorites $\Theta$ $\beta \geq 1$                                                                                                    |
|                             | Address <b>&amp;</b> https://selafoss.fcc.gov/oetcf/els/forms/ReturnToFormList.cfm<br>$\rightarrow$ Go<br>$\vee$                                                                                                    |
| Google G -                  | Settings $\overline{\phantom{a}}$                                                                                                    |
|                             | FCC > FCC E-filing > ELS > Amend/Complete ELS Filing<br><b>FCC Site Map</b>                                                                                                    |
| <b>OET Home Page</b>        | USER ACCEPTANCE SYSTEM. This site is to be used for testing and demonstration purposes<br>only.                                                                                                    |
| <b>Filing Options</b>       |                                                                                                    |
| Form 405                    | Application sections completed so far for 0037-EX-ST-2008:                                                                                                    |
| Form 442                    | Instructions for completing technical data                                                                                                    |
| Form 702                    | <b>Administrative Data</b>                                                                                                    |
| Form 703                    |                                                                                                    |
| Special Temporary Authority | <b>Administrative Section</b>                                                                                                    |
| Old Add Attachments         | <b>Attachment Submission</b>                                                                                                    |
| Add Attachments             |                                                                                                    |
| Reply to Correspondence     | <b>Technical Data</b>                                                                                                    |
| Amend/Complete Application  |                                                                                                    |
| Return to 159 Form          | • Add New Antenna: Add new antenna<br>. Antenna: Fixed/Base, 44 Ellicott City, MD, 5-7-9 North Latitude, 6-8-9 West Longitude                                                                                                    |
|                             | - Frequency Range: 3.00000000 to 4.00000000 GHz, Power: 5.000000 GW, Mean Peak: Mean, Tolerance: 55.00000000, Station Class: Fixed                                                                                                  |
| <b>Reports</b>              | - Emission Designator: 13G0A A, Modulating Signal: 12, Necessary Band Width: 13.00000000 GHz                                                                                                    |
| <b>Application Status</b>   | . Antenna: Fixed/Base, 7766 Ellicott City, MD, 4-6-8 North Latitude, 5-7-9 West Longitude<br>- Frequency Range: 5.00000000 to 6.00000000 GHz, Power: 7.000000 GW, Mean Peak: Mean, Tolerance: 55.00000000, Station Class: Fixed     |
| Call Sign Search            | - Emission Designator: 55G0A0A, Modulating Signal: 22, Necessary Band Width: 55,00000000 GHz                                                                                                    |
|                             | . Antenna: Mobile, 7766 Ellicott City, MD, 4-6-8 North Latitude, 5-7-9 West Longitude<br>- Frequency Range: 3.00000000 to 5.00000000 GHz, Power: 6.000000 GW, Mean Peak: Mean, Tolerance: 23.00000000, Station Class: Mobile        |
| Generic Search              | - Emission Designator: 77G0A A, Modulating Signal: 77, Necessary Band Width: 77.00000000 GHz                                                                                                    |
| <b>Point Radius Search</b>  |                                                                                                    |
|                             | - Frequency Range: 6.00000000 to 8.00000000 GHz, Power: 9.000000 GW, Mean Peak: Mean, Tolerance: 12.00000000, Station Class: Mobile<br>- Emission Designator: 66G0A0A, Modulating Signal: 33, Necessary Band Width: 66.00000000 GHz |
| <b>Miscellaneous</b>        |                                                                                                    |
| <b>Get FRN</b>              | Please select from the links listed above to complete the filing.                                                                                                    |
| <b>e</b> l Done             | a.<br><b>D</b> Internet                                                                                                    |

**Exhibit 2-60: Amend/Complete Filing Page** 

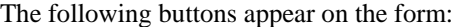

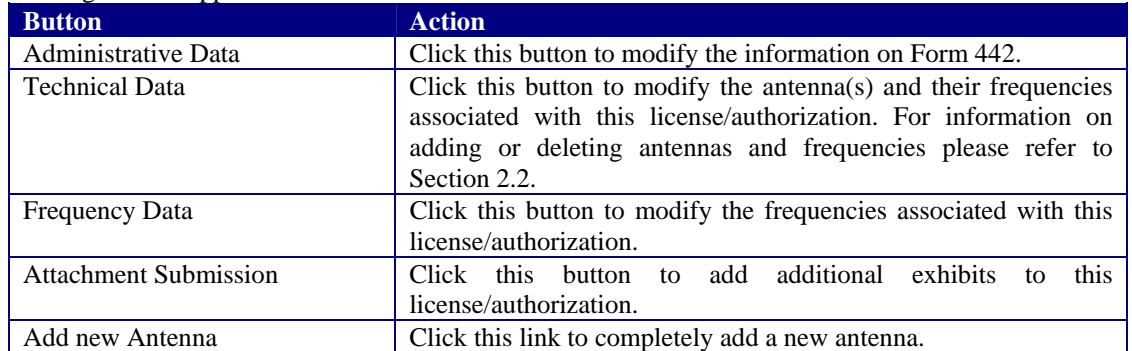

## **2.10 Completing an FCC 159, Fee Remittance Advice**

A fee is required for each application. This fee may be paid electronically, by mail or hand delivery.

The FCC fee payment process is initiated immediately after submitting exhibits by clicking on the **PROCEED TO FEE FORM (159)** button or by selecting the Return to 159 Form hyperlink.

The Electronic Form 159 log-in window appears.

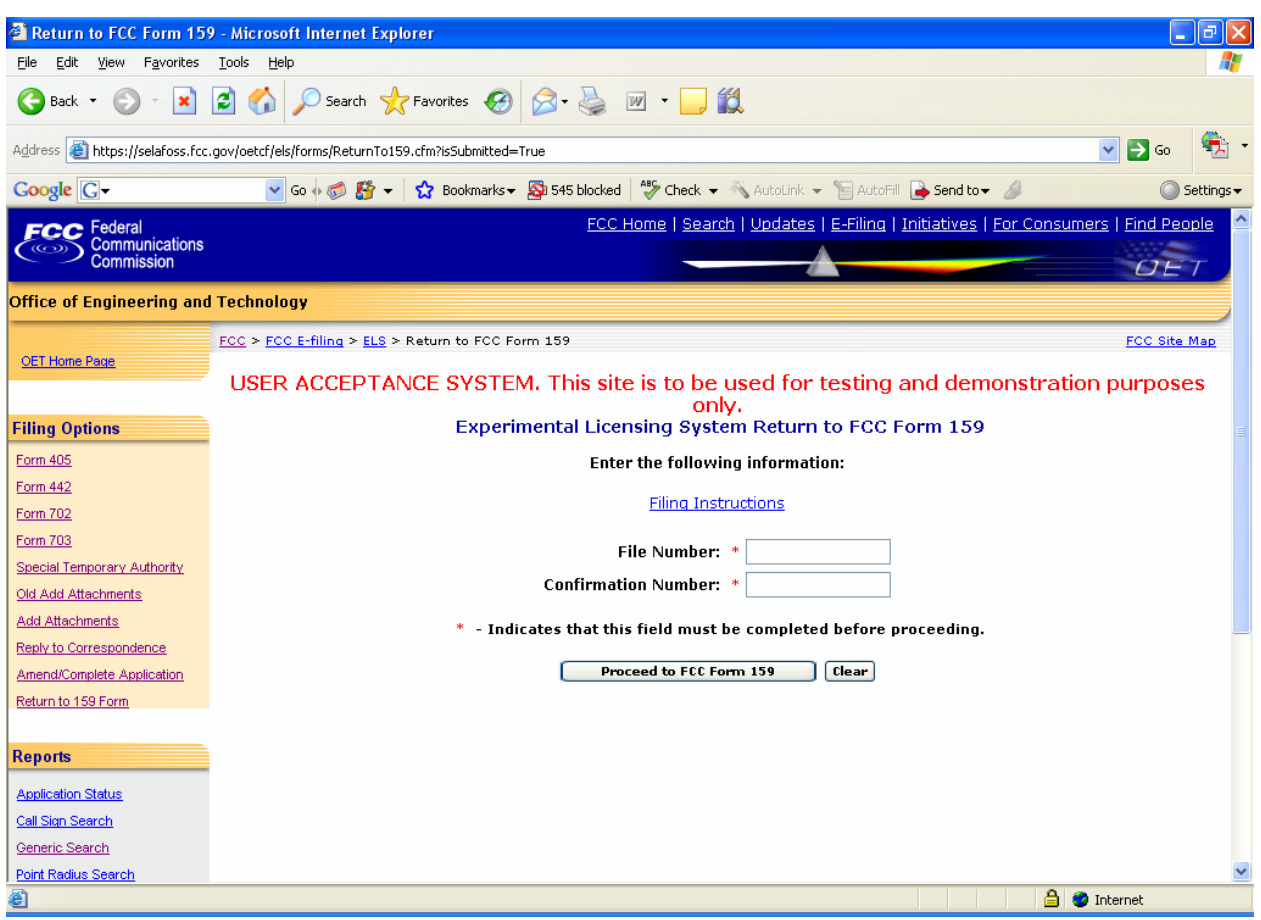

**Exhibit 2-61: Electronic Form 159** 

The following fields appear on the form:

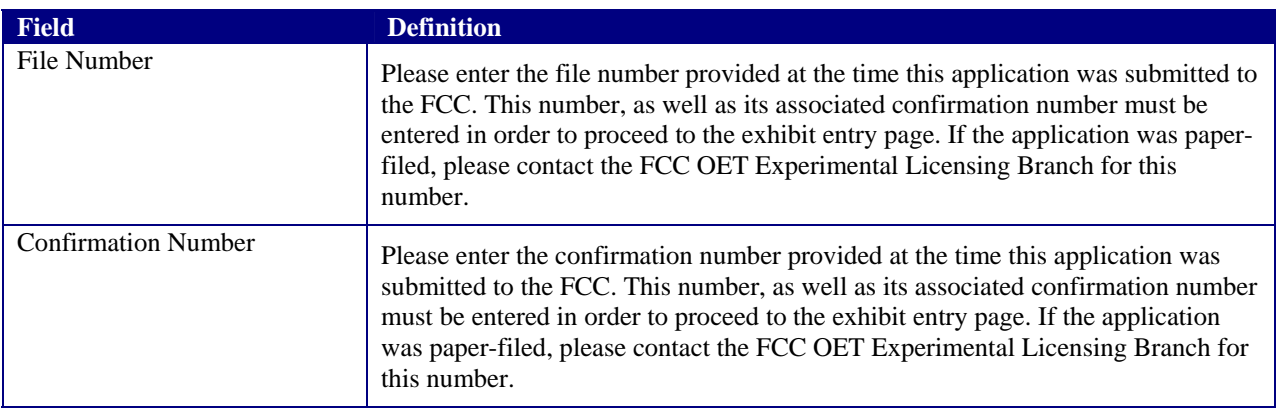

#### **2.10.1 Electronic Payments**

To submit payments electronically proceed to Form 159 and follow all the steps in Section 2.3. However, at the payment summary window click on the **PAY NOW** button.

**NOTE:** If you choose to pay electronically, you must have the 128-bit encryption version of Netscape Navigator or Internet Explorer. Also, the payer TIN and the applicant TIN must be entered.

#### **2.10.2 Paying by Mail**

To submit payments by mail proceed to Form 159 and follow all the steps in Section 2.3. Mail the 159 forms and payment to the following address:

### **Federal Communications Commission**

Equipment Radio Services P.O. Box 358320 Pittsburgh, PA 15251-5320

#### **2.10.3 Hand Delivering a Payment**

To hand deliver or to use a courier service, proceed to Form 159 and follow all the steps in Section 2.3. Deliver the 159 form along with payment double enveloped as follows:

1. Address an envelope with the following address:

### **Federal Communications Commission**

Federal Communications Commission Experimental Radio Services P.O. Box 979095 St. Louis, MO 63197-9000.

2. Place in an outer envelope with the following address:

#### **Federal Communications Commission**

Federal Communications Commission c/o US Bank P.O. Box 979095 St. Louis, MO 63101 3. Hands deliver or submit the envelope to the 500 Ross Street address.

## **2.11 Experimental Licensing Reporting System**

There are three types of reports that can be run:

**Application Status Report** – Allows you to perform a search by the application's file number. The Application Status Report will provide you with status of an application.

**Callsign Search Report** – Allows you to perform a search on a specific callsign. The report provides you with several options. You may view the initial application submitted, view the current application (if applicable), view exhibits submitted, view public notes, view correspondence pertaining to the filing and view the grant issued. The report also provides the file number, applicant name, date the application was filed and the status of the application.

**Limited Search Report** – Allows you to perform a search based on one or all of the following: file number, callsign, applicant name, and frequency range, grant date range, receipt date range or by coordinate range in degrees, minutes and seconds.

# **2.12 Application Status Search**

To perform an application status search, click on the **APPLICATION STATUS REPORT** button. The application status report form appears.

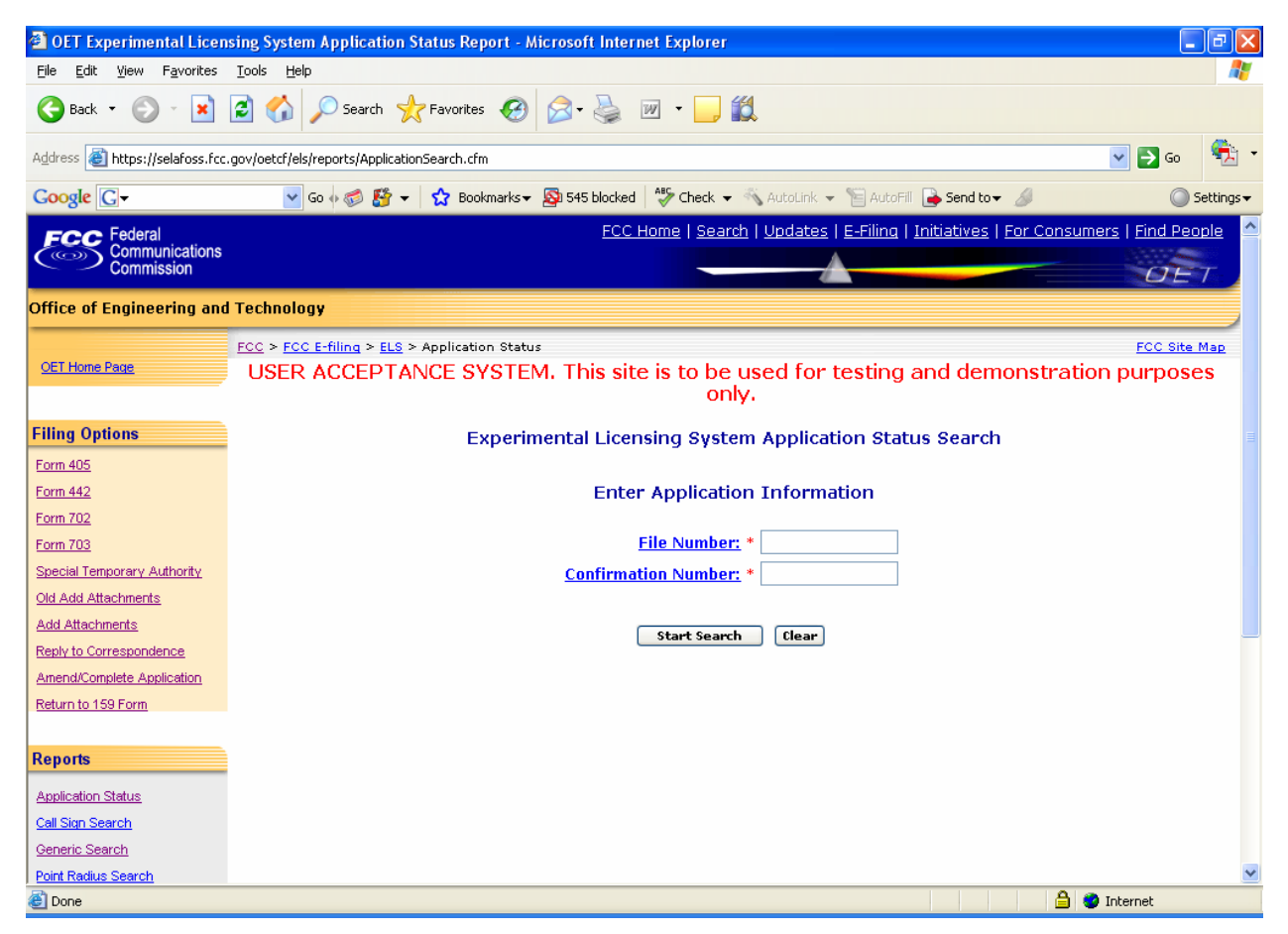

**Exhibit 2-62: Application Status Report Form** 

The following fields appear on the form:

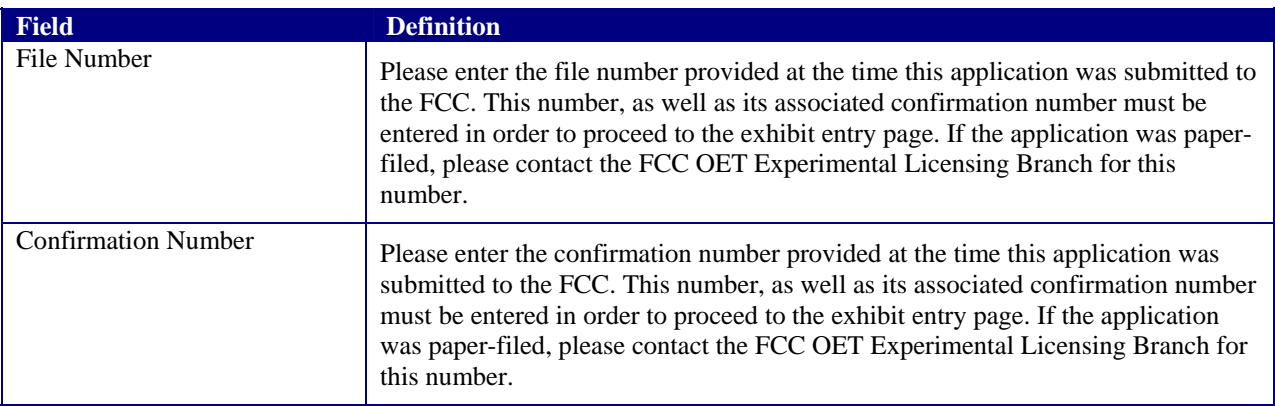

The following buttons appear on the form:

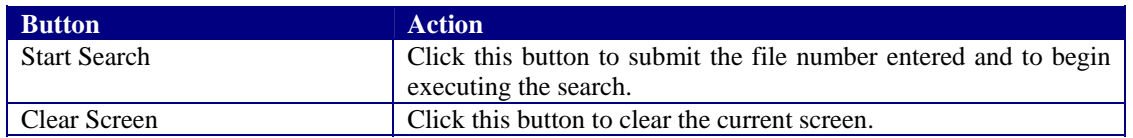

The search results will be displayed:

| Application Status Report - Microsoft Internet Explorer                                 |                                                      |      |                  |                                                                                                    |                                                                                        |                                                |                                              | 同          |
|-----------------------------------------------------------------------------------------|------------------------------------------------------|------|------------------|----------------------------------------------------------------------------------------------------|----------------------------------------------------------------------------------------|------------------------------------------------|----------------------------------------------|------------|
| Favorites<br>File<br>Edit<br>View                                                       | Tools<br>Help                                        |      |                  |                                                                                                    |                                                                                        |                                                |                                              |            |
| ×<br>Back *                                                                             | ١a                                                   |      |                  | $\bigcirc$ Search $\bigcirc$ Favorites $\bigcirc$ $\bigcirc$ $\bigcirc$ $\bigcirc$ $\bigcirc$ $\bigcirc$ $\bigcirc$ |                                                                                        |                                                |                                              |            |
| Address <b>C</b> https://selafoss.fcc.gov/oetcf/els/reports/ApplicationSearchResult.cfm |                                                      |      |                  |                                                                                                    |                                                                                        |                                                | $\checkmark$<br>$\Rightarrow$ Go             | 47.        |
| <b>Google</b> G-                                                                        |                                                      |      |                  |                                                                                                    | v Go + B K + C Bookmarks + S 545 blocked ( Check + AutoLink + E AutoFill + Send to + A |                                                |                                              | Settings - |
| $\mathsf{ECC}$ Federal<br><b>Communications</b><br>Commission                           |                                                      |      |                  |                                                                                                    | FCC Home   Search   Updates   E-Filing   Initiatives   For Consumers   Find People     |                                                | OE1                                          |            |
| <b>Office of Engineering and Technology</b>                                             |                                                      |      |                  |                                                                                                    |                                                                                        |                                                |                                              |            |
|                                                                                         | FCC > FCC E-filing > EAS > Application Status Report |      |                  |                                                                                                    |                                                                                        |                                                | <b>FCC Site Map</b>                          |            |
| <b>OET Home Page</b>                                                                    |                                                      |      |                  | only.                                                                                                    | USER ACCEPTANCE SYSTEM. This site is to be used for testing and demonstration purposes |                                                |                                              |            |
| <b>Filing Options</b>                                                                   | <b>View Form</b>                                     | View | <b>View View</b> | <b>View File</b>                                                                                                    |                                                                                        | <b>Call Applicant Name Receipt Date Status</b> | <b>Status</b>                                |            |
| Form 405                                                                                | <b>Initial Filing</b>                                |      | $\sqrt{2}$       | <b>Exhibits Notes Correspondence Grant Number</b>                                                                   | <b>Sign</b><br>N/A 0037-EX-ST-2008N/A Tset1                                            |                                                | <b>Date</b><br>04/08/2008 Pending 04/08/2008 |            |
| <b>Form 442</b>                                                                         | <b>Current Version</b>                               |      |                  |                                                                                                    |                                                                                        |                                                |                                              |            |
| <b>Form 702</b>                                                                         |                                                      |      |                  |                                                                                                    | Perform Application Status Search Again                                                |                                                |                                              |            |
| Form 703                                                                                |                                                      |      |                  |                                                                                                    |                                                                                        |                                                |                                              |            |
| Special Temporary Authority                                                             |                                                      |      |                  |                                                                                                    |                                                                                        |                                                |                                              |            |
| Old Add Attachments                                                                     |                                                      |      |                  |                                                                                                    |                                                                                        |                                                |                                              |            |
| Add Attachments                                                                         |                                                      |      |                  |                                                                                                    |                                                                                        |                                                |                                              |            |
| Reply to Correspondence                                                                 |                                                      |      |                  |                                                                                                    |                                                                                        |                                                |                                              |            |
| Amend/Complete Application                                                              |                                                      |      |                  |                                                                                                    |                                                                                        |                                                |                                              |            |
| Return to 159 Form                                                                      |                                                      |      |                  |                                                                                                    |                                                                                        |                                                |                                              |            |
|                                                                                         |                                                      |      |                  |                                                                                                    |                                                                                        |                                                |                                              |            |
| <b>Reports</b>                                                                          |                                                      |      |                  |                                                                                                    |                                                                                        |                                                |                                              |            |
| <b>Application Status</b>                                                               |                                                      |      |                  |                                                                                                    |                                                                                        |                                                |                                              |            |
|                                                                                         |                                                      |      |                  |                                                                                                    |                                                                                        |                                                |                                              |            |
|                                                                                         |                                                      |      |                  |                                                                                                    |                                                                                        |                                                |                                              |            |
| Call Sign Search                                                                        |                                                      |      |                  |                                                                                                    |                                                                                        |                                                |                                              |            |
| Generic Search<br><b>Point Radius Search</b>                                            |                                                      |      |                  |                                                                                                    |                                                                                        |                                                |                                              |            |

**Exhibit 2-63: Application Status Report** 

#### **2.12.1 View Form**

For electronically filed applications, the user will have the ability to view the form as it was originally filed. To view the original application, click on the Initial Filing hyperlink. If the application was filed electronically, the form will be recreated as filed. If modifications to the application were made the option to view the current version will be available. To view the current version of the application click on the **Current Version** hyperlink.

#### **2.12.2 View Exhibits**

Applications submitted may have exhibits that may be viewable to the public. To view non-confidential exhibits, click on the **View Exhibits** icon. A list of exhibits will be displayed.

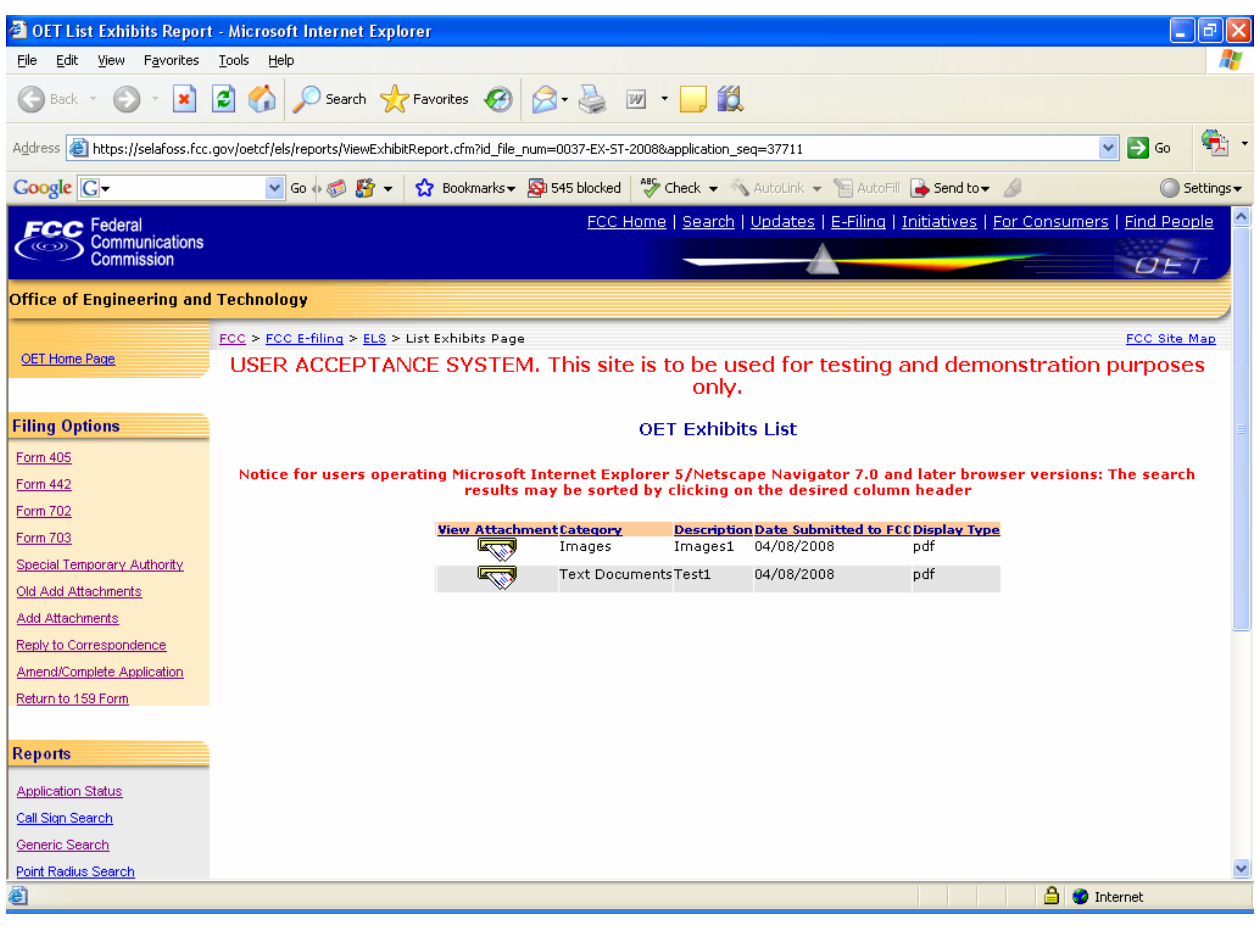

## **Exhibit 2-444: Exhibits List**

To view the contents of an exhibit, click on the **Display Attachment**  $\Box$  icon.

As directed, to view the image either wait 5 seconds or click on the hyperlink displayed. The image will be loaded in Acrobat Reader if it's PDF document or will be displayed in its native format if the document is a JPEG.

#### **2.12.3 View Public Notes**

Applications may have comments that may be viewable to the public. To view public comments, click on the **View**  Public Notes<sup>2</sup>icon. Comments will be displayed along with the date they were entered:

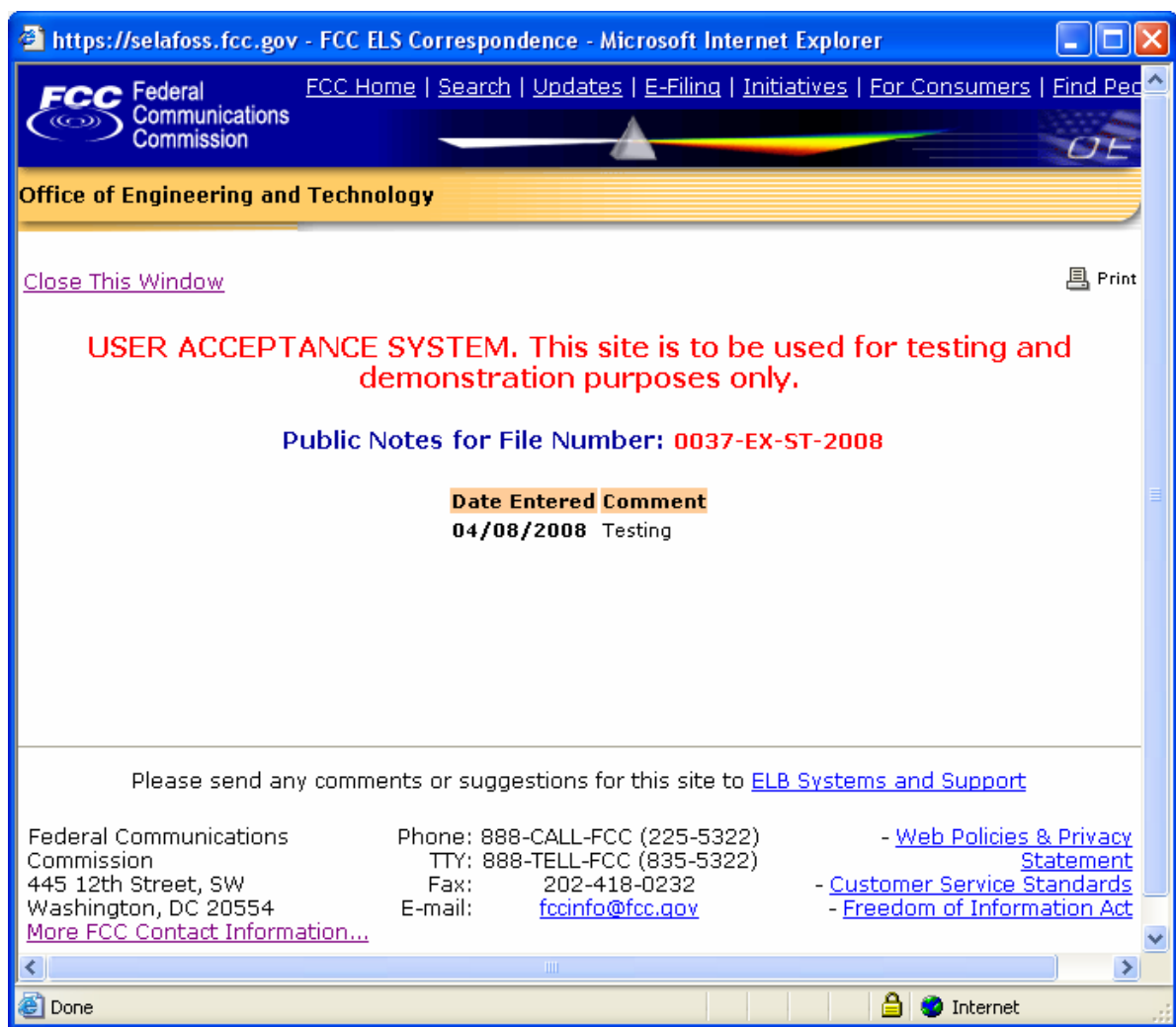

**Exhibit 2-455: Public Notes** 

### **2.12.4 View Correspondence**

Applications may have correspondence that may be viewable to the public. Correspondence may include any written or electronic communication between the Experimental Licensing Branch and the applicant. To view correspondence, click on the **View Correspondence** icon.

A list of correspondence records will be displayed.

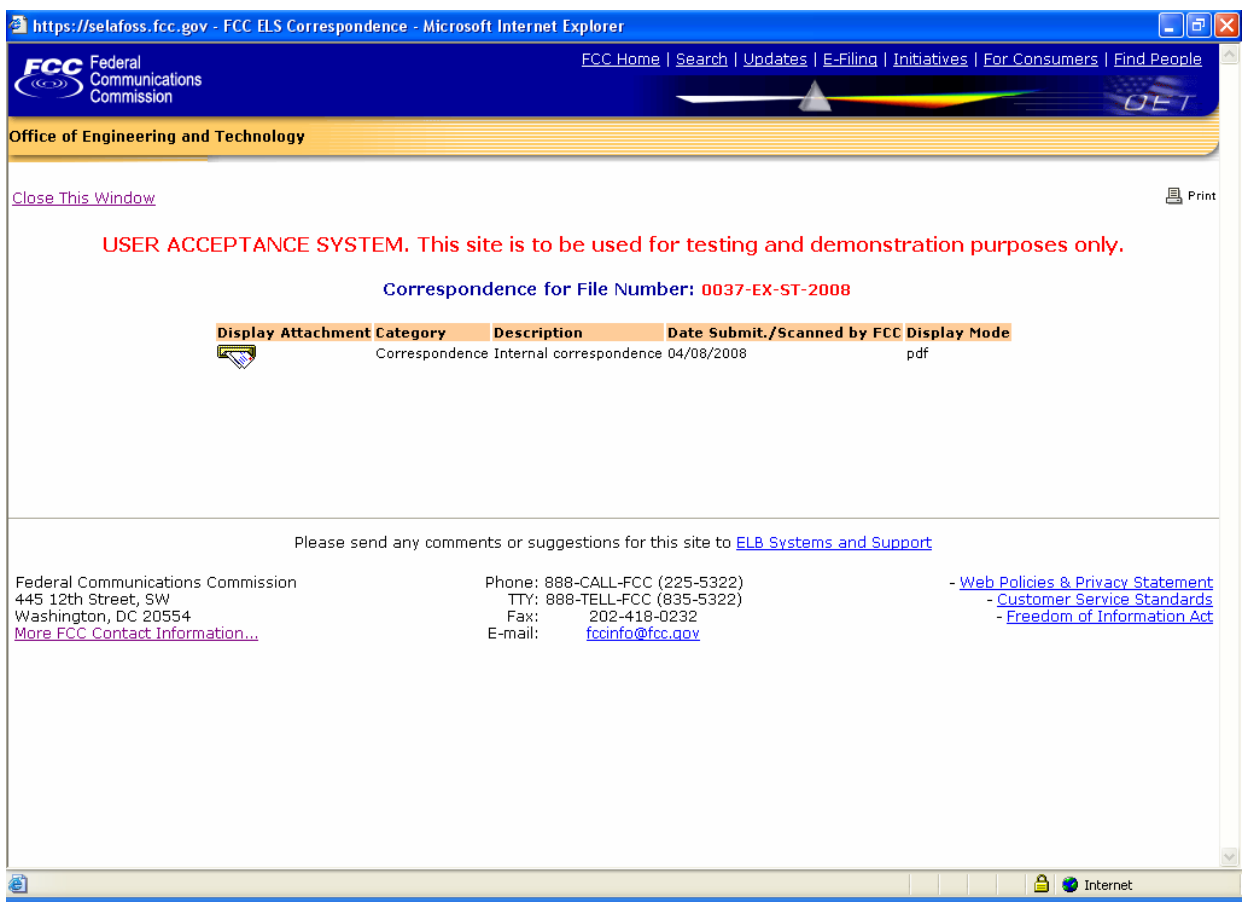

**Exhibit 2-466: Correspondence List** 

To view the correspondence, click on the **Display Attachment** icon.

As directed, to view the image either wait 5 seconds or click on the hyperlink displayed. The image will be loaded in Acrobat Reader if it's PDF document or will be displayed in its native format if the document is a JPEG.

## **2.13 Call Sign Search**

To perform a call sign search, click on the **CALL SIGN SEARCH** hyperlink. The callsign search report form appears.

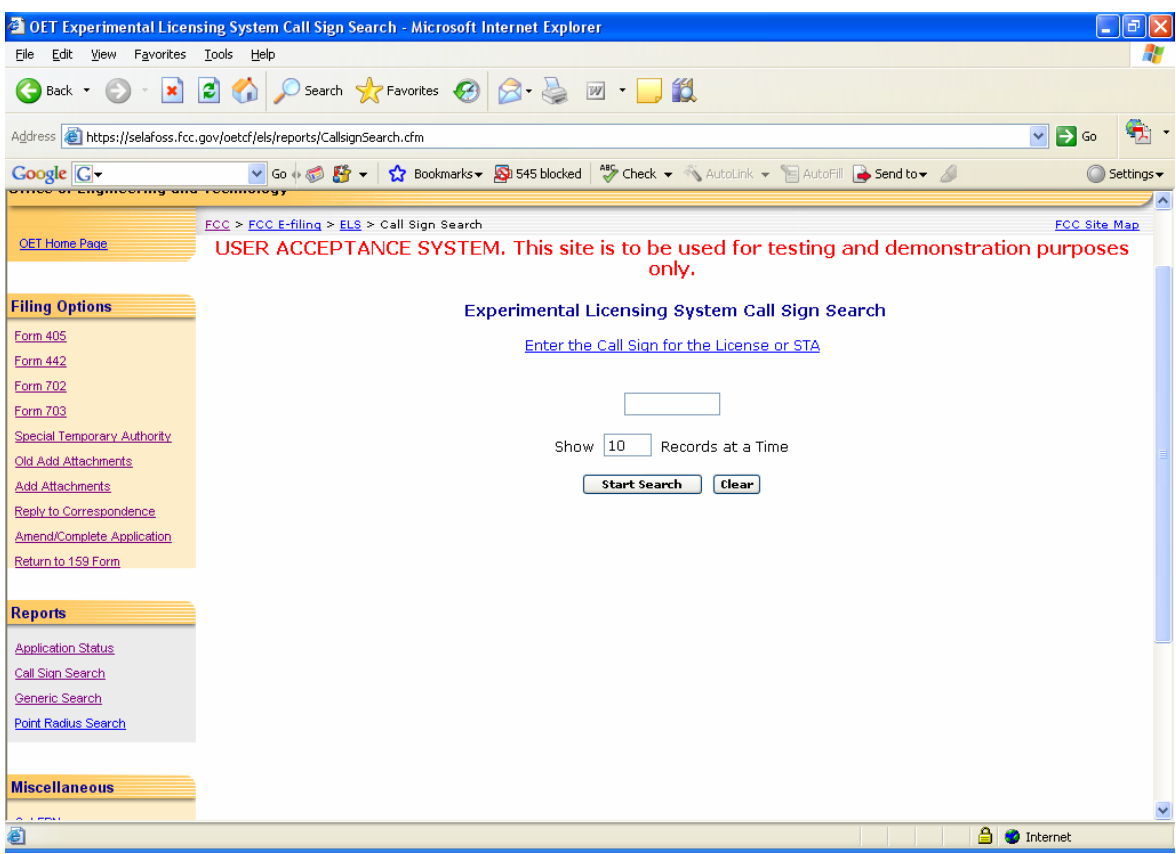

**Exhibit 2-477: Callsign Search Form**

The following fields appear on the form:

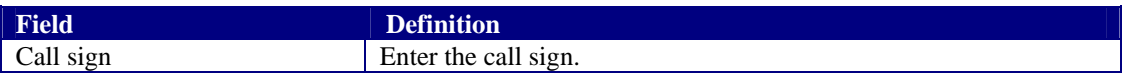

The following buttons appear on the form:

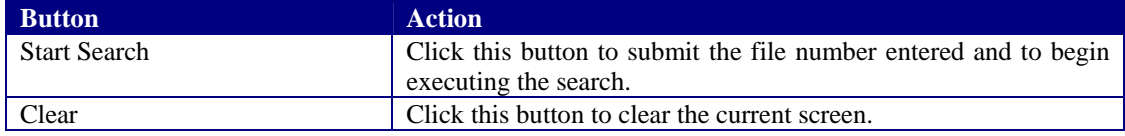

The search results will be displayed:

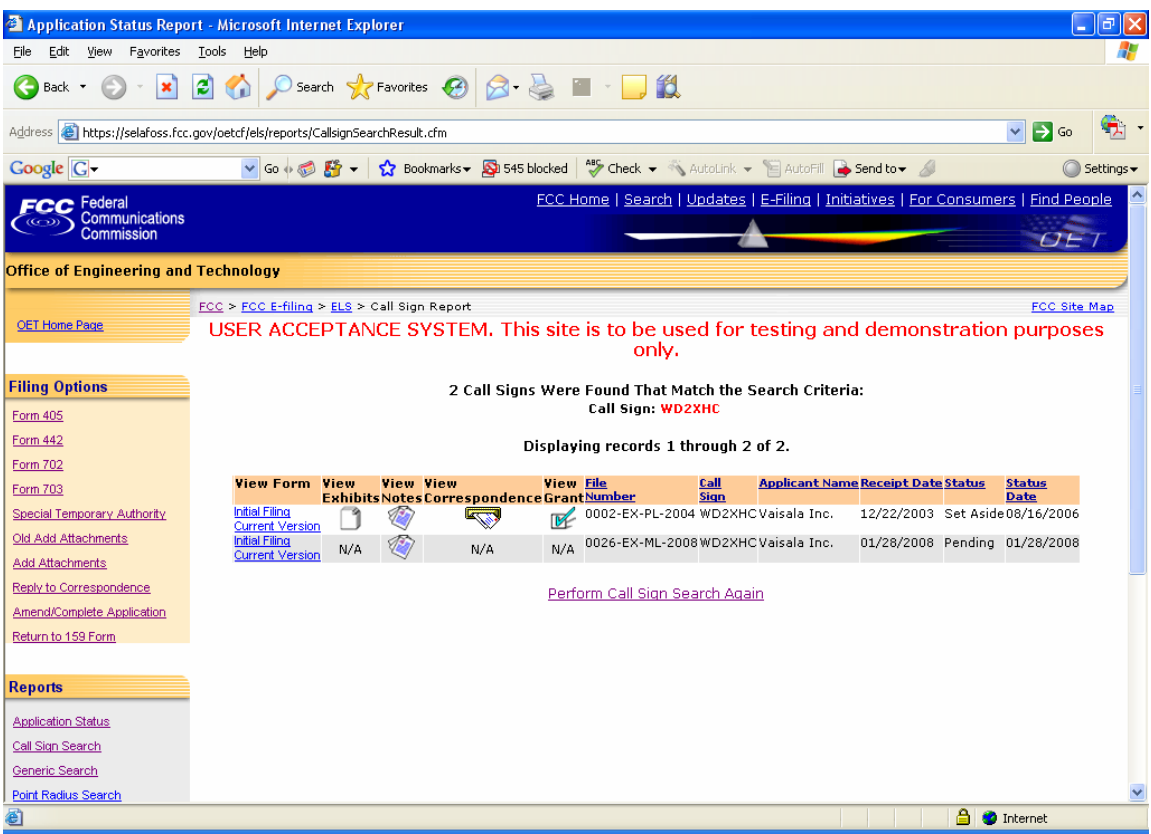

**Exhibit 2-488: Callsign Search Results** 

### **2.13.1 View Form**

For electronically filed applications, the user will have the ability to view the form as it was originally filed. To view the original application, click on the Initial Filing hyperlink. If the application was filed electronically, the form will be recreated as filed. If modifications to the application were made the option to view the current version will be available. To view the current version of the application click on the Current Version hyperlink.

### **2.13.2 View Exhibits**

Applications submitted may have exhibits that may be viewable to the public. To view non-confidential exhibits, click on the **View Exhibits** icon. A list of exhibits will be displayed.

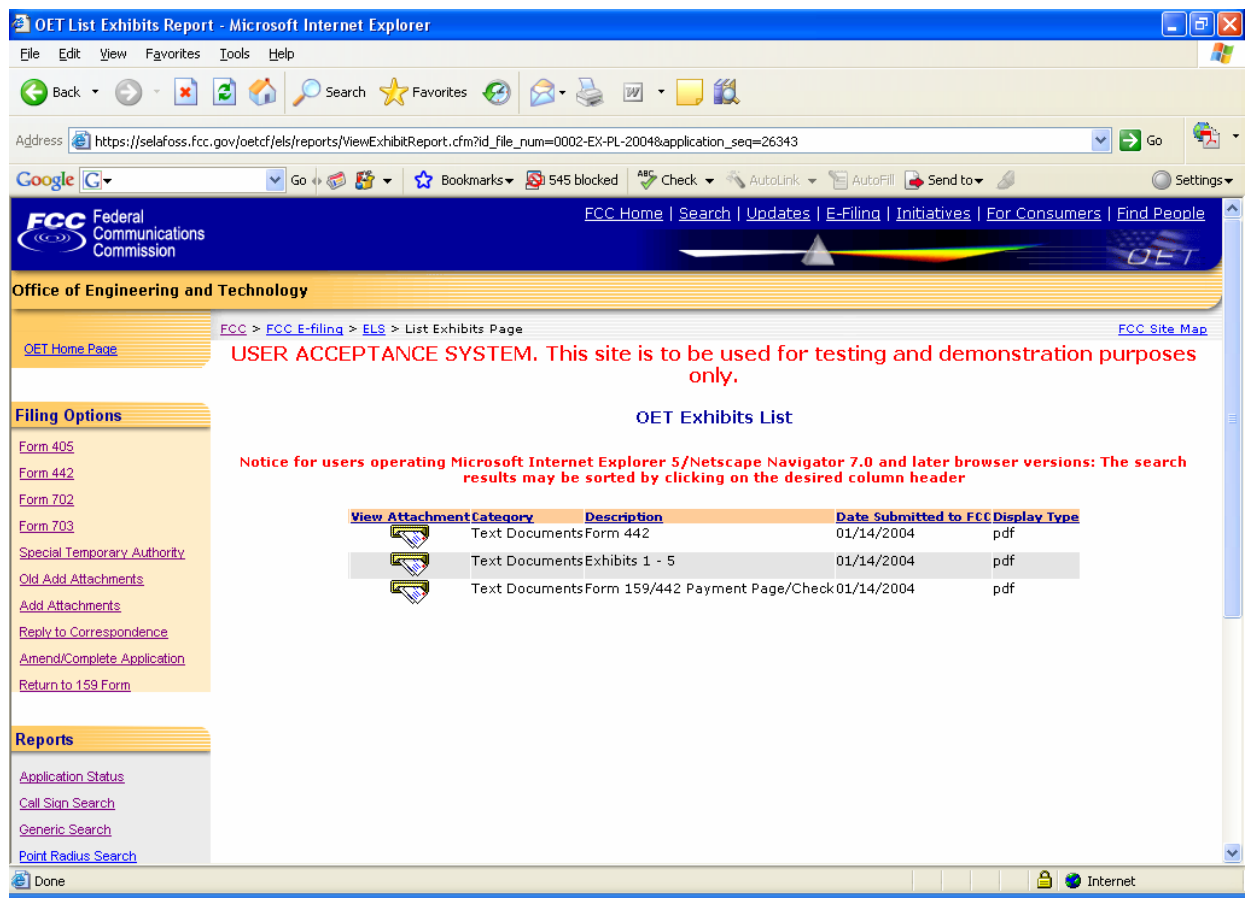

**Exhibit 2-499: Exhibits List** 

 $\mathcal{R}$ 

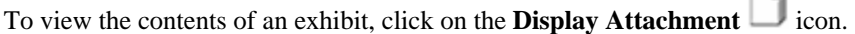

As directed, to view the image either wait 5 seconds or click on the hyperlink displayed. The image will be loaded in Acrobat Reader if it's PDF document or will be displayed in its native format if the document is a JPEG.

### **2.13.3 View Public Notes**

Applications may have comments that may be viewable to the public. To view public comments, click on the View Public Notes icon. Comments will be displayed along with the date they were entered:

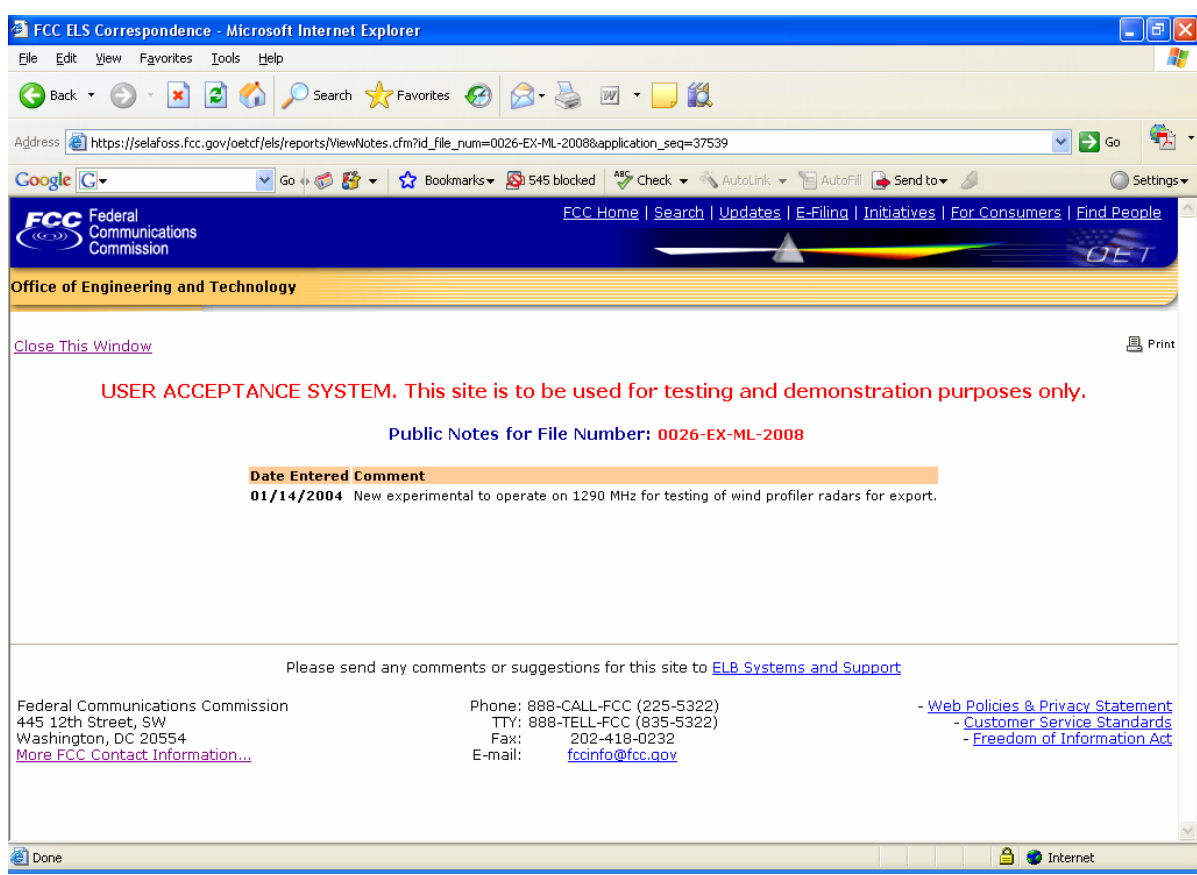

**Exhibit 2-70: Public Notes** 

## **2.13.4 View Correspondence**

Applications may have correspondence that may be viewable to the public. Correspondence may include any written or electronic communication between the Experimental Licensing Branch and the applicant. To view correspondence, click on the **View Correspondence in the View Correspondence** 

A list of correspondence records will be displayed.

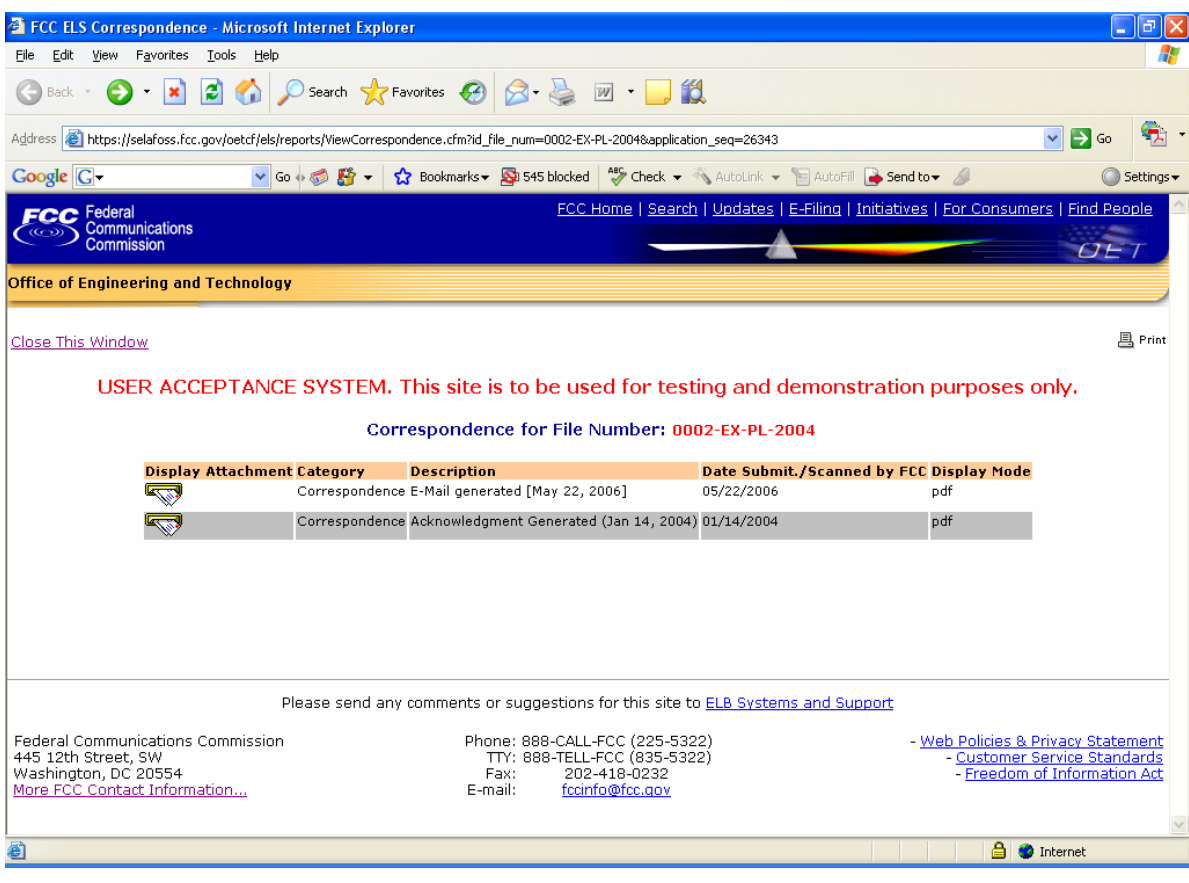

**Exhibit 2-71: Correspondence List** 

To view the correspondence, click on the **Display Attachment** con.

As directed, to view the image either wait 5 seconds or click on the hyperlink displayed. The image will be loaded in Acrobat Reader if it's PDF document or will be displayed in its native format if the document is a JPEG.

# **2.14 Generic Search**

The Generic Search option allows the user to perform searches in the Experimental Licensing Branch database.

To perform a Generic Search, select the **GENERIC SEARCH** hyperlink. The Generic Search page appears.

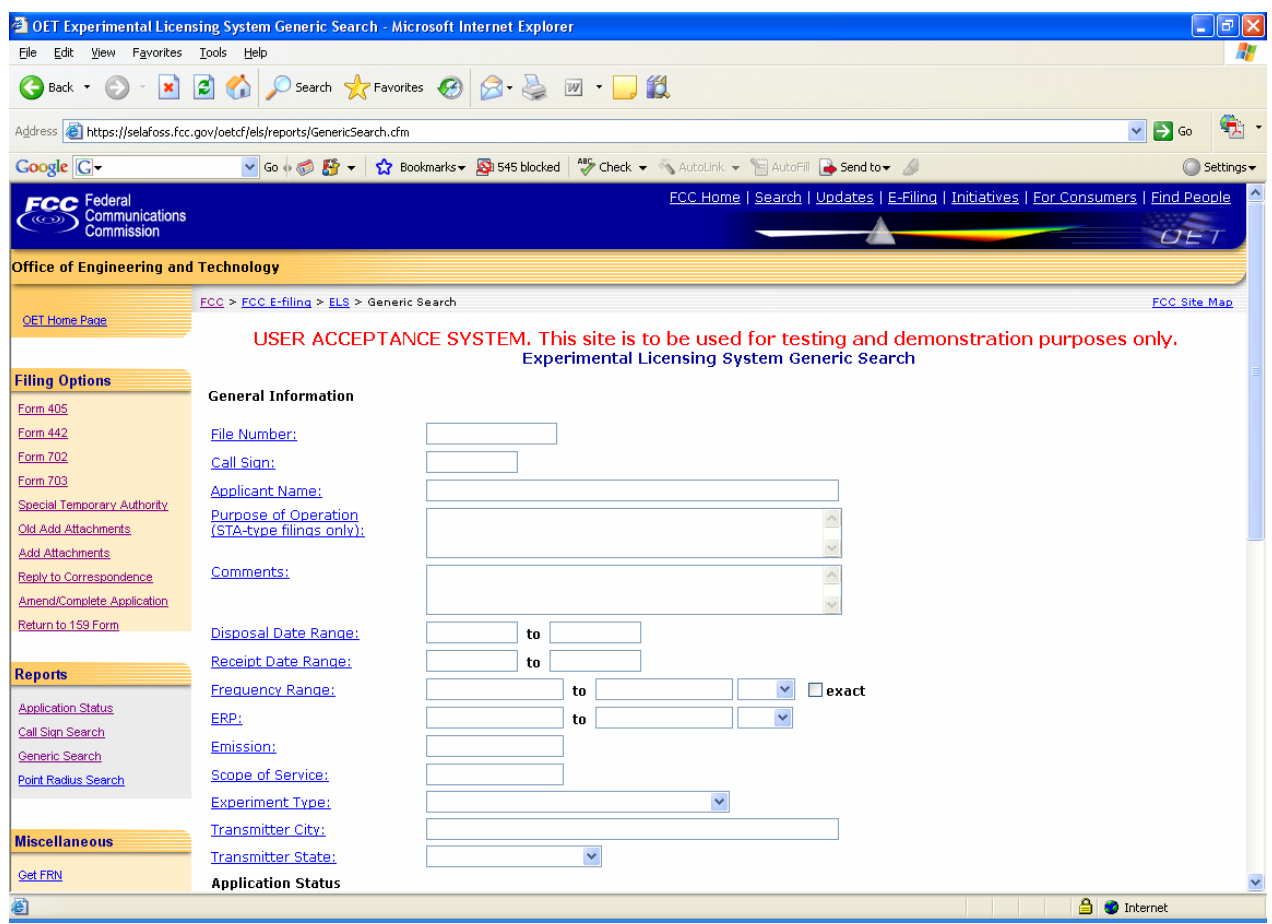

**Exhibit 2-72: Generic Search** 

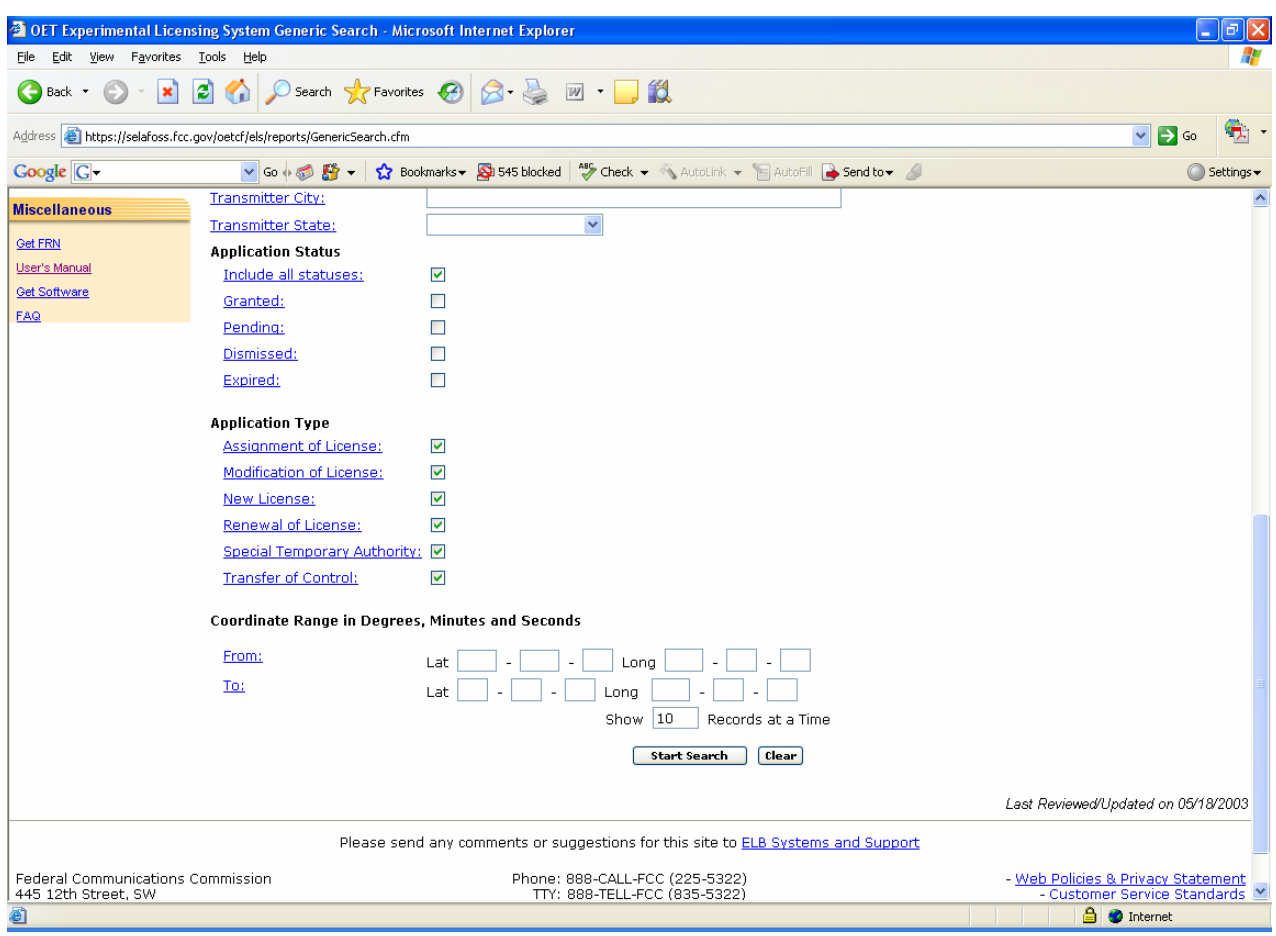

**Exhibit 2-73: Generic Search (Continued)** 

The following fields appear on the form:

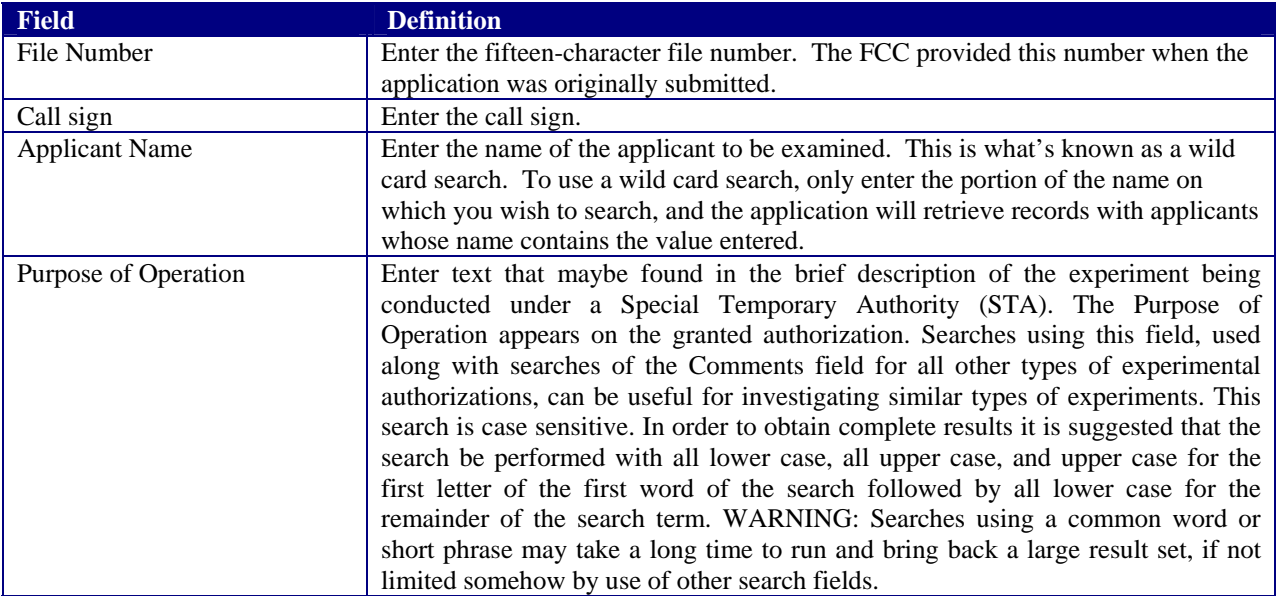

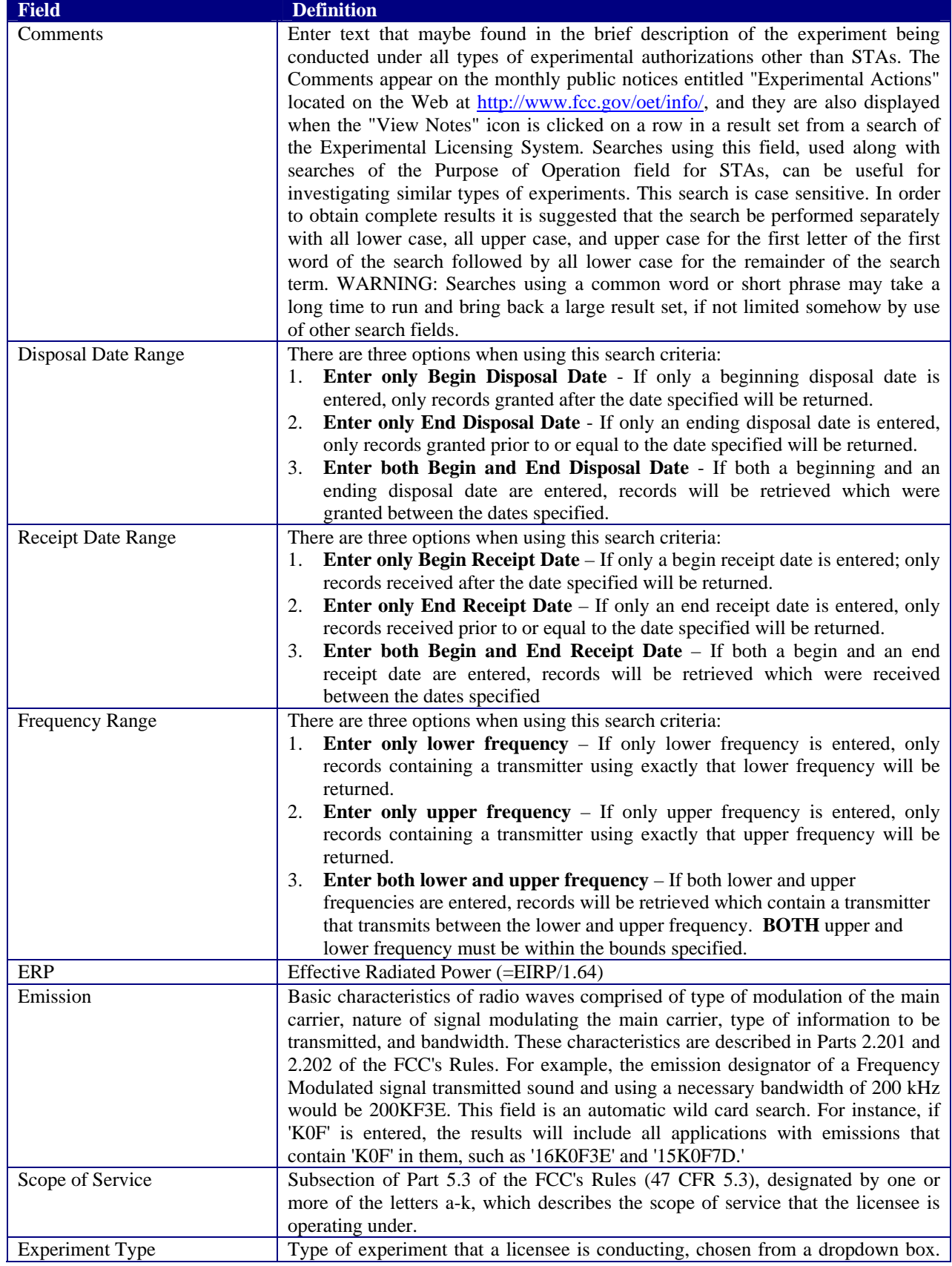

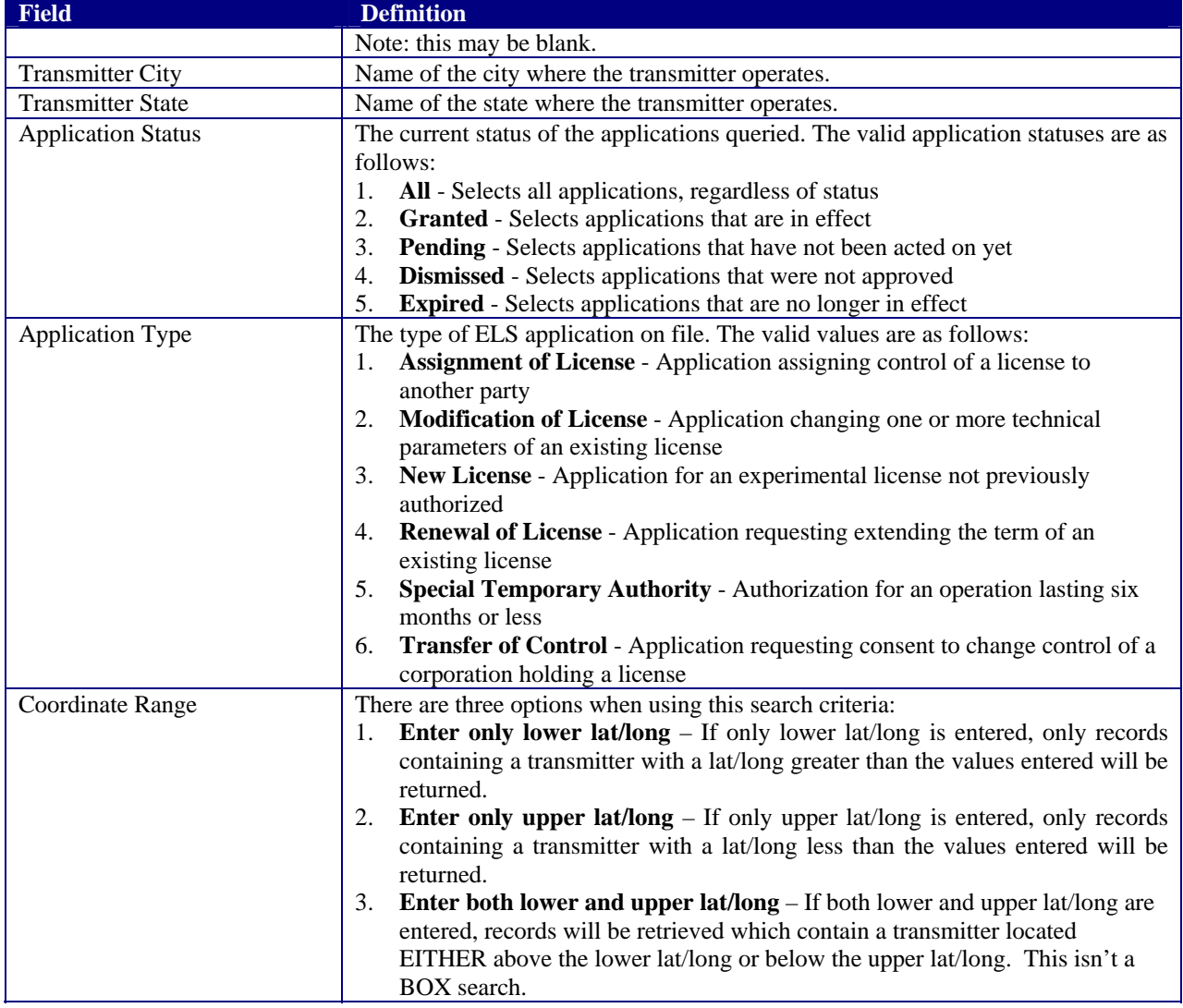

The following buttons appear on the form:

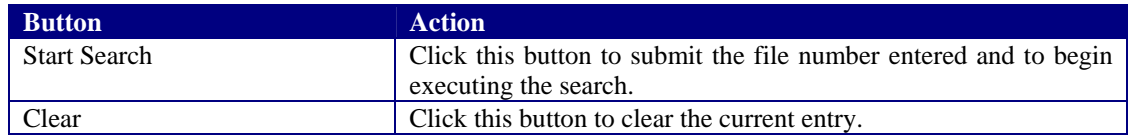

The search results will be displayed:

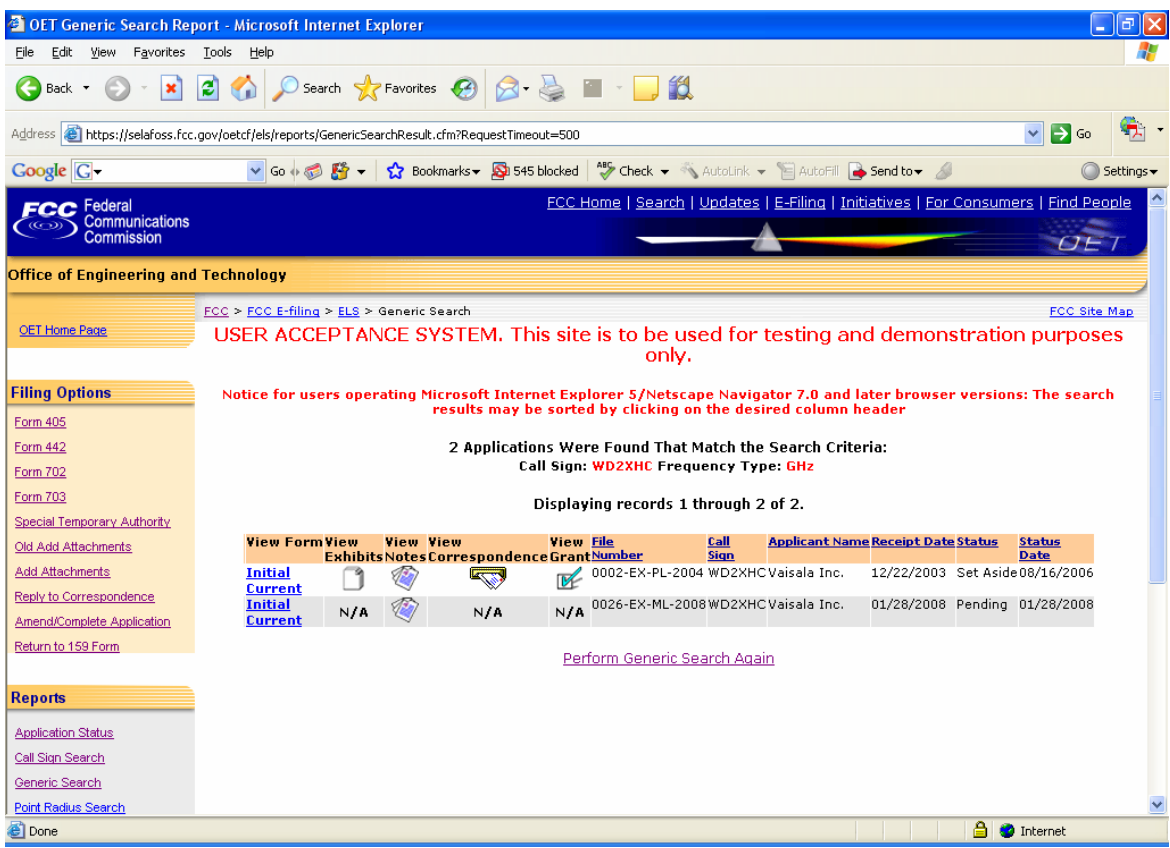

**Exhibit 2-74: Generic Search Results** 

### **2.14.1 View Form**

For electronically filed applications, the user will have the ability to view the form as it was originally filed. To view the original application, click on the Initial Filing hyperlink. If the application was filed electronically, the form will be recreated as filed. If modifications to the application were made the option to view the current version will be available. To view the current version of the application click on the Current Version hyperlink.

### **2.14.2 View Exhibits**

Applications submitted may have exhibits that may be viewable to the public. To view non-confidential exhibits, click on the **View Exhibits** icon. A list of exhibits will be displayed.

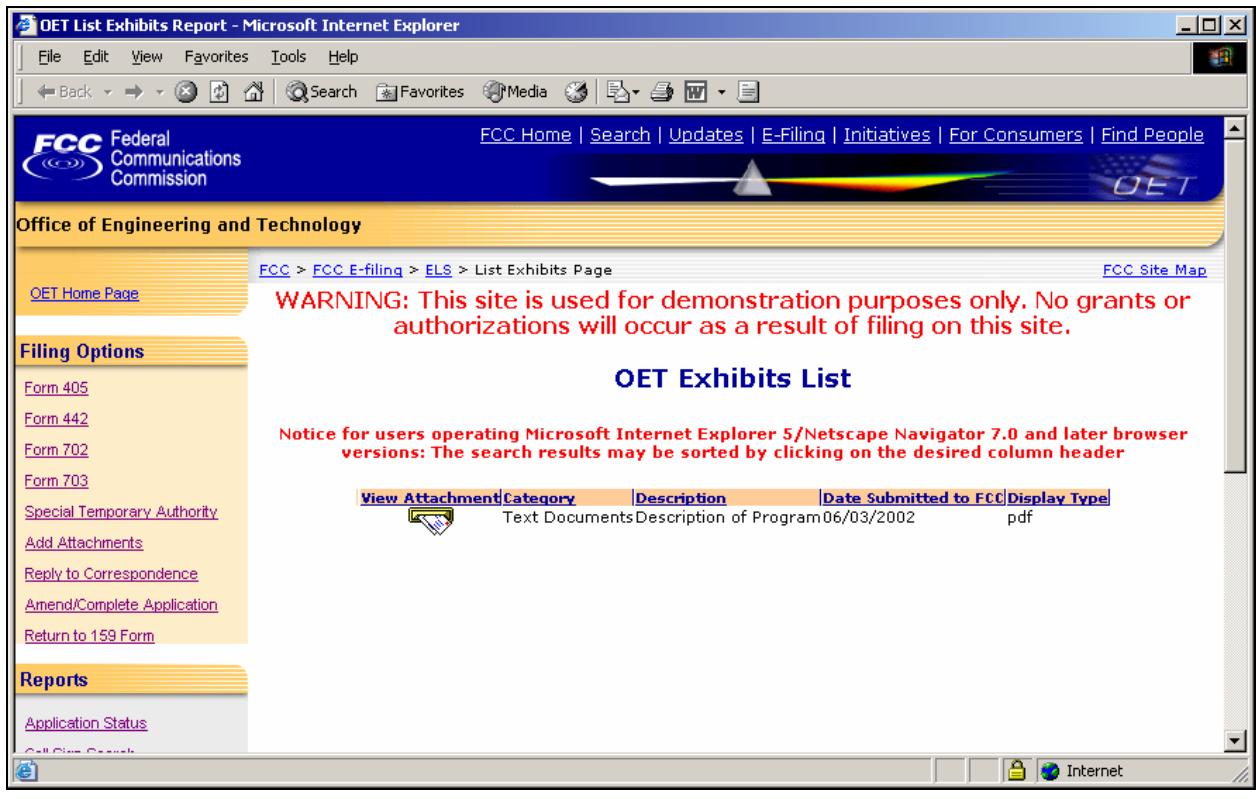

**Exhibit 2-505: Exhibits List** 

To view the contents of an exhibit, click on the **Display Attachment**  $\Box$  icon.

As directed, to view the image either wait 5 seconds or click on the hyperlink displayed. The image will be loaded in Acrobat Reader if it's PDF document or will be displayed in its native format if the document is a JPEG.

### **2.14.3 View Public Notes**

Applications may have comments that may be viewable to the public. To view public comments, click on the **View**  Public Notes<sup>2</sup>icon. Comments will be displayed along with the date they were entered:

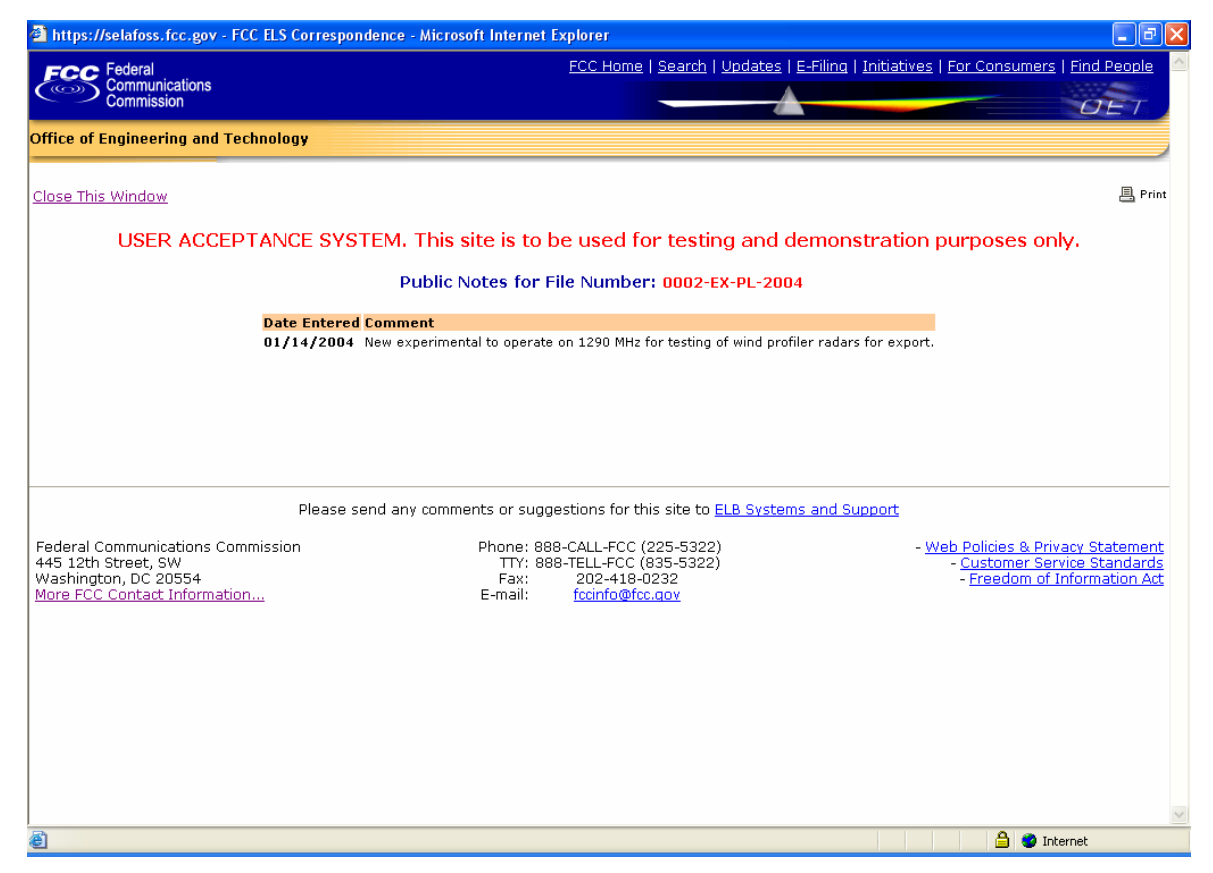

**Exhibit 2-516: Public Notes** 

### **2.14.4 View Correspondence**

Applications may have correspondence that may be viewable to the public. Correspondence may include any written or electronic communication between the Experimental Licensing Branch and the applicant. To view correspondence, click on the **View Correspondence** icon.

A list of correspondence records will be displayed.

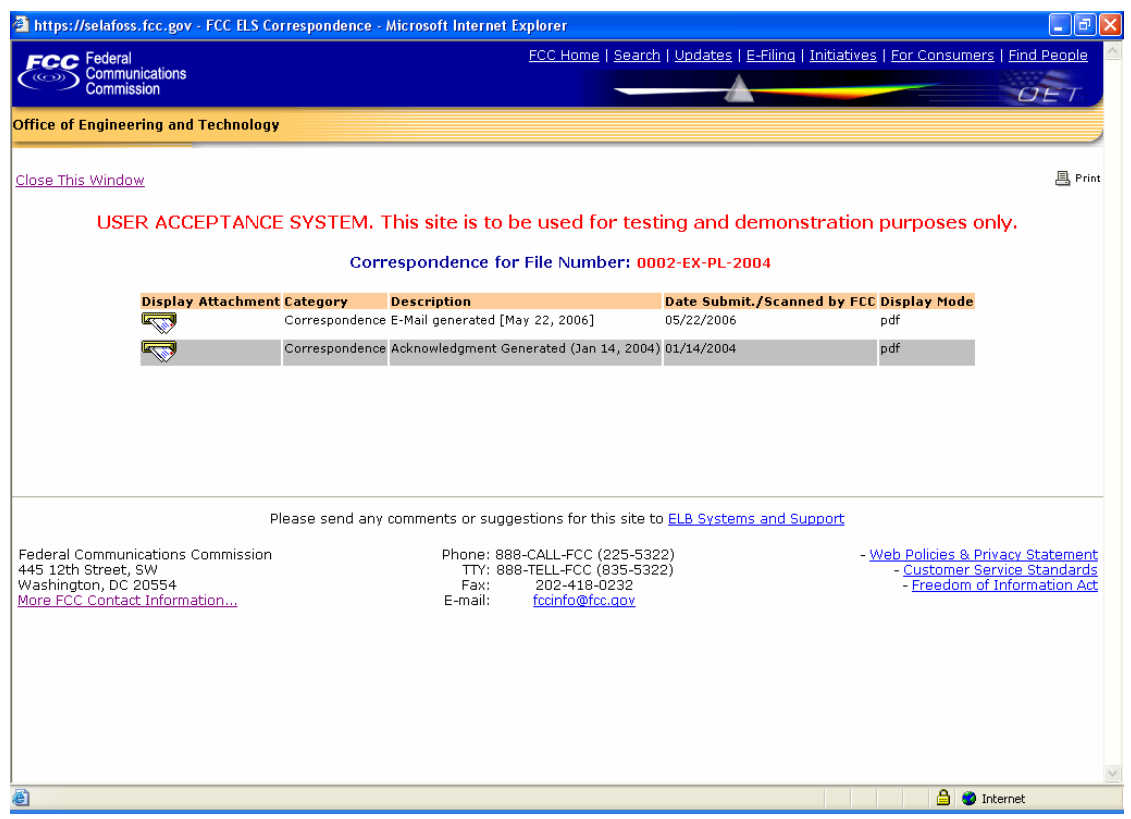

**Exhibit 2-527: Correspondence List** 

To view the correspondence, click on the **Display Attachment** icon.

As directed, to view the image either wait 5 seconds or click on the hyperlink displayed. The image will be loaded in Acrobat Reader if it's PDF document or will be displayed in its native format if the document is a JPEG.

## **3.0 MISCELLANEOUS FUNCTIONS**

Following are additional functionalities available in the ELS web application.

## **3.1 Frequently Asked Questions**

Frequently Asked Questions (FAQ's) have been provided to address common problems. To access the FAQ's click on the **FAQ** button available at the OET Equipment Authorization Electronic Filing web page.

## **3.2 FCC Registration Number**

Every entity doing business with the FCC that wishes to obtain a license, certificate, or submit FCC Remittance Advice Form 159 must obtain an FCC Registration Number (FRN) from the Commission's Entity Registration System (CORES)

If you do not have an FRN, you must register with CORES. Enter information about the entity and CORES will assign an FRN. The FRN and password will be displayed on the registration confirmation page. Print the registration confirmation for future reference.

**NOTE:** The FRN is not the same as the TIN, EIN or Correspondence Reference Number.

## **3.3 Downloading Instructions**

To download instructions on how to use the ELS web application click on the **DOWNLOAD INSTRUCTIONS** button. Adobe Acrobat Reader will open the ELS web application user manual. The manual may be viewed on-line or it can be printed.

## **3.4 Downloading Required Software**

The ELS web application uses the following software:

- Adobe Acrobat Reader
- Internet Explorer
- Mozilla Firefox

**NOTE:** If you choose to pay electronically, you must have the 128-bit encryption version of Netscape Navigator or Internet Explorer.

To download any of the above necessary software click on the **DOWNLOAD SOFTWARE** button.